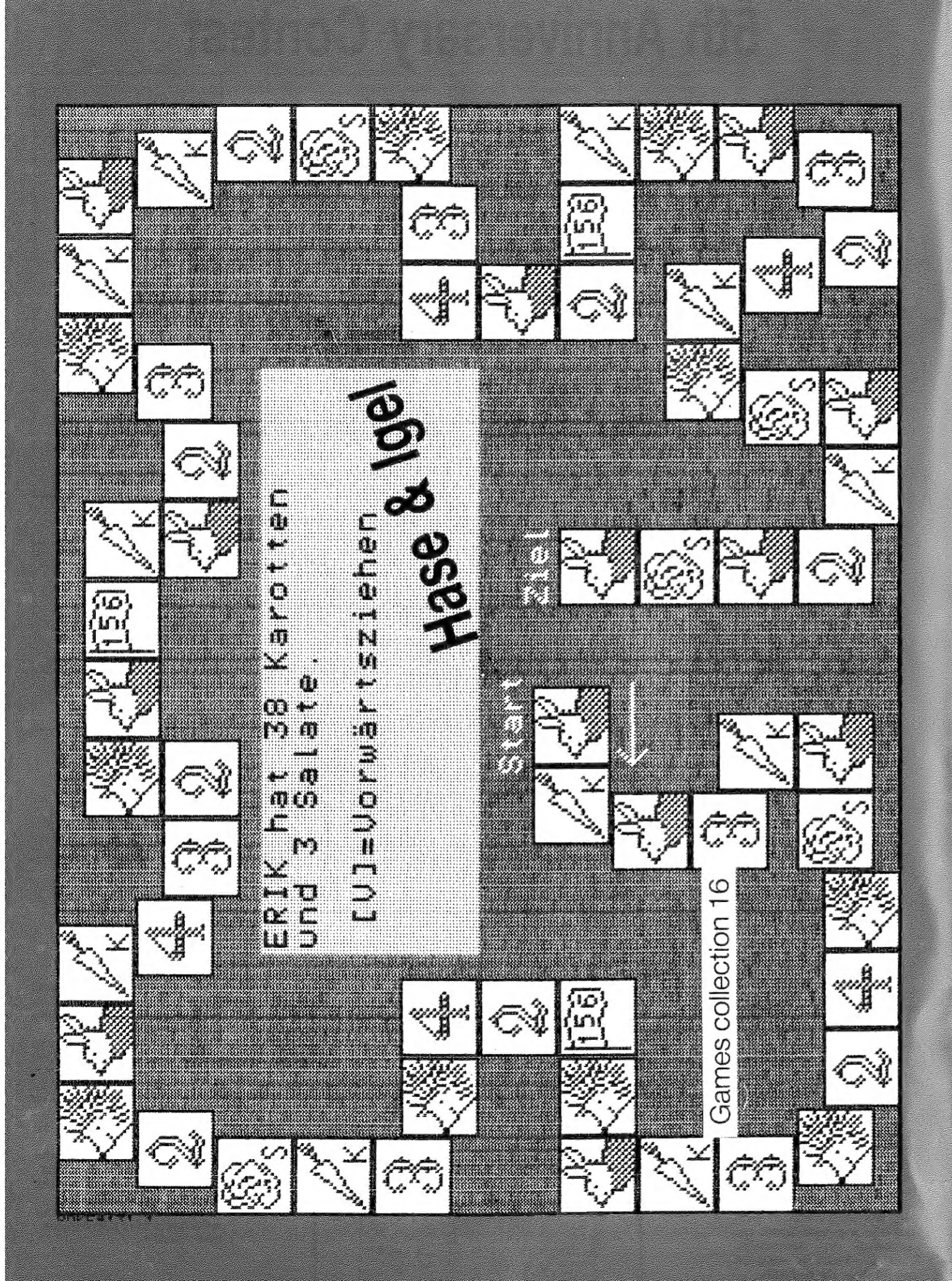

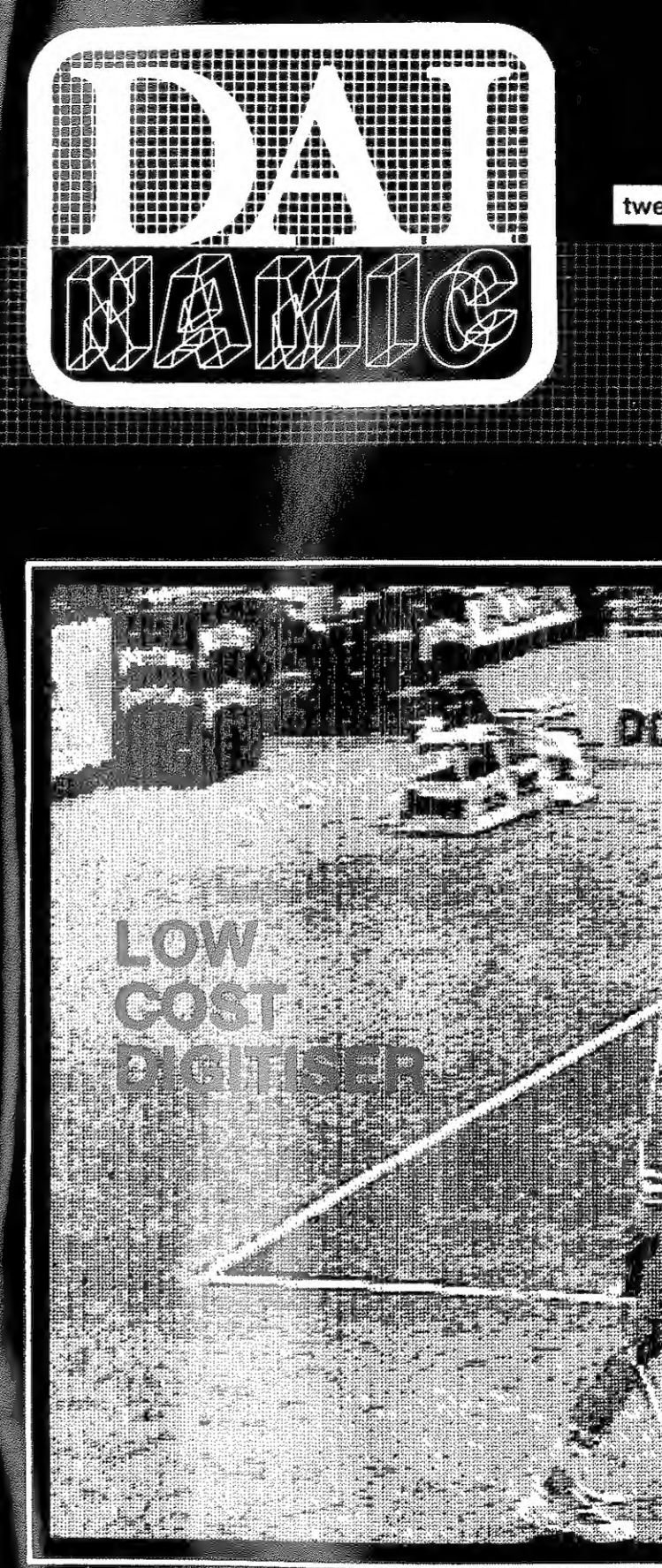

een uitgave van dainamic v.z.w.<br>Verantw. uitgever w. hermans, mottaart 20 - 3170 herselt .<br>J. N. Lever . personal computer users club

een uitgave van dainamic v.z.w.

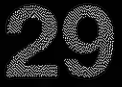

### tweemaandelijks tijdschrift juli-augustus '85

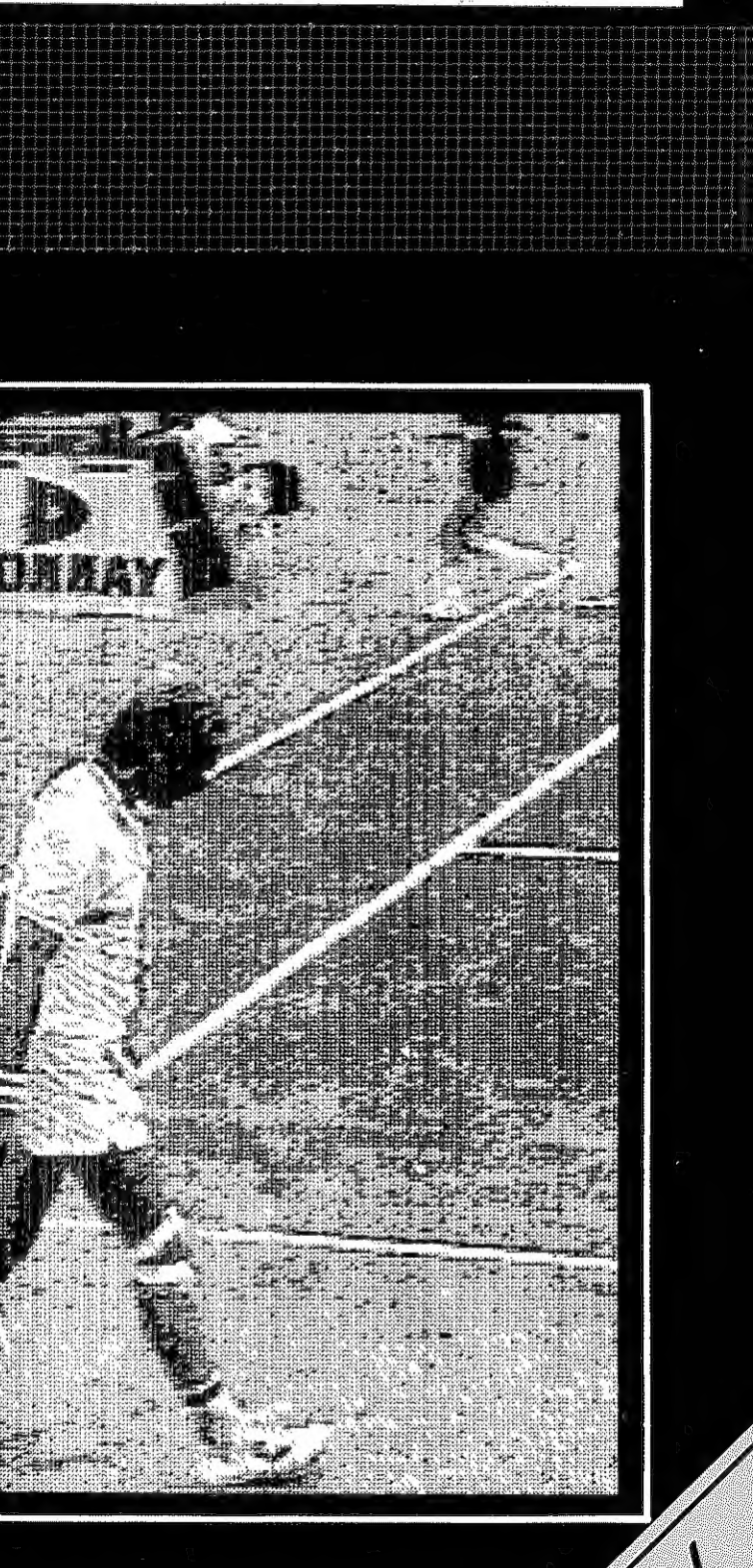

### PERSONAL COMPUTER USERS CLUB

DAlnamic verschijnt tweemaandelijks.

Abonnementsprijs is inbegrepen in de jaarlijkse contributie .

Bij toetreding worden de verschenen nummers van de jaargang toegezonden.

### DAInamic redactie :

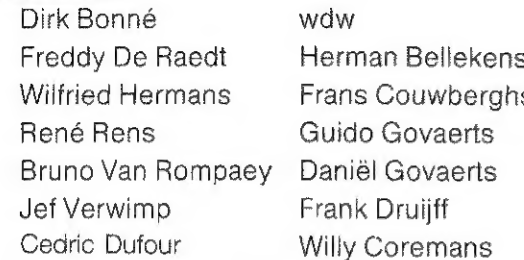

#### Vormgeving : Ludo Van Mechelen.

U wordt lid door storting van de contributie op het rekeningnr. 230-0045353-74 van de Generale Bankmaatschappij, Leuven, via bankinstelling of postgiro linefeed A 10 Het abonnement loopt van januari tot december.

DAInamic verschijnt de pare maanden. Bijdragen zijn steeds welkom.

#### CORRESPONDENTIE ADRESSEN. Redactie en software bibliotheek

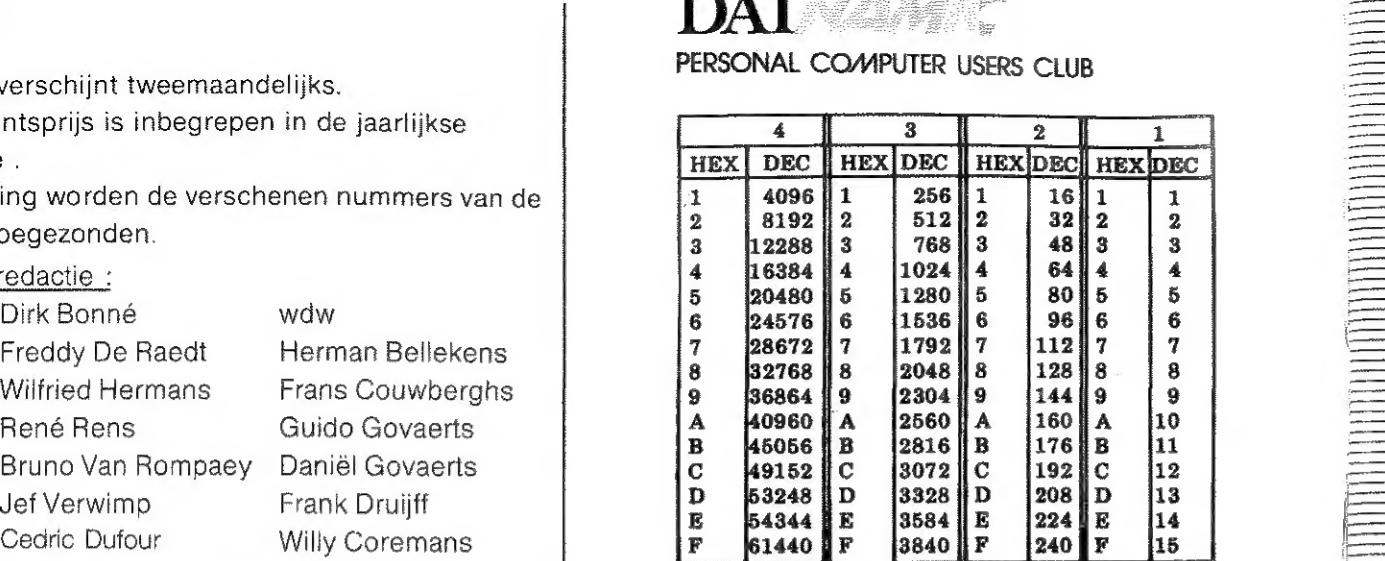

#### belangrijke ASCII-waarden in DAIpc

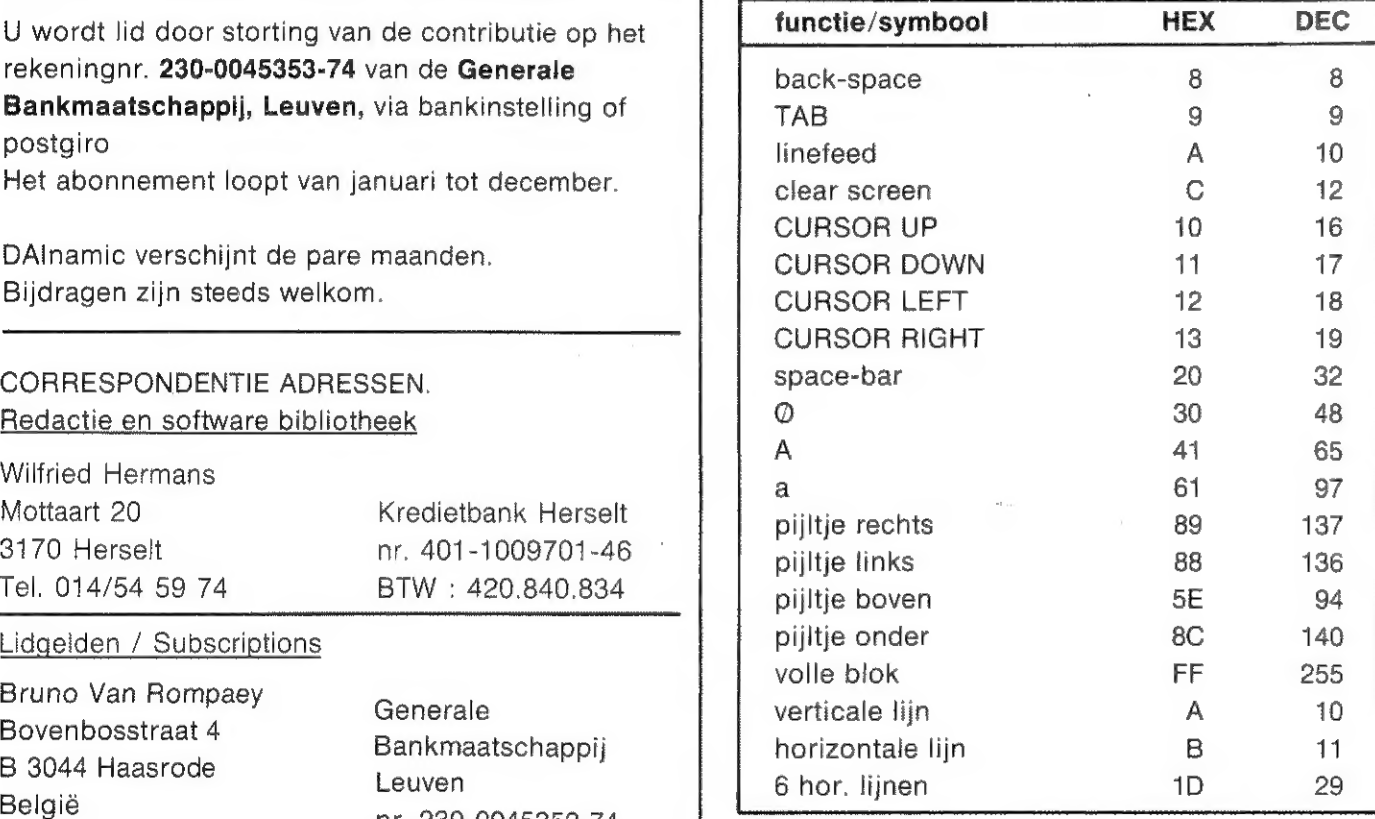

#### ASCII - HEX - ASCII CONVERSION TABLE

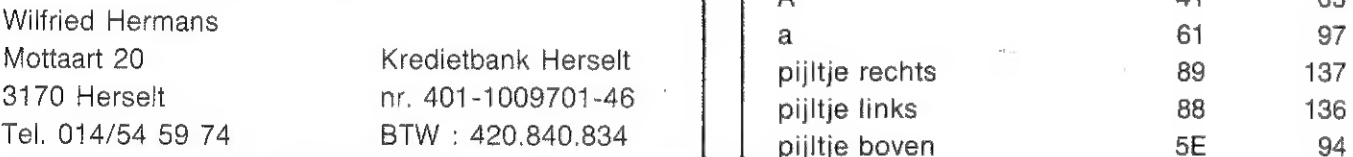

#### Lidgelden / Subscriptions

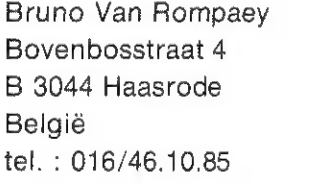

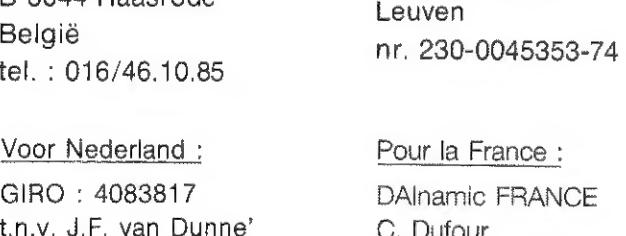

Bankmaatschappij

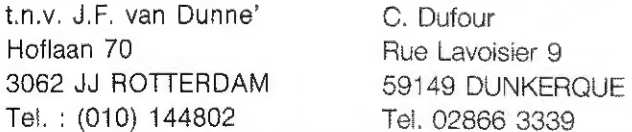

## Inzendingen : Games & Strategy<br>Frank Druijff

Tel. : (010) 144802

## COLOFON DAI

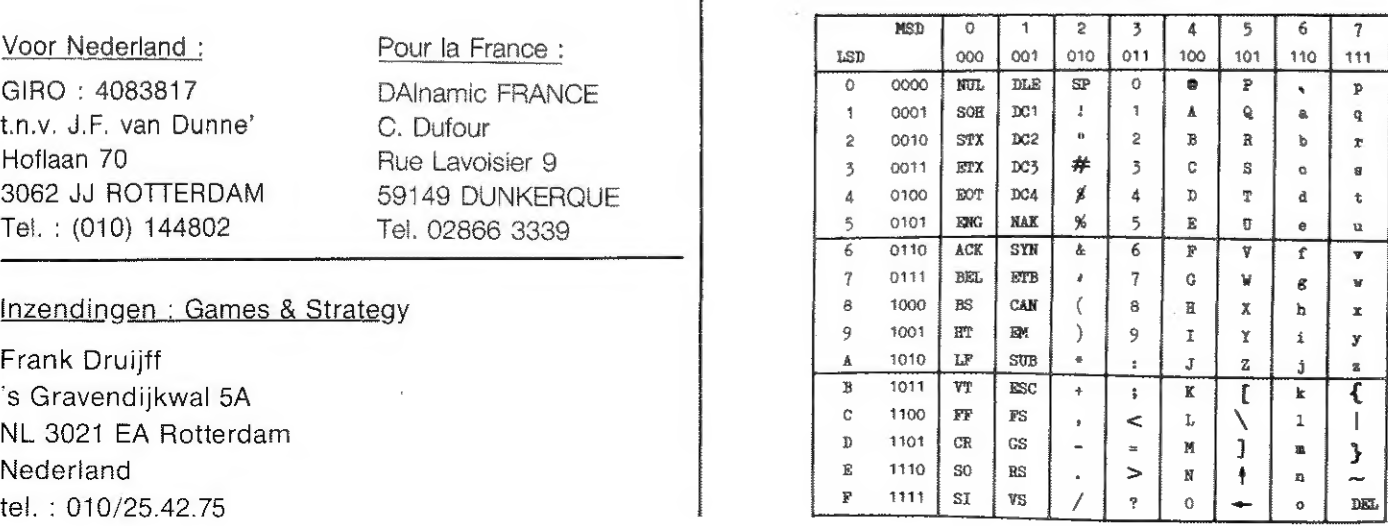

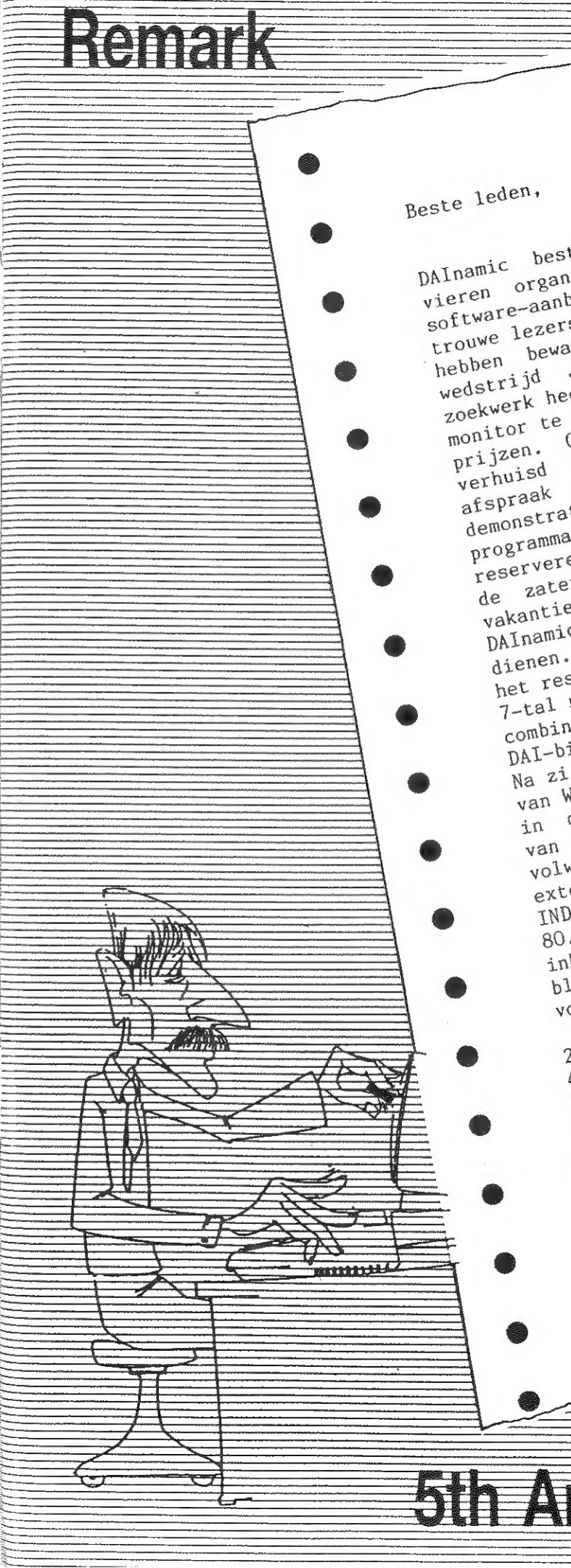

Herselt, aug 85

jaar. Om dit<br>jaarlijk te staat 5 jaar. Om dit<br>staat 5 we de jaarlijkse de<br>iniseren we korting. Voor de staat 5 jaar: jaarlijkse de<br>iniseren we korting. Voor de<br>iniseding met korting. netjes<br>iniseding al de uitgaven netjes staat we de voor de<br>iniseren met korting. Voor net jes<br>bieding met de uitgaven net jest<br>rs die al er op p. 255 het<br>rs die al er op van het iniseren met korting<br>hbieding met de uitgaven net en<br>rs die al de uitgaven het<br>rs die er op p.255 een<br>aard zit de leute van RGB-<br>aard de leute om een RGBdie al de urbs p.255 ee...<br>ard zit er op van het<br>haast de kans om een RGBrs die in de leute van het<br>waard zit de leute en RGB-<br>eeft U ook de kans om een andere<br>eeft U ook de van de redactie maard are teuted mean Run<br>eeft U ook de kans de andere<br>eeft U ook de kans de andere<br>eeft U ook de van de redactie<br>sen is de redactie winnen of een van de andere<br>eeft U ook de kans de redactie<br>winnen of een van redactie<br>Ondertussen is lokalen voor<br>onder nieuwe lokalen voor eeft voor een van redactie<br>
maar de nieuwe lokalen voor<br>
naar de nieuwe voor voor<br>
naar u hier terecht voor we re winnen is lokalen .<br>
Ondertussen is lokalen .<br>
naar U hier terecht voor<br>
kan uitwisseling van .<br>
ratie , uitwisseling praatje.<br>
ratie , gewoon een praamiddag naai u hier<br>atie , uitwisseling praatje.<br>atie , uitwisseling praatje.<br>atie , u de woensdagnamiddag **We** kan uitwisseling praatje. We<br>atie, uitwisseling een praatje. en<br>na's of gewoon een voorbije<br>ren voor U de woensdagnamiddag. De voorbije<br>ren voormiddag. gelegenheid om atie, gewoon<br>ma's of U de woensdagnamidus<br>ren voor U de woensdagnamidus<br>ren voormiddag. De voorbije<br>erdagvoormiddag. de gelegenheid s of use woens voorbije<br>
agvoormiddag belegenheid<br>
dagvoormiddag gelegenheid<br>
gaf ons degelijke facelift to ren voor undag. De voemheid<br>erdagvoormiddag. gelegenheid vou te<br>ie gaf degelijke facelift toe met<br>ic een dat U tevreden bent meen<br>ic yo hopen dat unummer poligd. In rdagvoorming<br>as de safte facelift toe te<br>cen degelijke facelift hent met<br>cen dat U tevreden bent met<br>we hopen dat nummer worden een<br>in dit nummer worden in ie gaf ons tacerright met<br>ic een degelijke facerright met<br>ik we hopen dat U tevreden benden een<br>issuitaat. In dit nummer worden in werken aangekondigd.<br>sauwe pakketten aangekorting kan uw ic een degerij tevreuen een een<br>ic een dat uit nummer worden in die in die nummer worden uw esultaat. In die nummer aangekondigd. In die een vorden.<br>is nieuwe pakketten aangekonting kan uw met de reuzekorting worden. We hopen dit nummer<br>sultaat. In dit nummer kan uw<br>sultaat. In die reuzekorting kan uw<br>nieuwe pakketten aangekorting kan uw<br>natie met de ruitger de ideeen esultaat. In the aangekorting kan uw<br>nieuwe pakketten aangekorting worden.<br>Inatie met weer wat rijker worden.<br>bibliotheek weer waren de ideeer<br>bibliotheek project waren uitgeput esure pakketter waren den staat in D-BASIC project waren de beschrijving<br>bibliotheek weer wat rijker uitgeput:<br>hijn D-BASIC project miet uitgeput:<br>ijn D-BASIC project miet uitgeput:<br>ijn D-BASIC project miet beschrijving matie met weer wat rijn de ideeen.<br>Dibliotheek weer waren de uitgeput:<br>ijn D-BASIC project miet uitgeput:<br>ijn D-BASIC project miet beschrijving<br>willy Coremans nog realisatie p-BASIC hatiotheek weer waren uitgeput:<br>bibliotheek weer niet uitgeput:<br>ijn D-BASIC project miet uitgeput:<br>willy Coremans nog realisatie en een voor de<br>dit nummer realisatie p-BASIC<br>dit nieuwste BASIC als voor de willy Coremans nog nieu beschrijving<br>willy Coremans nog nieu beschrijving<br>dit nummer realisatie p-BASIC<br>dit nieuwste realisatie p-BASIC<br>zijn nieuwste BASIC als p-BASIC<br>zijn nieuwste BASIC als p-BASIC Willy Coremans werste been<br>dit nummer een realisatie<br>dit nummer realisatie<br>zijn nieuwste realisatie<br>zijn nieuwste realisatie<br>poedig verkrijgbaar voor d<br>spoedig x 320, zoking van Willy nummer<br>dit nummer een realisatie D-BASIC<br>dit nummer realisatie D-BASIC<br>n zijn nieuwste BASIC als voor de<br>nummer Spoedig verkrijgbaar voor de<br>speedig van de spelregels<br>xtensie. Spoedig van de naar bespreking we naar<br>N lwaardige DISA verkrijgburgen 2 Applemaardige Spoedig van de tensie spoedig van de naar<br>tensie Spoedig van van de naardige van de naardige van de naardige van de naardige van de spelregels<br>Oor de nammer 29 verwijzen de spe lwaarusberg Spoeding 120, 2 A van de<br>
(tensie, Spoeding bespreking we naar<br>
NDATA-systemen korte bespreking we naar<br>
NDATA-systemen korte bespreking we naar<br>
NDATA-systemen korte bespreking we naar<br>
NDATA-systemen korte be tensie. The besprekling we naar<br>
IDATA-systemen 2 verwijzen we naar<br>
O. Voor een korte verwijzen de spelregels<br>
O. Voor een korte zijn de spelregels<br>
oladzijde 201. Dit zijn de spelregels<br>
pladzijde verjaardagsactie :  $\frac{100}{100}$  van nummer<br>  $\frac{100}{100}$  van nummer<br>  $\frac{100}{100}$  van nummer<br>  $\frac{100}{100}$ <br>  $\frac{100}{100}$ 

 $2000$  fr of meer:  $-20%$  $-30%$ 4000 fr  $-40%$ 6000 fr  $\begin{array}{ll}\n & 40\% \\
6000 \text{ fr} & -50\% \\
8000 \text{ fr} & 10000 \text{ fr} \cdot \text{berek6} \\
\text{meer} & \text{korting wordt} \cdot \text{teeslag} \\
\end{array}$ 6000 fr<br>8000 fr<br>meer dan 10000 fr : 50% op het<br>meer dan 10000 fr : berekend op het<br>pe korting wordt toeslag voor<br>De korting bedrag, toeslag voor 6000 fr<br>8000 fr<br>meer dan 10000 fr : 50% op het<br>meer dan 10000 fr : berekend op het<br>meer dan 10000 fr : berekend op het<br>pekorting wordt besteen. totaal<br>inbegrepen. inbegrepen.<br>met vriendelijke groeten,<br>met vriendelijke groeten,

W.Hermans

# **miversary Contes**

# Inhoudstafel - Contents

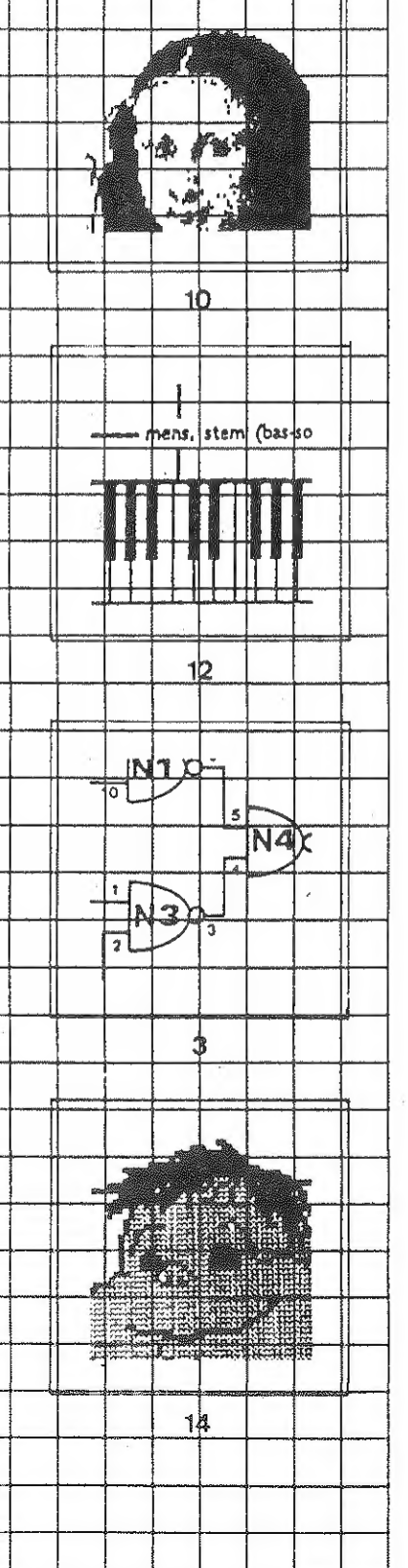

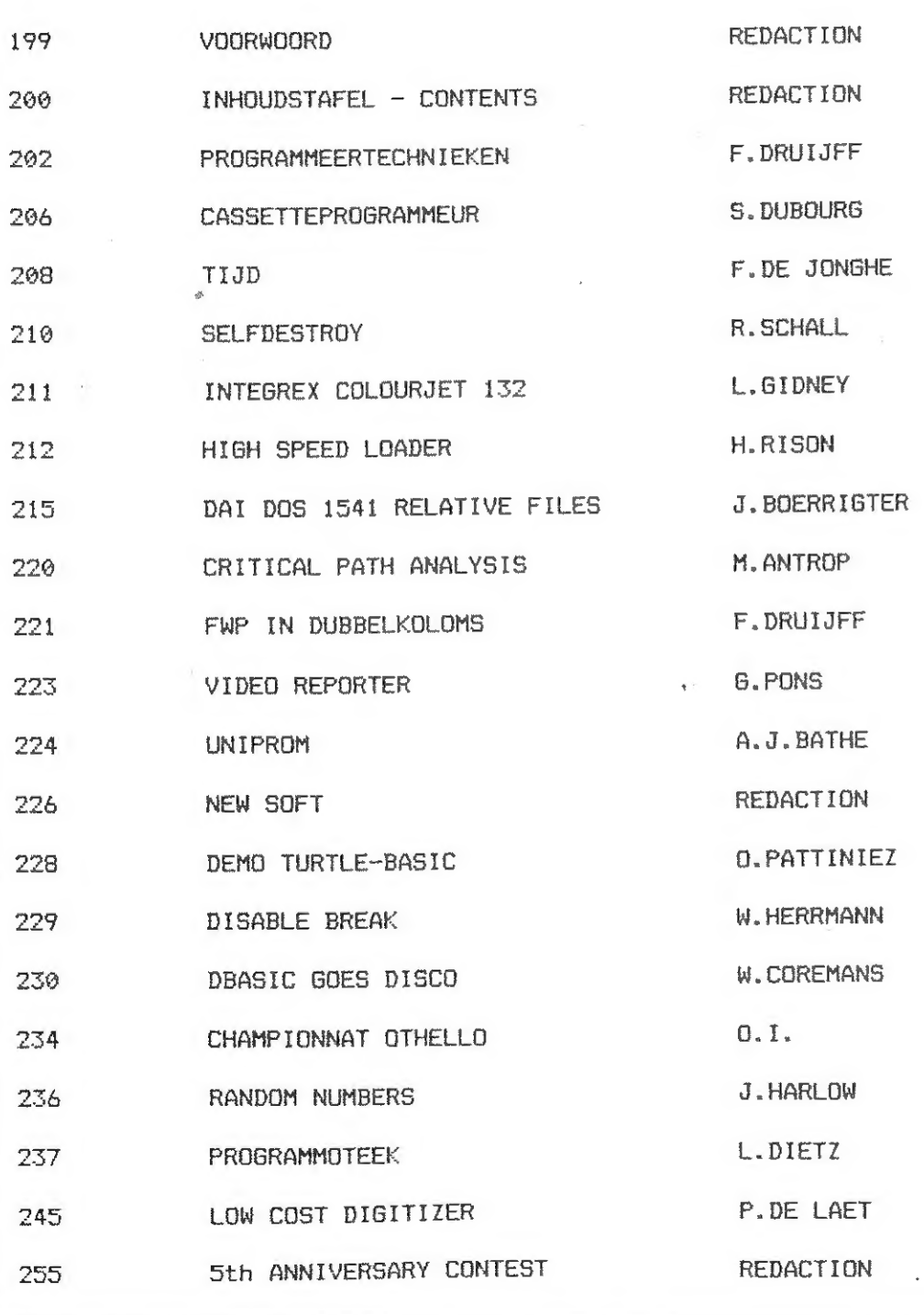

### © DAlnamic

publish the contribution of Louis Gidney in multicolour, We can only assure you that the colours of the printout of his Integrex Colouriet 132 are beautiful! We ask Louis to supply more information about his activities with this colourprinter. Henk Rison gives you all the details on hisHigh Speed LoaderIf

words

DAInamic is 5 years young. We celebrate this birthday with a special reduction offer and an anniversary Contest.See p 255 for the contest-info. In his article Programmeertechnieken Frank Druijff explains the use of VARPTR and how DAI stores variables in RAM. The program cassette programmeur by S.Dubourg offers the solution to piogram audio recordings. The power of the recording System should be connected to the remote control of DAI cassette connector. (By means of a relay we assume). In his program Tijdberekeningen, Frank De Jonghe calculates calenders for a choosen year and calculates the day for a given date. Be careful with the program Selfdestroy of Rolf Schall : he can ruin the result of a whole weekend of typing... We regret we can not

in other

you have some programs you need very

often and you want no loading delays, then this project could be your solution. If you contact him, maybe he can supply you the print layout as well. By the way, I hope you like DAlnamic with the new facelift... Jan Boerrigter, another member of the Limburg-clan, continues to explore the facilities of the Commodore drive. Today's subject is Relative Files (well known as RANDOM ACCESS). If you have a lot of jobs to do and you don't know where to begin , the Critical Path Analysis program from Marc Antrop could be your solution. The computer will create the best possible solutions for you... This program is available from our software library.

"INHOUDSTAFEL — CONTENTS\*

With our anniversary reduction, this could be another bargain! As we mentioned a few issues ago, publishing in 2 colomns is much more comfortable to read. Frank Druijff created this small BASIC program to split a **FWP**text file in 2 colomns. He even suggests that a machine-language routine might be available soon. Gilbert Pons asks everyone with cinema-allures to join his video team. This could be your way to Hollywood? J.Bathe offers another Epromprogrammer with the necessary soft. If you charge your TURTLE-BASIC program, you can see the demo created by Olivier Pattiniez: Demo Turtle-Basic . Disable **Break** during program run, and activate break in command mode: that's the result of the very small routine by Willi Herrmann. . Willy Coremans has extended his **D-Basic** with a complete new DISK BASIC . Now you can use your drive with maximum results for databases , file handling and so on. Soon available ! The Othello-Reversi freaks can test the stenght of their programs at the O.I championnat in Paris. Send a photocopy of the subscription leaflet to 0.1, and join the competition ... good luck! Referring to the article of Raymond Vanlathem, Jonathan Harlow gives some exta information about Random Numbers With **Programmoteek** you can make an inventory of all your DAI programs. Ås the program is rather long, you will find the program in **Toolkit 7.** Due to the many activities during the past months, we can not offer you a printed cicuit layout of the Low Cost Digitizer but here is the complete story. The result on page 253 equals the quality of our unit we bought last year ! The digitizer programs are also included in toolkit 7. I hope you didn't trow away the old issues of DAlnamic: if you find the solution, and you are lucky, we will invite you to come and get a beautiful RGB-monitor ! till next issue...

Alle rechten voorbehouden. Niets uit deze uilgave mag worden vermenigvuldigd en/of openbaar gemaakt in gedrukte, akoestische, filmische of welke andere vorm dan ook zonder geschreven toestemming van de uitgever.

## $\bar{\mathbb{E}}$  PROGRAMMEERTECHNIEKEN

De vorige keer eindigde ik met een aankondiging van de VARPTR, Nu zal ik deze vollediger behandelen en tevens daarbij van de gelegenheid gebruik maken U eens mee te laten kijken hoe deze zaken uitgevonden kunnen worden door een iegelijk die maar doorzet,

#### **VARPTR**

Het waard VARPTR is een samentrekking van de woorden VARiable PoinTeR. Deze naam wijst er al op dat we met de functie een variabele kunnen laten aanwijzen. We kennen bij de DAI verschillende soorten variabelen en voor dit verhaal is het nodig daar onderscheid tussen te maken,

We kennen de integer of geheel getals variabelen en de floating paint of drijvende komma getallen,

Deze variabelen kunnen zowel op zich zelf staan als met andere samen in een array zitten.

Naast deze getalvariabelen kennen we ook nog de tekstvariabelen en ook die kunnen zowel alleenstaand als in een array voorkomen,

variabele staat bij de losse integer en floating pointer eveneens in de symbol table.

#### Opfrissen

Om het onderzoeksverhaal niet al te lang te maken zal ik eerst een aantal relevante zaken (zo nodig) opfrissen.

Bij de DAI zijn, in tegenstelling tot bijna alle andere computers, zowel voor de integer als de floating point variabelen vier bytes gereserveerd, Bij de meeste andere computers is er voor de integers maar een twee bytes

ruimte, maar voor de floating point vaak vijf af meer, tot wel tien toe. Aantallen van zes of meer worden vaak met double precission (-dubbele nauwkeurigheid) aangeduid.

 $29B-29C$  start heap is . . . . . 2EC 29D-29E size heap is . . . . 100 29F-2A@ start basic tekst is . SEC 201-242 start symbol table is . SED 283-2084 end synbol table is. . SEF 285-2086 bottom screen is . . B350

Dit is ook de reden dat de DAI veel grotere getallen in integer aankan dan de meeste andere computers, maar met de nauwkeurigheid bij de floating point getallen het laat afweten.

De twee maal twee bytes worden gebruikt vaar de interne organisatie van de heap en doen hier verder niet ter zake. Weet echter wel dat ze kunnen veranderen, zoals we later ook zuilen zien. Is de rest niet nul dan heeft U de machine niet uitgezet !

De namen en de type-identificatie van alle variabelen staan in de zogenaamde symbol table . De waarde van de

De tekstvariabelen worden echter in de zogenaamde heap opgeslagen.

> 00 01 41 14 00 00 00 03 en verder 00<br>  $\uparrow\uparrow$ Hier is 3F@

Interpreteer dit laatste wel goed : de waarde van de variabele ( dus de tekst die er in staat ), die staat in de heap maar de naam van de variabele staat in de symbol table.

De waarden, die getalsvariabelen hebben, die in een array zitten , staan ook in de heap.

#### Onderzoek

We zetten de machine uit (ON op OFF ! zetten of omgekeerd voor de bezitters van revisie 4) en niet RESET want dat is in dit geval echt iets anders. Dan zetten we de computer weer aan. We tikken UTCRETURN] in en komen zo in de utility. Om een aantal pointers te weten te komen tikken we in :

D298 2A6

We krijgen dan :

029B EC 02 00 01 EC 02A0 03 ED 03 EF 03 50 B3

Hierin kunnen we het volgende aflezen

Alle bovenstaande waarden zijn in het zestientallig of hexadecimaal stelsel gegeven en staan zoals bij de 8680 gebruikelijk is laag-hoog genoteerd. We vervolgen met D2EC 400 en zullen dan zien dat alleen aan het begin en aan het eind van de heap wat anders dan nullen staat,

We keren met B terug naar BASIC en tikken daar in :

 $AZ = X$ 

?VARFTR (AX) 1468 is het antwoord dat we krijgen vervolgens tikken we  $PHEX$ (VARTTR(A)) of 7HEX$ (1008)$ en krijgen SFG We gaan weer naar utility en laten daar het stuk rond het adres SFO displayen met :

D3EC SFF

Het antwoord van de DAI luidt :

We gaan nu de procedure herhalen met A! in plaats van AZ, Ook nu blijkt de VARPTR(A!) 1008 te zijn en de hexadecimale notatie daarvan dus weer SFO, In utility krijgen we nu echter bij

DIEC SES

#### OG ei 41 04 @2 Co OG OG TT Hier is 3FØ

#### Schoonmaken

De DAI moest weer opnieuw uitgezet worden anders krijgen we echt andere resultaten; al moet ik toegeven dat hier RESET of NEW ook voldoende was geweest.

Wilt U om welke reden dan ook de DAI liever niet steeds aan/uit zetten kan bij dit onderzoek worden volstaan met de volgende procedure :

UT F2EC 4FF o B NEW

Maar bij andere onderzoeken zal dit niet gelden , denk maar eens aan het onderzoek uit DAlnamic 28 naar de RND van Raymond Vanlathem.

U ziet dat er voor een gericht onderzoek vaak veel voorkennis is vereist, maar bedenk wel, dat anderen die voor enige jaren ook niet hadden.

Analyse

Goed nu de analyse van de verkregen resultaten. Gedachtig het feit dat een integer in de DAI vier bytes inneemt is het m.i. redelijk te veronderstellen dat die vier bytes die de waarde van de variabele bevatten , staan op de adressen 3F0, 3F1, 3F2 en 3F3, De inhoud van 3F3 namelijk €3 wijst daar al op. We kunnen een en ander controleren door de variabele AX b.v. 2,4 af 7 te maken. Meer dan tien mag ook maar dan is enige kennis van het zestientallig stelsel vereist, Geef echter eens de instructie ı AY=#1234567 en we kunnen dat simpel vanaf 3FØ terugvinden. Als we onze ASCII-codes goed kennen zullen we vast en zeker ook de 41

herkennen als de ASCII-code van "A.

Met deze laatste wetenschap kunnen we iets aardig doen waarbij we tevens een toepassing van de VARPTR zien, We zullen een programma 'onleesbaar' maken door alle variabelen dezelfde naam te geven. Vraag mij echter niet naar het nut hiervan.

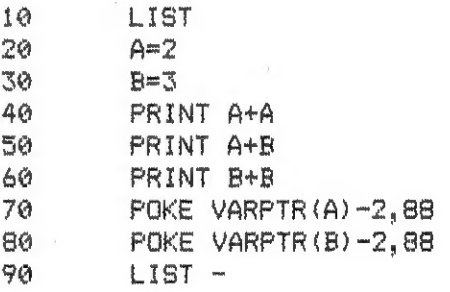

Vanzelfsprekend kunnen we ook andere ASCII-codes dan 88 nemen. \*Grappige' voorbeelden zijn 8 of 12 en cok de spatie (32) kan verwarring geven.

De andere drie bytes die staan op BED SEE en SEF geven informatie over naam lengte en de type-identificatie.

We gaan verder met de getallenarray's Zo'n array is in feite niets anders dan een aantal variabelen, die alle dezelfde naam hebben. Zoals reeds vermeld werd staat die naam in de symbol table, maar de waarden van de variabelen uit die array in de heap. Als we logisch nadenken zullen we inzien dat er meer moet instaan, In de symbol table dient te staan waar in

de heap de gewenste array te vinden is. Vervolgens dient ergens ook nog de informatie over de array (hoeveel dimensies en hoe groot in elk van de dimensies) te staan. Bij de DAI staat deze laatste informatie in de heap.

Voor de VARFTR is dit alles alleen voor de DAI een probleem. Voor de gewone programmeur is het niet echt van belang.

 $DH A X (3)$ PYARPTR (AY (G) } We krijgen dan : 732  $\sim$ PVARPTR (AY (1)) geeft 756 en THEX\$ (752) 2F0 We vervolgen met POKE 756,4  $PAX(1)$ en krijgen dan als antwoord 57168864 schrijven we dit binair zien we :

Begin weer zoals we steeds begonnen en tik vervolgens in :

GAGGIO aGGQ0000 Ana cOQOGOQ

en wat staat er binair op de adressen 756,757,758 en 759 777? Precies !!!! Trouwens had U ook kunnen bedenken dat 67108864 precies 2726 is en er staan 26 nullen achter de i.

Door dus ijverig te poken en steeds te kijken wat er gebeurde kunnen we ons een deel van de hexadecimale code namelijk de notatie zelf aanleren,

#### Tekstvariabelen

Als laatste de moeilijkste te weten de tekstvariabelen. Het probleem bij deze variabelen schuilt in het feit dat we niet van te voren weten hoe lang de tekst is. De inhoud staat altijd in de heap maar ook hier staat de naam van de variabele in de symbol table,

in de symbol table zal dus net als bij de array's een verwijzing naar de<br>heap moeten zijn. Deze verwijzing is een adres en dus maar twee bytes lang en hebben we niet van tevoren het geheugen ge'schoon'd zal een "ouder

PORE PEER (VARPTR(A)) +PEEK (VARFTE (A) +  $+1)*256+1, ASC(" *")$ 

variabele in de symbol table ook nog zichtbaar kunnen zijn . Alleen NEW of een RESET is nu echt niet voldoende. We tikken in :

#### $A = "3"$

TVARFTR (AS)

en dit laatste levert tot onze verbazing 1908 op dus hexadecimaal weer de SF6, Dit adres ligt duidelijk in de symbol table en er was net gezegd dat de variabele in de heap zit.

Met A=VARPTR(A\$)) is de variabele A 1008 geworden. Op de adressen 1698 en 1099 (decimaal) of SFO en SF1 (hexadecimaal) staat het adres in voor de 8084 gebruikelijke omgekeerde notatie in hexadecimale vorm. Om het adres te berekenen gaan we als volgt te werk : eerst nemen we inhoud van 3F6 en 3Fi met PEEK(A) en PEEK(A+1). De inhoud van 3F1 vermenigvuldigen we hierna met. 256 of #FF. Dan deze twee waarden bij elkaar optellen en we hebben het adres in de heap, waar de tekstvariabele staat. Op dat adres staat echter niet de inhoud maar de lengte van de variabele,

```
uT 
 DIEC 3F3 
Dit levert op : 
 \begin{array}{r} 00214122E D 02 \end{array}Hier staat 3FØ
```
We herkennen de naam van de variabele in de 41 en we verwachten de inhoud te vinden vanaf het adres 2ED dat in de symbol table wordt genoemd.

D2ED ZEF levert echter op : ØL 33 86 F9

> $DIM A$ (3)$  $PVARPTR (A$ (0))$ geeft 752 en dat is hexadecimaal genoteerd 2FØ.

UT D3EC 3F3 levert 00 61 41 62 EE 02 00 00

 $\sim$  100  $\pm$ 

De inhoud van de laatste twee bytes herkennen we na enige oefening wel als de bij de heap behorende pointers Maar nu de öl en de 33. Ik wil niet langdradig worden met mijn uitleg maar als het niet bekend is lees dan nog even niet verder en tracht het zelf op de aangegeven methode te vinden. Welnu de oi geeft de lengte van de variabele ( de inhoud niet de naam | ) aan en de 33 is die inhoud; de '3° maar dan in de ASCII-code,

D<sub>2EC</sub> 2E9 Levert ons op 66 GA OL OF OG OG .. ., 00 GA BO FO TT TT 4t Hier staat SFO  $A + T$ Hier staat ZEE

Qm hiemee wat te oefenen tikken we het volgende in :

### $NEW$ <br> $\Delta \pm \frac{1}{3}$

Het is echter niet zo simpel als hier geschetst; we hebben namelijk met een tekst-array te maken en bij tekst weten we niet hoelang die tekst is. Net als bij de tekstvariabelen zal de VARPTR alleen maar het adres aangeven waar we de tekst zelf kunnen vinden.

Probeer nu eens met een geschikte POKE de inhoud van A\$ te veranderen. Het is dit geval het gemakkelijkst

als we beginnen met :

A=VARPTR (AS) en dan

POKE PEEK (A) +PEER (At+1) #254+1,ASC("#")

of als we het met alle geweld ineens willen doen met

#### Ver klaring

Als we nu met A\$(0)="2" het eerste array element gaan vullen zien we op 2FQ@ en 2F1 het adres 2F9 gencemd worden {in de volgorde F9 92). Vanaf 2F9 vinden we 01 32 80 ED 00 00 met als eerste de lengte van onze tekst (=1) en daarna de tekst zelf in ASCII-notatie is 2 namelijk 32. Erachter stond 80 F0 de verandering komt door de verandering in gebruik van de heap.

De lengte staat in een byte genoteerd en kan dus niet groter dan 255 zijn. Bij ons berekende adres moet nog een geteld worden om inderdaad de eerste byte van de inhoud van de tekstvariabele te krijgen.

POKE\*n we dan in de byte op dat adres kunnen we zo de inhoud veranderen.

#### Tekstarray's

De laatste mogelijkheid om de VARPTR te gebruiken, Hopelijk naar het voorafgaande niet meer zo moeilijk te begrijpen. Voor de hand liggend vind ik dat er een soort combinatie van de array-behandeling en de tekstvariabele-behandeling. We gaan kijken :

We beginnen vanzelfsprekend weer met een schone machine en tikken dan in :

We gaan in utility eens kijken wat er in de symbol table staat,

De bytes SED , 3EE en SEF geven ook hier weer de type-identyficatie en de naam. Maar het adres ZEE dat we zien

\*PROGRAMMEERTECHNIEKEN\*

op de adressen 3F9 en SF1 verwart misschien de onderzoeker. Toen we net de VARFTR van A(@) vroegen kregen we toch 2F@ en niet 2EE ? Laten we eens kijken wat er in de heap op deze plaatsen staat.

Na enig denkwerk en het eventueel veranderen van b.v. de dimensie van de array of het aantal dimensies van de array zien we in dat op 2EE het aantal dimensies van de array gemeld wordt, gevolgd daor de gereserveerde grootte in die dimensies,

Daarna volgt de array zelf, startend op adres 2FØ.

De öğ GA die op ZEC en ZED staat geeft aan dat voor de er op volgende array  $A(=10)$  bytes zijn gereserveerd. Hier zijn dat dus twee bytes voor de identificatie en (4 x 2) acht bytes voor de inhoud,

samenvattend:

De VARFTR geeft een adres, Op dit adres begint een nieuw adres, Dit laatste adres geeft aan waar de lengte gevolgd door de tekst staat,

Frank H. Druijff

1030 PH=INT(POINT/#100): PL=POINT-PH\*#100 1040 READ CZ:C=CZ:IF C>#2FF THEN RETURN<br>1050 IF C<#100 THEN POKE POINT,C:GOTO 1100<br>1060 IF C<#200 THEN POKE POINT, (C-#100+PL) IAND #FF:RET=(C-#100+PL) IAND #100<br>1070 POKE POINT,C-#200+PH+RET ` s 1070 POKE POINT,C-#200+PH+RET 10 PRINT CHR\$(12):POKE #29C,5:POKE #29B, #FF ` 1100 POINT=POINT+1,0:GOTO 1040 15 CLEAR 3000:DIM F(3.0),D(3.0) 10000 DATA #300 20 GOSUB 1020:GOSUB 1020 10005 DATA 0,0,0,0,0,0,0,#C6,#30,#77,#23,#23,#C9 25 GOSUB 1020 10010 DATA #C5,#D5,#E5,4F5,#2A,#8A,#00,#01, 488, SFF, #00 30 GOSUB 1020:GOSUB 1020 10015 DATA #3A,#101,#200,#CD,#107,#200,#3A,#102,#200 35 GOSUB 1020 | 10020 DATA #CD,#107,#200,#3A,#103,#200,#23,#23, CD, 4107 , #200

## Gassette Programmeur

<sup>40</sup>GOSUB 1020 10025 DATA #3A,#104,#200,FCD,#107,#200,#23,#23,#3A,#105,#200 41 COLORT 9 14 5 3 10030 DATA #CD,#107,#200,#3A,#106,#200,#CD '#107 ,4200 50 CALLM \$3AL:INPUT "HH,MM,SS";HH,MM,SS:PRINT 10035 DATA #C3,#F8,#03,#C1,#C9 55 POKE #300,0:POKE #301,SS MOD 10:POKE 4302,INT(SS/10.0) 10040 DATA #FFF, #345 60 POKE #303,MM MOD 10:POKE #304, INT(MM/10.0) 10045 DATA #36,#00,#23,#34,#7E,#C9 65 POKE #305,HH MOD 10:POKE #306, INT(HH/10.0) 10050 DATA #C5,#D5,#E5,#F5,#21,#00, #03 70 REM "#300-#306:COMTEURS" 10055 DATA #34 ,#7E,#FE,#32,#C2,#E1,#03,#CD, #100, #200 75 REM " GALLME" 10060 DATA #FE,#0A,#C2,#11,#03,#CD,#100, #200, #FE, #06 80 REM "30D: AFFICHAGE; 34B : COMPTEUR eo \* 10065 DATA #C2,#11,#03,#CD,#100,#200,#FE,#0A,#C2,#11, #03 85 REM "3AI:MARCHE — ; 3B8:ARRET" 10070 DATA #CD,#100,#200, FE, #06, #C2, #11, #03, 4CD, #100 ,#200 90 REM "3E6: AFF ON ;3EF: AFF OFF" 10075 DATA #FE,#04,#CA,#147,#200,#FE,#0A,#C2,#11,#03,#CD, #100, #200 <sup>95</sup>INPUT "MOMENT DU DECLECHEMENT : HH,MM":HH,MM:PRINT 10080 DATA #C3,#11, #03 100 D(3.0)-INT(HH/10.0):D(2.0)«HH MOD 10.0 10085 DATA #23, #7E,#FE,#02,#C2,#11,#03,#36,#00,#2B, #36, #00 105 D(1.0)=INT(MM/10.0):D(0,0)=MM MOD 10.0 10090 DATA #C3,#11,#03 106 INPUT " MOMENT DE FIN D'ENREGISTREMENT : HH,MM":HH1,MM1:PRINT 10095 DATA #FFF,#39B 115 F(3.0)=INT(HH1/10.0):F(2.0)=Hm MOD 10.0 10100 DATA #CD,#4B,#03,#C3,#A9,#B9 20 F(1,O)=INT(MM1/10,0):F(O.0)=MM1 MOD 10.0 10105 DATA #FFF,#3A1 125 PRINT CHR\$(12) 10110 DATA #F3,#05,#D5,#E5,#F5,#2A,#70,#00,#22,#9F ,#03 30 CURSOR 6,12:PRINT "\* CASSETTE PROGRAMMEU xe 10115 DATA #21,#9B,#03,#22,#70,#00,#F1,#E1,#D1,#C1 135 PRINT TAB(6) ; "eetset sin 10120 DATA #FB,#C9 140 CURSOR 6,13:PRINT "sees Zeeche eech! 10125 DATA #FFF,#3B8 145 CURSOR 43,23:PRINT "TIME: 10130 DATA #F3,#C5,#D5,#E5,#F5,#2A,#9F,#03,#22,#70, #00 50 CURSOR 0,1:PRINT "DECLENCHEMENT ai : ";HH;".";MM 10135 DATA #F1,#E1,#D1,#C1,#FB,#C9 155 PRINT TAB(40);"FIN : ";HH1;".";MMl; 10140 DATA #FFF,#3C9 160 FOR I%=0 TO 3:1F PEEK(#303+1%)<>D(1%) THEN 160 10145 DATA #32,#5F,#03,#32,#67,#03,#32, #6F,#03,#32,#77, #03 165 NEXT:CURSOR 0,1:PRINT SPC(12);"ENREGISTREMENT EN COURS" 10150 DATA #32,#84,#03,#32,#8A,#03,#32, #91, #03,#32,#99, #03 170 POKE #40, #28 10155 DATA #F1,#E1,#D1,#C1,#C9 75 FOR IZ-0 TO 3:1F PEEK(#303+1%)<>F(1%) THEN 175 i 10160 DATA #C5,#D5,#E5,#F5,43E,#11,#C3,4100,#200 80 NEXT:POKE #40,#30:CALLM #3B8 10165 DATA #05,#D5,#E5,#F5,#3E,#E1,#C3,#100,#200 85 PRINT CHR\$(12):CURSOR O,20:PRINT "ENREGISTREMENT EFFECTUER:" - 10170 DATA #FFF,#3F8 90 PRINT"APUYER SUR LE STOP DU MAGNETO" 10175 DATA #2A,#8A,#00,#01,#85,#FF,#09, #06, ärt, HOE, #2E 95 PRINT " SUR LE POWER DE LA CHAINE" 10180 DATA #70,#23,#23,#70,#23,#23,#70,#23,#23,#70,#23,#71 200 PRINT :PRINT " eteindre la TV et 1'ORDINATEUR(interrupteur derriere)" j 10185 DATA #23,#70,#23,#23,#70,#23,#23,#70,#23,#71,#23,#70 202 ENVELOPE O 15,50;0,30; 10190 DATA #F1,#E1,#D1,#C1,#C9 205 COLORT 0 300 19999 DATA #FFF 210 SOUND O 0 15 2 FREQ(100.0):WAIT TIME 100 215 COLORT 9 1400 220 SOUND 0 O 15 2 FREQ(10000.0):WAIT TIME 100:GOTO <sup>205</sup> 220 SOUND 0 0 15 2 FREQ(10000.0): WAIT TIME 100: GOTO 205<br>999 WAIT TIME 100: END 1020 READ POINTZ:POINT=POINTZ

EEE

Ciarte cantaga CLEAR 5000:MODE 0:PRINT CHR\$(12):COLORT 9 14 0 15:POKE #75:32  $10<sub>1</sub>$ FOR IX=#BFFF TO #BFF3 STEP -4:POKE IX, #30:NEXT  $20$ FOR IX=#BFEF-24\*#86 TO 1X-12 STEP -4:POKE 1X, #3F:NEXT 30 CURSOR 6,10:PRINT ">>>>> ALLERLEI i.v.m. TIJD <<<<<";  $401$ 50 FOR IX=1 TO 11:COLORT 9 14\*(IX MOD 2) 0 15:WAIT TIME 15:NEXT FOR IZ=#BFFF TO #BFF3 STEP ~4:FOR JZ=#31 TO #3F:POKE IZ:JZ:WAIT TIME 2:NEXT:NEXT  $A0$ FOR IZ=#RFEF TO IZ-23\*#86 STEP -#86:FOR JZ=#78 TO #7F:POKE IZ,JZ:WAIT TIME 2:NEXT:NEXT  $70$ 80 CURSOR 10,8:PRINT "1. Kalender van een jaar"; CURSOR 10,6:PRINT "2. Bepalen welke dag een bepaalde datum was "; 90 120 CURSOR 5,0:PRINT "door Frank De Jonghe Nummer ?"; 130 FOR IX=#BFFF TO #BFF3 STEP -4 140 FOR JX=#3E TO #30 STEP -1:POKE IX: JX: WAIT TIME 3:NEXT:NEXT 150 FOR IX=#BFEF TO IX-8\*#86 STEP -#86 140 FOR JX=#7E TO #70 STEP -1:POKE IX:JX:WAIT TIME 3:NEXT:NEXT 200 AX=GETC: IF AX<49 OR AX>50 THEN 200 210 DIM DAMAZ(12.0), MAAND\$(12.0) 215 FOR I=1.0 TO 12.0:READ DAMAX(I):NEXT I 220 FOR I=1.0 TO 12.0:READ MAAND\$(I):NEXT I 230 DATA 31, 2B, 31, 30, 31, 30, 31, 31, 30, 31, 30, 31 240 DATA Januari:Februari:Maart:April:Mei:Juni:Juli:Augustus:September:Oktober:November:December 250 ON A%-48 GOTO 300,1500 300 REM \*\*\* Kalender maken \*\*\* 310 MODE 0: COLORT 12 0 12 12 320 PRINT CHR\$(12) 330 PRINT TAB(20); "Kalender" 340 PRINT TAB(20); "I I I IE I" 350 PRINT : PRINT 360 INPUT "Jaartal (niet afkorten) ";JAX:PRINT 370 D=1.0:M=1.0:J=JAX:GOSUB 2000 420 IF JAX/400.0=INT(JAX/400.0) THEN DAMAX(2.0)=29:60TO 450 430 IF JAX/100.0=INT(JAX/100.0) THEN DAMAX(2.0)=28:60T0 450 440 IF JAX/4.0=INT(JAX/4.0) THEN DAMAX(INT(2.0))=29:60T0 450 445  $DAMAX(2, 0) = 28$ 450 DIM KAL%(12.0,7.0,6.0)  $455$   $DZ=DZ-1$ 460 FOR MAX=1 TO 12  $465$   $R_{2} = 1$ 470 FOR DA%=1 TO DAMA%(MA%) 480 DX=DX+1:IF DX>7 THEN DX=1:RX=RX+1 490 KALZ (MAZ, DZ, RZ)=DAZ 500 NEXT DAX:NEXT MAX 510 PRINT CHR\$(12) 520 CURSOR 10,15:PRINT "Afdruk op printer (J/N) ?" 530 AX=GETC: IF AX<>74 AND AX<>78 THEN 530 560 IF A%=74 THEN 750 570 POKE #131,1:LIJN\$="~~~~~~~~~~~~~~~~~~~~~~ 580 FOR 1%=1 TO 12 590 PRINT CHR\$(12) 600 PRINT TAB(15); MAAND\$(I%) 610 PRINT TAB(15);LEFT\$(LIJN\$;LEN(MAAND\$(I%))) 620 PRINT : PRINT 630 PRINT TAB(7):"Zo";TAB(14);"M";TAB(21);"D";TAB(28);"W"; 640 PRINT TAB(35); "D"; TAB(42); "V"; TAB(49); "Z"  $650$  FOR  $JX=1$  TO  $6$ 660 FOR K%=1 TO 7 670 IF KALX(1X, KX, JX)=0.0 THEN PRINT TAB(KX\*7-1);\*\*;: 60T0 690 680 PRINT TAB(K%\*7-1);KAL%(I%,K%,J%); 690 NEXT K%

 $700$ PRINT 710 NEXT JX 720 IF GETC(>32.0 THEN 720 730 NEXT IZ 740 60T0 1100 750 POKE #131,111 1.JN\$=" ~~~~~~~~~~~~~~~~~~~~~~~~~~~~~~~~ 760 PRINT CHR\$(12) 770 PRINT "Hoeveel afdrukken wil u (<= 20) ?" 780 INPUT "--> "3AFZ:PRINT 790 IF AF%<1.0 OR AF%>20.0 THEN PRINT "Een beetje ernst A.U.B.":60TO 770 800 POKE #131,0 810 FOR H%=1 TO AF% 812 AFDRUKDAG\$="Za  $M$  D  $M$  and  $M$  $D \qquad \qquad V$  $Z^*$ 815 PRINT : PRINT : PRINT : PRINT B20 A\$=SPC(15) 830 HH#=A\$+"\* K A L E N D E R van "+MID\$(STR\$(JA%);1;LEN(STR\$(JA%))-3.0)+" \*" 835 FOR HP=1.0 TO LEN(HH\$)-15.0:H\$=H\$+"#":NEXT 836 HS=AS+HS:PRINT HS 840 PRINT HHS 870 PRINT H\$ 880 FOR HP=1.0 TO 5.0: PRINT :NEXT 890 FOR IX=1 TO 12 900  $A$=SPC(10)$ 910 HE=AS+MAANDS(IX) 920 PRINT H\$ 923 PRINT 925 PRINT AFDRUKDAG\$ 930 PRINT : PRINT 940 FOR JX=1 TO 6  $945$   $R\text{S} = 111$ 950 FOR K%=1 TO 7 960 IF KALZ(IZ, KZ, JZ)=0.0 THEN R\$=R\$+SPC(8):60TO 1000 970 HU\$=STR\$(KAL%(I%+K%+J%)) 980 HU\$=MID\$(HU\$;1;LEN(HU\$)-3) 990 R\$=R\$+HU\$+SPC(8-LEN(HU\$)) 1000 NEXT K% 1010 PRINT RS 1020 NEXT J% 1030 PRINT 1035 NEXT 1% 1036 PRINT : PRINT : PRINT 1037 A\$=SPC(20)+"U aangeboden door Frank De Jonghe' 1038 PRINT AS 1039 PRINT : PRINT : PRINT : PRINT : PRINT 1040 POKE #131,1 1050 PRINT CHR\$(12):PRINT "Zet het papier goed." 1060 PRINT "Druk <RETURN> ": INPUT RET\$:PRINT 1070 POKE #131,0  $1075$   $H$^{\pm}$ <sup>#</sup> 1080 NEXT HX 1090 POKE #131,1 1100 PRINT CHR\$(12) 1110 PRINT "Druk 'K' voor nog een kalender s" 1120 PRINT "en 'M' om naar het menu terug te keren." 1130 AX=GETC:IF AX<>77 AND AX<>75 THEN 1130 1140 IF AZ=77 THEN 10 1150 GOTO 300 1500 REM \*\*\* Dagbepaling \*\*\* 1510 MODE 0: COLORT 0 10 0 0 1520 PRINT CHR\$(12) 1530 PRINT TAB(20); "Dagbepaling" 1540 PRINT TAB(20): \* ############ 1550 PRINT : PRINT 1560 INPUT "Jaar (niet afkorten) ";J:PRINT

DAInamic 85 - 29 209

1570 IF J<= 0.0 THEN 1560 1580 INPUT \*Maandnummer "IM:PRINT 1590 IF M<1.0 OR M>12.0 THEN 1580 1609 INPUT "Dagnummer ";D:PRINT 1610 IF J/4.0=INT(J/4.0) AND M=2.0 AND D=29.0 THEN 1630 1620 IF D<=0.0 OR D>DAMAX(M) THEN 1600 1630 GOSUB 2000 1640 PRINT 1650 PRINT "Deze dag was/is/zal zijn een ";D\$ 1660 CURSOR 1,3:PRENT "Druk 'M' voor terugkeer naar het menu ," 1570 CURSOR 1,2:PRINT "en 'D' voor een andere dagbepaling." 1600 AX=GETC: IF AX<>77 AND AX<>68 THEN 1680 1690 IF AX=77 THEN 10 1700 GOTO 1500 2000 REM \*\*\* Subroutine voor dagbepaling \*\*\* 2010 REM D=dag/M=maand/J=jaar 2020 F=J+D+3.0\*M-3.0 2030 X=INT(SGN(M-3.0)/2.0)  $2040$   $J=J+X$ 2050 F=F-(X+1,0)\*INT(0,4\*M+2.3) 2060 F=F+INT(J/4.0)-INT(3.0\*INT(J/100.0)/4.0)-1.0 2070 F=F-7,0\*INT(F/7.0) 2080 ON F+1 GOTO 2090 2100 2110 2120 2130 2140 2150 2090 D\$="Zaterdag":D%=7:RETURN 2100 D\$="Zondag":D%=1:RETURN 2110 D\$="Maandag":DX=2:RETURN 2130 D\$="Woensdag":D%=4:RETURN 2140 D\$="Donderdag":D%=5:RETURN

2150 D#="Vrijdag":DX=6:RETURN

Selfdestroy

- REM ............@.BY ROLF SCHALL (Wem sonst)...... 10
- REM ........... SELBSTVERNICHTUNGS-PROGRAMM ...... 20
- REM ............ MIT MANAM GARANTIE NAMAN.......... 30
- 50 MODE 0: PRINT CHR\$ (12): COLORT 5 15 5 5
- FOR I!=0.0 TO 10.0:POKE #BFEF-134\*I!, #5A: NEXT 60
- PRINT : PRINT "PROGRAM DESTROYED": PRINT 70
- PRINT " IN";" SECONDS":FOR I=3.0 TO 0.0 STEP -1.0:CURSOR 7,19: 75 PRINT I: WAIT TIME 50: NEXT: PRINT
- COLORT 5 15 0 0: PRINT CHR\$(12);: WAIT TIME 2: COLORT 8 0 0 0: PRINT "BASIC 80  $VI.@"$
- POKE #29F, #EC: POKE #2A0, 3: POKE #2A1, #ED: POKE #2A2, #3: POKE #2A3, #EE: POKE 100 #2A4, #3
- 150 **REM**
- 160 REM ....... GEHEIME BOTSCHAFT .................... **REM** 170
- REM HABEN SIE'S ENDLICH GEMERKT, SIE BLINDGANGER ?! 200
- REM ....... ENDE DES PROGRAMMS ................... 210

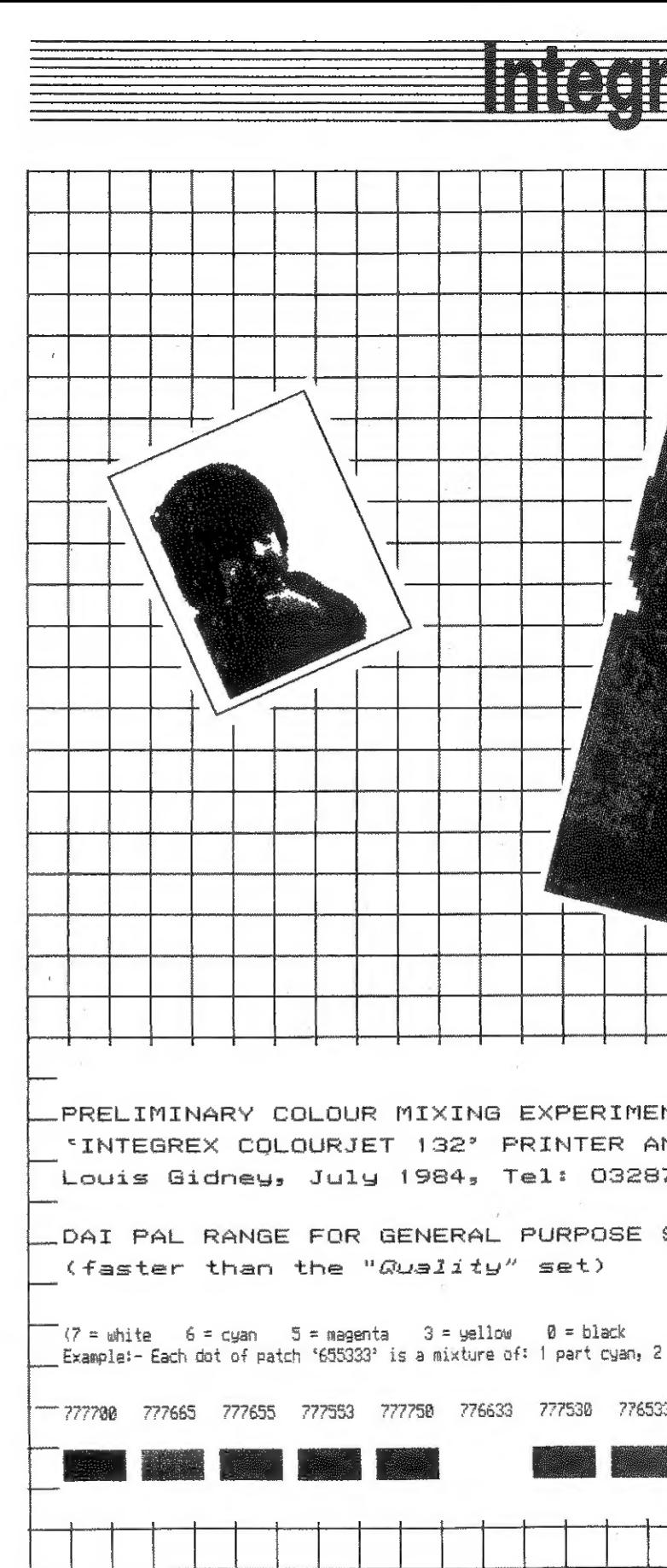

\*INTE(

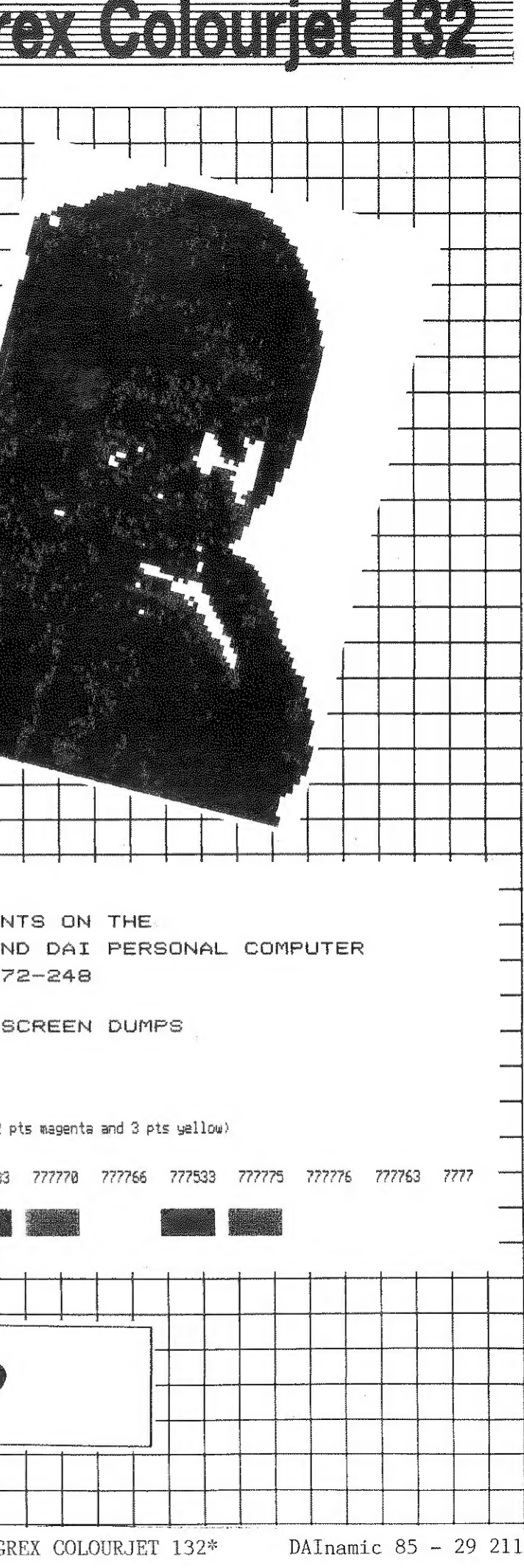

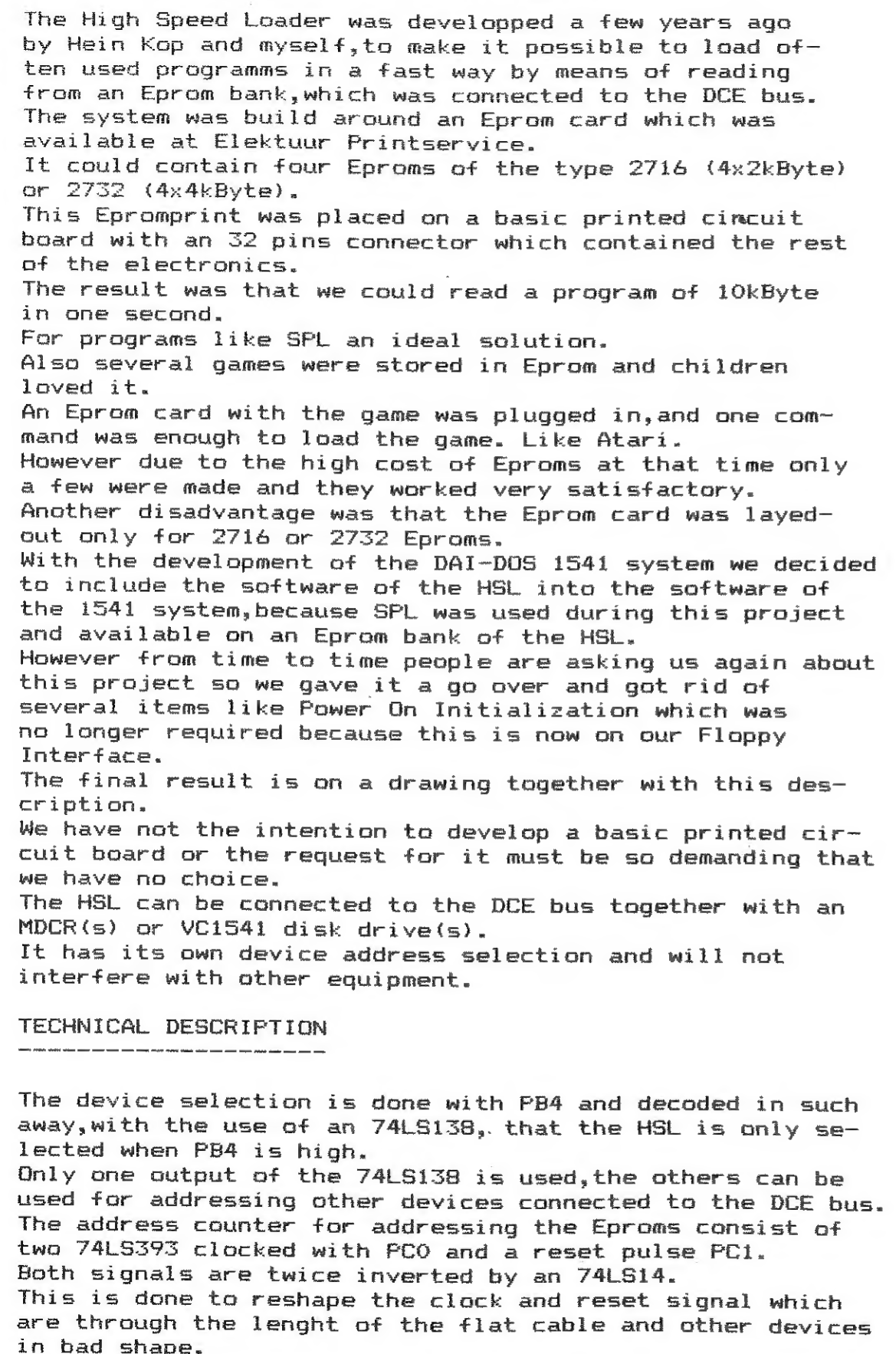

**Deed Loader** 

For the same reason are both C's of inF included. in some cases it is necessary to place an 390 ohm resistor in series in both lines.

The data lines are extra buffered with an 74LS245 which

 $\frac{1}{2}$ 

is only active during the time the HSL is selected. This way unwanted signals on the DCE bus are avoided. The selection of the Eproms is done with a combination of an 74L5157 and an 82923 Prom. Due to this combination, together with PBZ and BP3,we have the possibility to split a programm over more than one Eprom and read it without interruption as a whole. Example: Eprom 1 (2732)contains a programm called "Spooler" Eprom 2,3 and 4 contains "SPL" With the command HSLO the "Spooler" programm stored in the first Eprom is loaded. With the command HSL1 "SPL" is loaded, this programm is stored in three Eproms which will be selected one after the other. When you give the command HSL2 an error "NOT AVAILABLE" will appear on the screen. Due to the fact that a address preset is not possible,empty space within one Eprom cannot be used for another programm. At the begining of every new programm in an Eprom or bank five bytes are used to provide the software with the pro~ per start information. ist. Byte :#FD This a not used Opcode. Indicates a NEW PROGRAMM. Znd.+3th. Byte :Start address of the programm within the DAI memory. Lowbyte- Highbyte. 4th.+5th. Byte :Total lenght of the programm. Highbyte- Lowbyte The contents of the used Prom type 82523 is as follows: Address: Os 1: 2: 3: 4: S: 6: 7: 8: 9: Ar Bi C: D: Es F Data s E: De Ba 7: Ds Ba 72 Fe Ba 7: Fs: Fe 7: Fs Fe F The Eprom print card was available at Elektuur printser vice, Postbus 75, 6190 AB Beek(L) number EPS 82558-2. The used connector is available at almost every good electronics shop. However if you want to make your own arrangement you do not need this card and connector. This is the way the HSL is set up. Variations, changes and improvements are possible ve realize this.50 if you have a good idea let us know. On paper we have a version which can handle Eproms of the following types: 2716,2752,2764 and 27128. However we do not have a small Eprom card which can contain 28 pins IC sockets with the same pin arrangement as the used connector on the Elektuur PCB. For extention to use more that four programms on an Eprom card a change in the DOS software must be made because this is not forseen. H. Ri son Luxemburgstraat 17 6164 BS Beleen NL

| the way they are handled on the DAI-DOS 1541 with the

PRINCIPLES/ADVANTAGE OF RELATIVE FILES:

Fast access to each record - Large files can be handled.

Relative files are so-called random access files. They are disk-oriented. This means, that the contents of the file is nat loaded into the RAM space of the computer, but remains on the diskette. Only the parts needed to be handled are read from the diskette into the computer memory.

A relative file consists of a number of records. A record is | a block of information. Let us take as example a mailing list. For everyone on that list, we need to store the name, the address and the town. These 3 items ('FIELDS') together form a "RECORD". The records of all people in this mailing list together, are called a "FILE",

To update a sequential file (array), the whole file must be read, updates can be made, and the file has to be saved again. For relative files, only the record to be updated has to be ioaded into the computer and can be saved afterwards. This saves a lot of time.

The advantage of this system of file handling is, that very large files can be handled. The sequential files  $-$  for the DAI this means: the arrays  $$ can be max. 32KB, due to the maximum heap space in the DAI. String arrays can be max. about 2OKB, due to the double RAM space required for writing and reading. Relative files on the diskette can be. max. 164KB, limited only by the max. storage space available on a diskette,

To handle relative files on the DAI-DOS1541, the additional monitorprogram "FDDMON/O^ is required (see below). This Small object code program allows the use all additional

Relative files must have records of a fixed length. This is dictated by the way they are handled by the VC1541 operating system. In addition, only character strings are allowed as records. The maximum record length is 254 characters.

 $\begin{array}{cc} \mathbb{R} & \mathbb{R} & \mathbb{R} \\ \mathbb{R} & \mathbb{R} & \mathbb{R} \\ \mathbb{R} & \mathbb{R} & \mathbb{R} \\ \mathbb{R} & \mathbb{R} & \mathbb{R} \end{array}$  and  $\begin{array}{ccc} \mathbb{R} & \mathbb{R} \\ \mathbb{R} & \mathbb{R} \\ \mathbb{R} & \mathbb{R} \end{array}$  and  $\begin{array}{ccc} \mathbb{R} & \mathbb{R} \\ \mathbb{R} & \mathbb{R} \end{array}$  and  $\begin{array}{ccc} \mathbb{R$ the practical number of useable records is limited by the capacity of the diskette.

In our example of the mailing list, let us take:

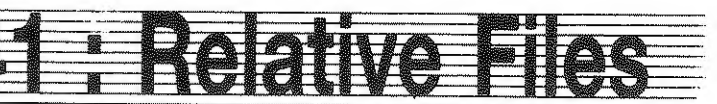

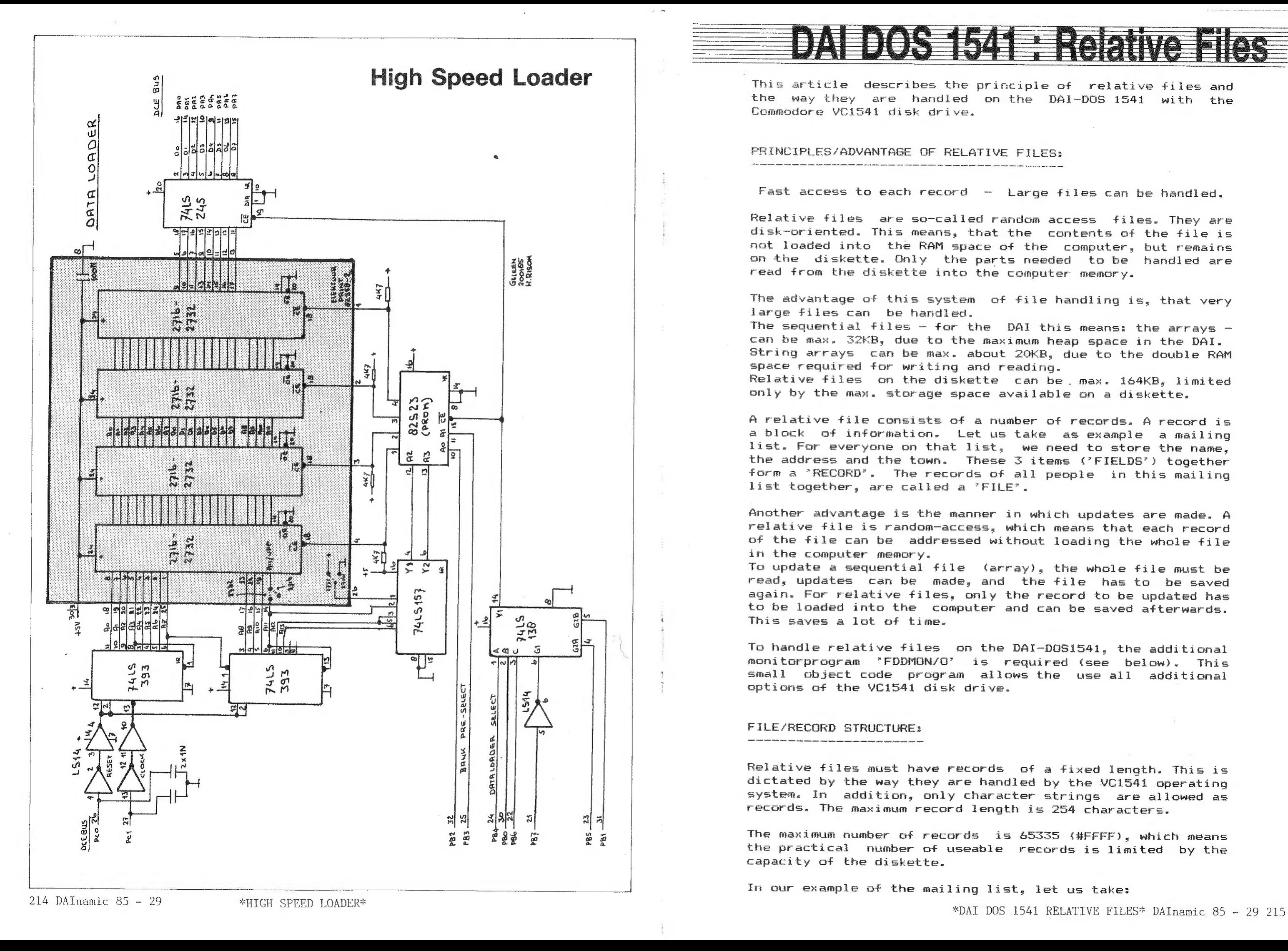

Another advantage is the manner in which updates are made. A relative file is random-access, which means that each record of the file can be addressed without loading the whole file in the computer memory.

name 20 characters address 20 characters town 15 characters

The total length of a record is now 20+20+15=55 characters.

The record length must be determined in advance. Once fixed, it can not be changed anymore! It is used by the disk drive for the file organisation an the diskette. D

To enable, the handling of cach single field, we must take ro enabia and habitang and cannot and good complete of charac ters. If e.g. a name is only 14 characters long, 6 additioral spaces have to be added to the name. Later, we will see how we form the fields together to a record, and how a single field can be separated from & record.

By means of the object code routines in the FDDMON/O program the whole communication is handled. The easiest way is to declare (INT) variables in your BASIC program with the addresses of the various routines, e.g.:

Bee the manual of the 'FDD-TOOLKIT/1' (see below) for all addresses.

Furthermore, the file must have a file name of maximum <sup>16</sup> characte

### COMMUNICATION DAI - VC1541:

The relative files can only be handles in combination with the monitor program FDDMON/O. This program must loaded together with your BASIC program. If the name of the BASIC program is "MAILING LIST/R", then load both parts with:

Only one relative file can be handled at the same time. If you want to handle data from two different relative files, always close the first one before opening the second file, otherwise an error message "NO CHANNEL" will occur

OPEN/SET-UP/CLOSE A RELATIVE FILE: .<br>All se compt value annot month dit in definition of the company of the control that it are the company of the

#### BOOT"FDDMON/O,MAILING LIST/E"

- io FILENAMES="MAILING LIST"
- 20 RECLENGTH=56 {i more than the real length due to the CR send after the string
- 30 OPEN\$=FILENAME\$+", L, "+CHR\$ (RECLENGTH)
- 40 CALLM OPENS, OPENS

the 400th record, and now the records 201-399 are set-up ----<br>To give free this last record. It is sufficient to write #FF so RECNR=200 ías example) åt HB=RECNA SHR 8 70 LB=RECNR TAND 255  $50 =$   $F0$   $s$   $s$  = " $F$ " + CHR  $s$  (3) + CHR  $s$  (LB) + CHR  $s$  (HB) + CHR  $s$  (O) 90 CALLM PRNT15, POS\$ 100 OP\$=CHR% (255) 110 CALLM PRNTS, OFS \* a large number of records ie declared free, it may take 120 CALLM ERROR: CALLM CLOSES  $+$  N=20

number of 'empty' records are written. if e.g. you think now be done much faster. This principle can be repeated too. At first, the VC1541 must be POSITIONED on this record. This is done as follows: ine string FOSS telis the VCIE4i that it is a "F'ositicn command on channel 3, the record number, and that it should point to the first byte (byte O? of the record. This is done via the command channel 15. To write #FF in this record, the following statements are sufficient: The print statement in line 110 will cause an error message "RECORD NOT PRESENT', because record 200 does not vet exist the moment #FF is written into it. This error message can be ignored. 2.5 minutes. CLOSING a relative file is done via: Always read the error channel before closing the relative file. An eventual error message will be displayed on the screen. WRITE DATA TO RELATIVE FILE: Once the relative file is set-up like described above, data can be entered. In our example, we have 3 variables: NAM\$. ADDES and TOWNS, each with a defined length. These lengtns are stored in the variables LN. LA and LT:

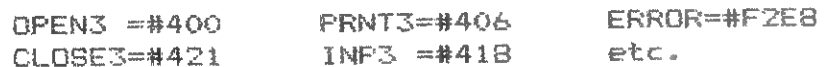

In deviation of the normal save and load procedures on the DAI-DOS 1541, for relative files the opening and closing of the file must be done by the user. For all communication for relative files, the channel 3 of the VC1541 is used, in combination with channel i2 (command /err or channel) for ystem instructions.

Also the error channel is not read automatically.

The format to OPEN a relative file is the following:

rane z NAPE address: ADDRE town : TOWN\$

 $LA=20$  $LT=15$ 

some time. For SC records of 40 characters, it lasts about

 $\sim$ 

 $\mathbf{t}$ 

- 
- 
- 
- 

When the relative file is opened the first time, it is advised to reserve already a number of records. This is not a must, but it increases the speed of the file handling. Reserving a number of records means, that on the diskette a that you will need 200 records, it is sufficient to write data to the 200th record. All records 1-199 will then be initialised too. Later writing into the records 1-199 will always. If e.g. the 200 records are used, you can write into  $-$  CHR\$(255)  $-$  into it. 

"DAI DOS 1541 RELATIVE FILES\* DAInamic 85 - 29 217

A small program will describe in steps how data is send to  $IMSE^{\star}$  " the file (use of FDDMON/Q is required  $\mathbb{H}$ ).  $\mathbb{R}$  Safe  $\mathbb{R}$  are stored in the store in the store in the store in the store in the  $\mathbb{R}$ INPUT NAMES: PRINT 20 IF LEN(NAM\$) > LN THEN 10 character read by the GEI command. In the 255 suaces long  $SO$  NAMS=NAMS+SPC (LN-LEN (NAMS)) variable IP\$, the characters read by the INPUT-command are INPUT ADDR&: PRINT Alm ed. 50 IF LEN(ADDRS) LA THEN 40  $AO$  $ADDR5 \approx ADDR5 + SPT14 - IFW(ADDR5))$ The relative file is opened in the same way as done for the  $70 -$ INPUT TOWNS: PRINT IF LEN(TOWNS) SLT THEN 70 TOWNS=TOWNS+SPC (LT-LEN ( TOWNS} > write functions  $90 -$ 90. <sup>i</sup>; : > lines 100-160 This routine enters the data for each field of the record. ) see 'write gata", Too long fields are not accepted. Too short fields are made in the second of the second  $\frac{1}{40}$  if ASC(IN\$)=255 THEN 100 exactly the correct length by adding additional spaces. If the first character of the record is #FF, then the record The number of the record, to which the data must be send,  $\frac{1}{15}$  empty. has to be entered naw: 50 CALLM FRNI15.F05\$ **Contract** 100 INPUT RECNR: PRINT 60 CALLM INP3, IP\$ i10 HE=RECNA SHR 8: LBSRECNR IAND 2535 are the relative file can be opened:<br>This second position command is required to point again to single position of the single point again to single the start of the record. Now the whole record is stored in ee IPS, and must be divided into the name. th adress <sup>120</sup>FILENAMES="MAILING LIST": RECLENGTH=S& i and must Der divided nen ke er hed and the town: 130 DFEN\$=FILENAMES+" SL, "+CHR\$ (RECLENGTH) 140: SCREEN OPENS ORENS 70 NAME =MIDS(IPS,0,LN) So ADDRE=MIDS(IFS,LN,LA) After opening the file, the pointer must be set to the 35 TOWNS=MI DE IFS, LN+LA, LT) 90 TOWN\$=MID\${IP\$,LN+LA.LT) correct record: The various strings can be updated and written back again as<br>described above.  $150$  POS\$="P"+CHR\$(3)+CHR\$(LB)+CHR\$(HB)+CHR\$(0)<br> $160$  CALLM PRNT15,POS\$ Do not forget to close the file, ance all reading and Now the data can be send to the specified records writing is finished: 170 OP\$=NAM\$+ADDR\$+TOWN\$<br>180 CALLM PRNTS,OP\$ is a sessible of contract contract contract contract of contract contract contract contract contract contract of contract contract contract contract of contract of contract cont i This input procedure can be repeated for other records, e.g. **REFERENCES:** via a loop. When ready, the relative file must be closed: and the contract of the state and the contract of the con-190 CALLM ERROR: CALLM CLOSE3 **is a contract the CALLM** Explanation, with a lot of examples, is referred to 'Das grosse Floppy-Buch' by Englisch/Szczepanow- $\langle$ ski, published by Data Becker GmbH, Duesseldorf (BRD). This is a server when the state of the server who has also translated in other languages.<br>Read of the languages, and the languages, and the state of the state of the languages. by character (GET) or as a string (INFUT). The GET-method i ee 5174 RG = ied pode Red The diskette 'FDD TOOLKIT/1' with (amongst others) the Data can be read from a relative file in two ways: character  $\qquad$  ? The diskette `FDD TOOLKIT/1° with (amongst others) th program FDDMON/O can be ordered from "Micro Service", by character (GET) or as a string (INPUT). The GET-method is functional formunical can be ordered from "Micro service",<br>in A published if only one character or a part of a record is fabriti s and the fact of the string of useful if only one character or a part of a record is<br>required. If the whole record must be read, the INPUT-method itures is a second in the second of the second mu required. It the whole record must be read, the INPUT-method<br>must be used. Please indicate the program name on your order. Dutch members can transfer this . ,--<br><sub>ank account</sub> 13.05.78.754 of Micro Service. In the example, both methods will be used. The GET-method to , both methods will be used. The GET-method to same that we have the second contains also other useful programs for extend-<br>This toolkit contains also other useful programs for extend see if the record is empty, the INFUT-method to read the d use af the VCiS4i disk drive.

The handling is a little bit 'artificial', due to the way the link between the object code program FDDMON/O and the BASIC. Two variables have to be declared at the start of the programs

record.

Jan Boerrigter, June 1785

#### 

**DATNAMIC** 

Marc ANTROP - 198 

#### $1.$  DOFI

Critical nath analysis is een techniek om in een project, bestaande uit a complex netwerk van taken die elk een bepaalde minimale duur hebben en om ling afhankelijk zijn, die taken te detecteren die een vertraging kunnen oorzaken in de afwerking van het gehele project (de zgn. 'botile necks').<br>Daarnaast wordt ook de totale minimale duur van het gehele project bereke evenals de soeelruimte in tijd voor jedere taak afzonderlijk. Dit is dan zgn. 'slack time': de vertraging die een welbepaalde taak mag oplopen om totale tijdsduur van het project niet in gevaar te brengen.

#### 2. GEBRUIK

Eerst moet een stroomschema van de verschillende taken opgesteld worden. Dit bevat de definitie van de taken (naam of code). hun geschatte uitvoerinasduur en hun onderlinge volgorde.

**Uhue** 

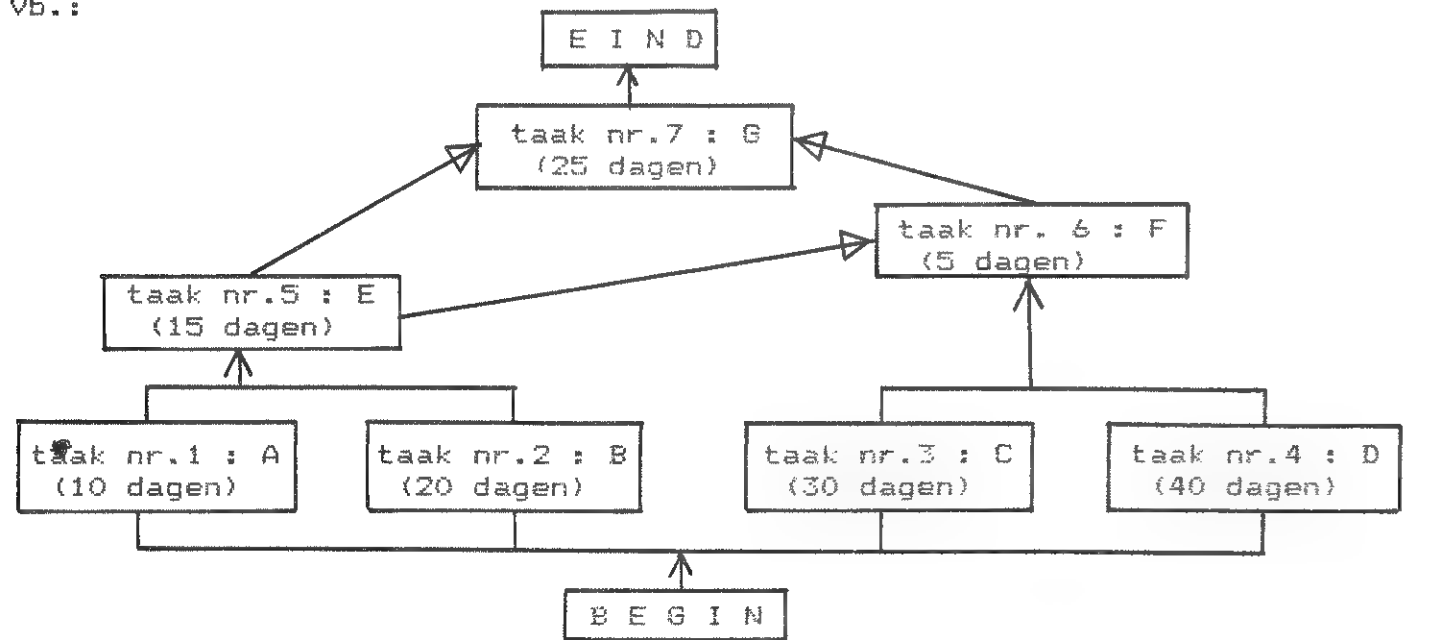

De gegevens die moeten ingevoerd worden zijn :

- aantal taken
- naam of code van de taak
- nummer van de taak
- geschatte duur in tiidseenheden naar keuze
- voor iedere taak de taak die er aan vooraf gaat
- of er een 'BEGIN'-taak (nr.0) vooraf gaat en of de 'EIND'-taak (nr. aantal+1) volot.

 $\ddagger$ 

\*CRITICAL PATH ANALYSIS\*

Probleem

feit dat er, altans niet gemakkelijk, in twee kolommen mee is te werken. Ik heb dit probleem zelf ook meerdere malen ontmoet en ik wilde er iets aan doen. Nu is het werken op een zestigkarakter-scherm zoals de DAI heeft het prettigst als we een tekst hebben die niet meer en ook niet tijdelijk meer dan zestig karakters op een regel heeft. Ik heb zelf gekozen voor een kolombreedte van 37 karakters en dat past ruimschoots in de zestig.

#### Oplossing

Ik heb me er toen toe gezet een programma te schrijven, dat ons hier kan helpen. Voorlopig nog in Basic maar waarschijnlijk binnenkort in een veel snellere en uitgebreidere versie in machinetaal.

Wat doet dit programma ? Wel simpel gezegd komt het op het volgende neer: We tikken de tekst in op kolombreedte 37 ( kan aangepast worden ). We maken enige voorbereidingen en laten dan het programma lopen. Onze tekst staat dan "keurig' netjes in twee kolommen.

#### Voorbereidingen

Willen we de regels allemaal even lang hebben moeten we dat nu doen. Tevens dienen we er voor te zorgen dat in de tekst voldoende returns staan. Als bij een paginalengte van 66 de tekst uit 234 regels bestaat zullen de laatste zes regels van de linkerkolom verdwijnen daar er geen rechterkolom bij is. De oplossing is simpel; we voegen gewoon minstens zes returns toe en het probleem is weg. We zetten de tekst voor de zekerheid wel weg op diskette of band.

#### Aanpassingen

Zijn we dan helemaal klaar dan kijken we op de adressen AZ A3 A4 en A5 om te weten waar de edit buffer (nu dus tekstbuffer 1) begint en eindigt. Vervolgens verplaatsen we de tekst naar een hoger adres. Bijna altijd

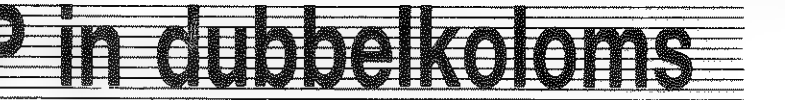

\*FWP IN DUBBELKOLOMS\*

zal #1000 voldoende zijn maar zolang we niet boven Agee komen werkt alles uitstekend.

N.B. Houdt er rekening mee dat boven 96098 buffer 2 vernield wordt,

#### Voorbeeld

UT  $DAZ$   $AB$ GOA2 OG 30 7A 43

Geeft AZ AT iets anders dan op 30 dan staat FWP niet op STEP 1. In dit geval kunnen we kiezen voor

M3eeod 437A 7000

waardoor onze tekst komt te staan van 7000 tot 8374. Noteer deze waarden om ze straks in het basicprogramma aan te kunnen brengen,

We laden het dubbelkolomprogramma in en passen, indien nodig, enige constanten aan. In bovenstaand voorbeeld moeten we de eindconstante dus veramderen in 837B. (mag meer zijn) Geef dan RUM en na enige tijd krijgen we "STOPPED IN LINE xx<sup>2</sup>. Nu is de tekst in twee kolommen in de buffer geplaatst,

Complicaties

Grote letters in de linkerkolom en/of de rechterkolom zijn opgelost. Ik zet grate letters aan met g en uit met u waarbij die codes staan in de headings. Dit uitzetten gebeurt bij de Epson echter met 20 en dat is een code die FWP zelf gebruikt, in de heading staat dan ook en in de convert character table staat 64 wordt 26,

De laatste nabehandeling die we de tekst moeten geven is het aanpassen van het aantal spaties na een grote tekst. Als de vergrote tekst b.v. 13 karakters lang is dienen er 13-6 = 7 spaties verwijderd te worden en alles loopt naar wens.

Frank H. Druijff

DAInamic 85 — 29 221

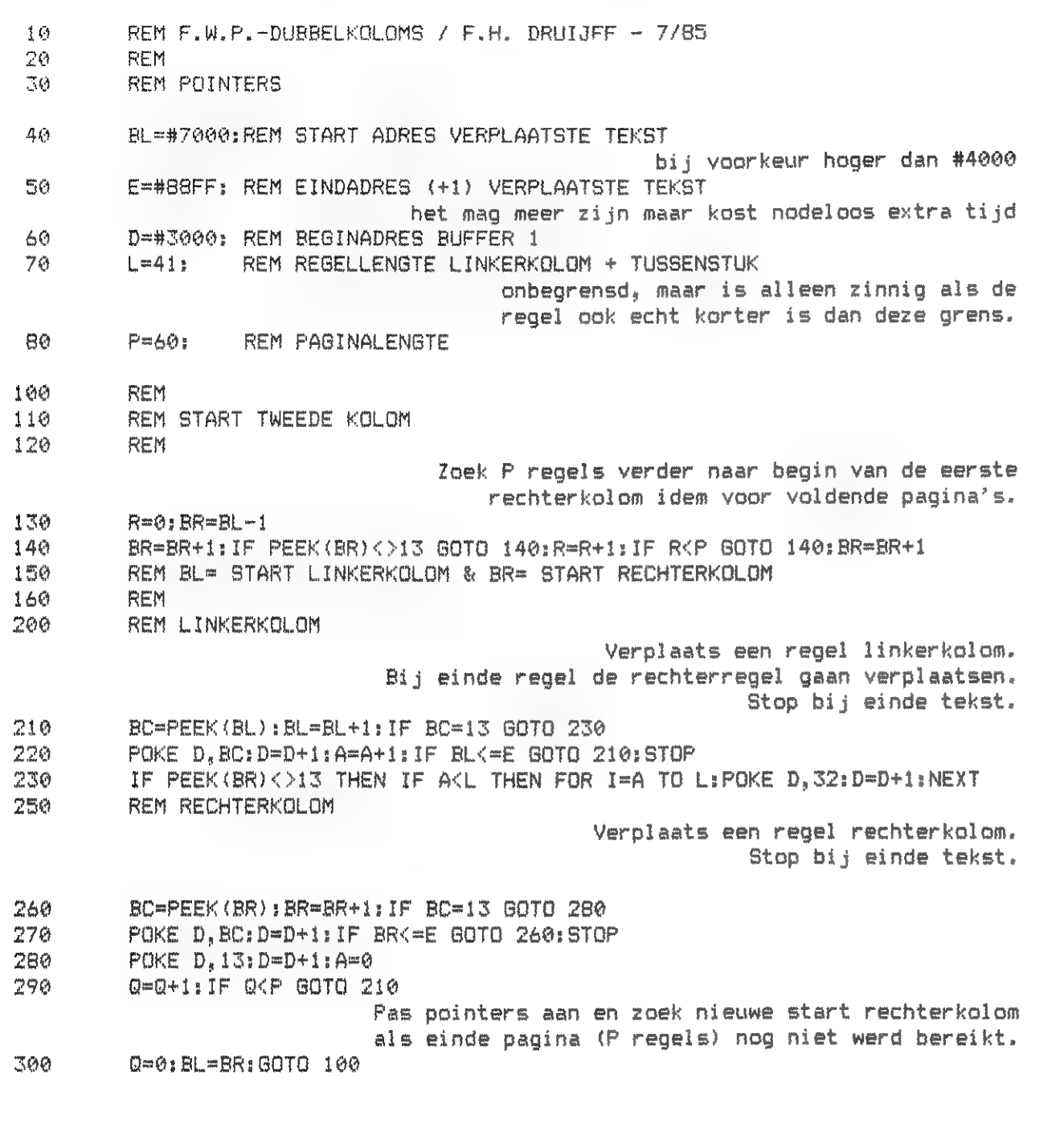

Ci-dessous une perspective du module HYTEC version chenille. (Il est possible de remplacer les chenilles par deux vis sans fin, ou par trois tuyéres propultrices : 2 horizontales, 1 verticale)

### VIDEO REPORTER Gilbert PONS

3, rue Mozart 34500 BEZIERS Tel. 67.30.79.69

Bonjour,

C'est dans le but d'établir avec les adhérents de votre club une collaboration «artistique» que je m'adresse à vous aujourd'hui.

Je recherche des programmeurs intéressés par la réalisation d'un «dessin animé en 16 ou 35 mm» sur micro-ordinateur.

Le court métrage sera présenté aux différents festivals.

Un contrat au milliéme liera chaque créateur.

### 2 SOLUTIONS

1 Théme/Club avec la réalisation d'une séquence 40 s. 1 Théme/Créateur 2 à 5 s.

### THEME : «HYTEC ou le Tunnel sous la Manche»

HYTEC, en collaboration avec la COMEX, va réaliser prochainement un relevé topographique des fonds marins de la Manche, en vue d'une expertise d'évaluation des coüts d'une potentielle édification d'ouvrages d'ART immergés pour relier le Royaume-Uni à la France.

Le module HYTEC est équipé de deux caméras (une fixe N/B, une mobile couleur), trois projecteur (2 fixes, 1 mobile).

En outre, j'offre la possibilité à vos adhérents de devenir correspondants VIDEO REPORTER et de bénéficier à ce titre du transfert pratuit (super 8 - vidéo / photos vidéo / diapos vidéo) avec à leur charge es frais de transport et de cassettes (VHS ou Beta).

(Vidéo Reporter est une entreprise de Reportages Vidéo spécialisée sur le mariage, spectacles, etc...)

Dans la mesure de mes connaissances informatiques, j'assurerai une assistance à la programmation pour l'accession au langage machine spécialisée au graphisme.

Dans l'attente de vous lire, et de vous compter parmi nos futurs correspondants, soyez assuré de mes sentiments distingués.

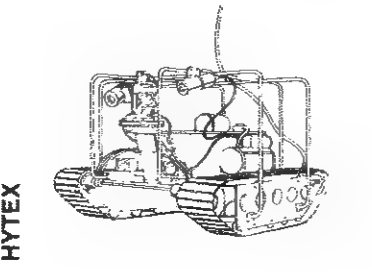

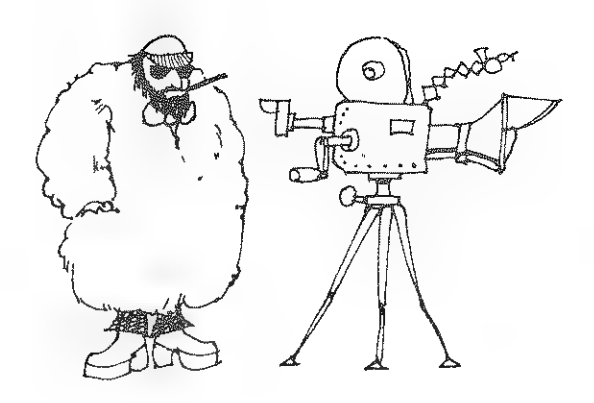

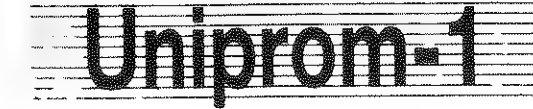

Nun sibt es fuer alle DAI-Fans die Software zu dem universellen EPROM-Programmiergeraet UNIPROM-1. Interessierte Leser seien auf den Artikel 'Davor ist kein EPROM sicher' im mo-Heft 8/1984 binaeuiesen.

Das Steuerprogramm wurde vollstaendig in Assembler geschrieben und belest 2.5 KBytes. Um bei lanswieriser Datenarbeit im Monitor einen klaren Blick zu behalten, wird der Schriftmodus mit 44 Zeichen Pro-Zeile erzeust.

Im DRIUER steben folgende Unterprogramme zur Verfuesung :

- 1) EPROM-Auswahl
- 2) Loeschtest
- 3) Lesen des EPROM-Inhalts
- 4) MONITOR-Aufruf
- 5) Programmieren
- 6) UeberPruefen

Folgende EPROM-Typen sind 'direkt' programmierbar ('direkt' deshalb, da eraktisch auch andere EPROM-Tyeen vom Programm aus bedient werden koennen) i

> 2508, 2516, 2532, 2564 2758A(B), 2716, 2732(A), 2764, 27128 sowie alle C-Tyren der 27xx-Serie

Der INIPROM-1 MONITOR U1.5 verfugat geber 5 Befeble :

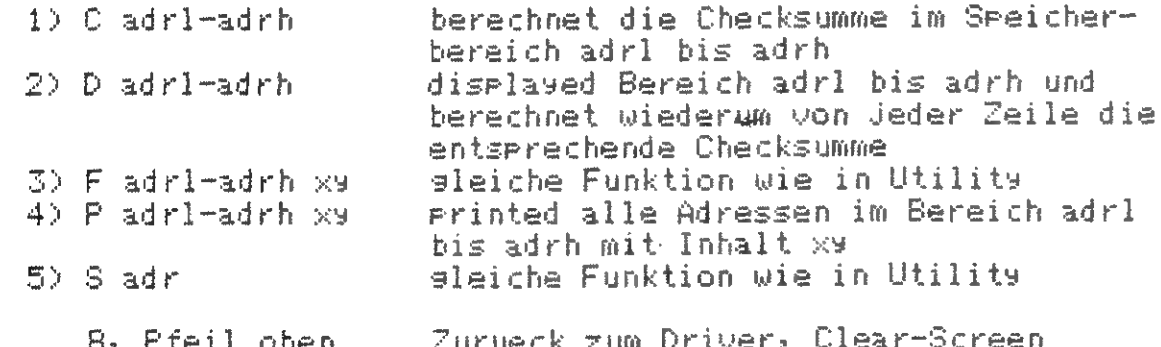

Das Prosramm laesst nur moesliche Einsaben zu und isnoriert alle Einsaben, welche zum Absturz fuehren koennten. Datenzusriff ist nur im Bereich 0000b+Offset bis max. 7FFFh+Offset erlaubt, der Offset hetraest 1000h.

Das Programm kann auf Audio-Cassette bezogen werden bei : Andreas J. Sathe, Helmstrasse 8 in 1000 Berlin 62 Es kostet DM 35,- zuzueglich Versandkosten.

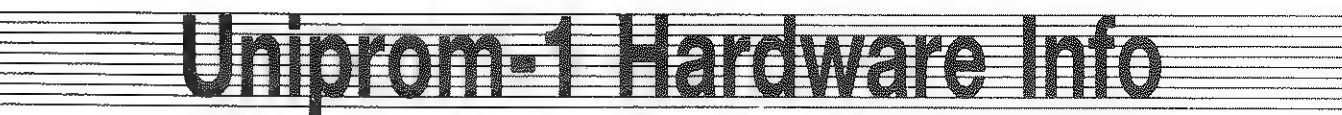

Um die Hardware aufzubauen, muss man auch nicht tief in die Tasche greifen; alle ICs kosten weniger als DM 30,- :

> $1 \times 4021$ ,  $4 \times 4094$  $1 \times 7406, 1 \times 555$  $S \times$  Transistoren  $9 \times$  Dioden (2.1 FDs) 4 x Kondensatoren  $23 \times$  Widerstaende

Die Verbinduns DAI - UNIPROM-1 wird ueber den DCE-Bus realisiert. Folsende Pinbelesunsen erseben sich dabei :

> $+50 = Pi<sub>n</sub>$  1  $GHD - Pin 4$  $IN - Pin 26 (P2B0)$  $Ck = Pin 27 (P281)$  $S - Pin 28 (P2B2)$  $OUT = Pin 20 (P2B4)$

Die Platine (sebohrt, DM 19.80) kann beim Autor bestellt werden; ebenfalls alle notwendisen Bauteile.

Der UNIPROM-1 zeichnet sich durch seine Flexibilitaet und seiner Preissuenstiskeit aus. Die 50 ms-lansen Prosrammierimpulse und und die 5 Schieberesister sind aber Grund eines Nachteils : die Geschwindiskeit: um den 27128 (16K) beispielsweise zu lesen o.ae. werden schon 120 Sekunden benoetist, das Prosrammieren verlanst allerdings schon fast 16 Minuten.

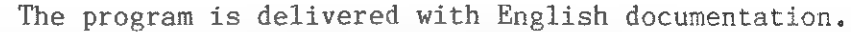

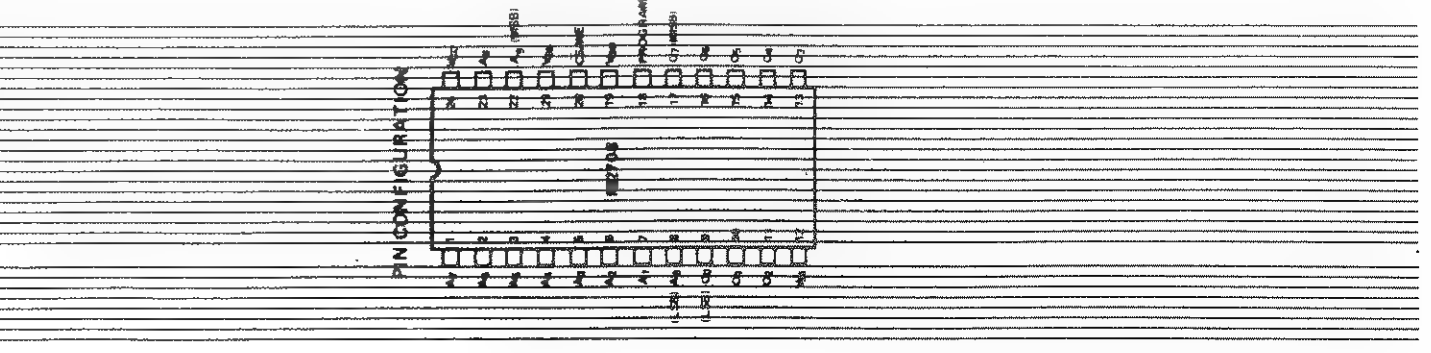

Andreas J. Bathe

DAInamic 85 - 29 225

## lase & Igel eeslag atellit : Missile Command

H<del>IIII.</del>

لـل

### HAAS EN EGEL

Een wedren voor verstandige spelers. En zoals de eeuwenoude fabel reeds aantoonde, niet alleen de rapste kan winnen ook de trage als hij het maar slim genoeg weet aan te pakken. In het spel leveren wortelen de nodige

HTT

energie om vooruit te komen.(elke zet die men doet vraagt een aantal wortelen) Bij de start van het spel krijgt iedere speler (minimum 2 spelers - maximum 6) een bepaald aantal wortelen en 3 kroppen sla, Met het aantal wortelen komt men echter niet toe om het einddoel te bereiken, Er bestaan echter

verschillende mogelijk heden om aan wortelen te geraken. Het doel van het spel is om als eerste de eindmeet te halen zonder salade en met slechts een beperkt aantal wortelen. Dus denk aan de fabel en verzin voor je speelt,

e opdracht bestaat erin om de tad te verdedigen tegen aanvallers it de ruimte.

e besturing van het luchtafweervizier gebeurt door middel van de paddels, Je moet ervoor zorgen dat het vizier exact ericht wordt op de aanvallende ufo. oor het drukken op de event-knop wordt

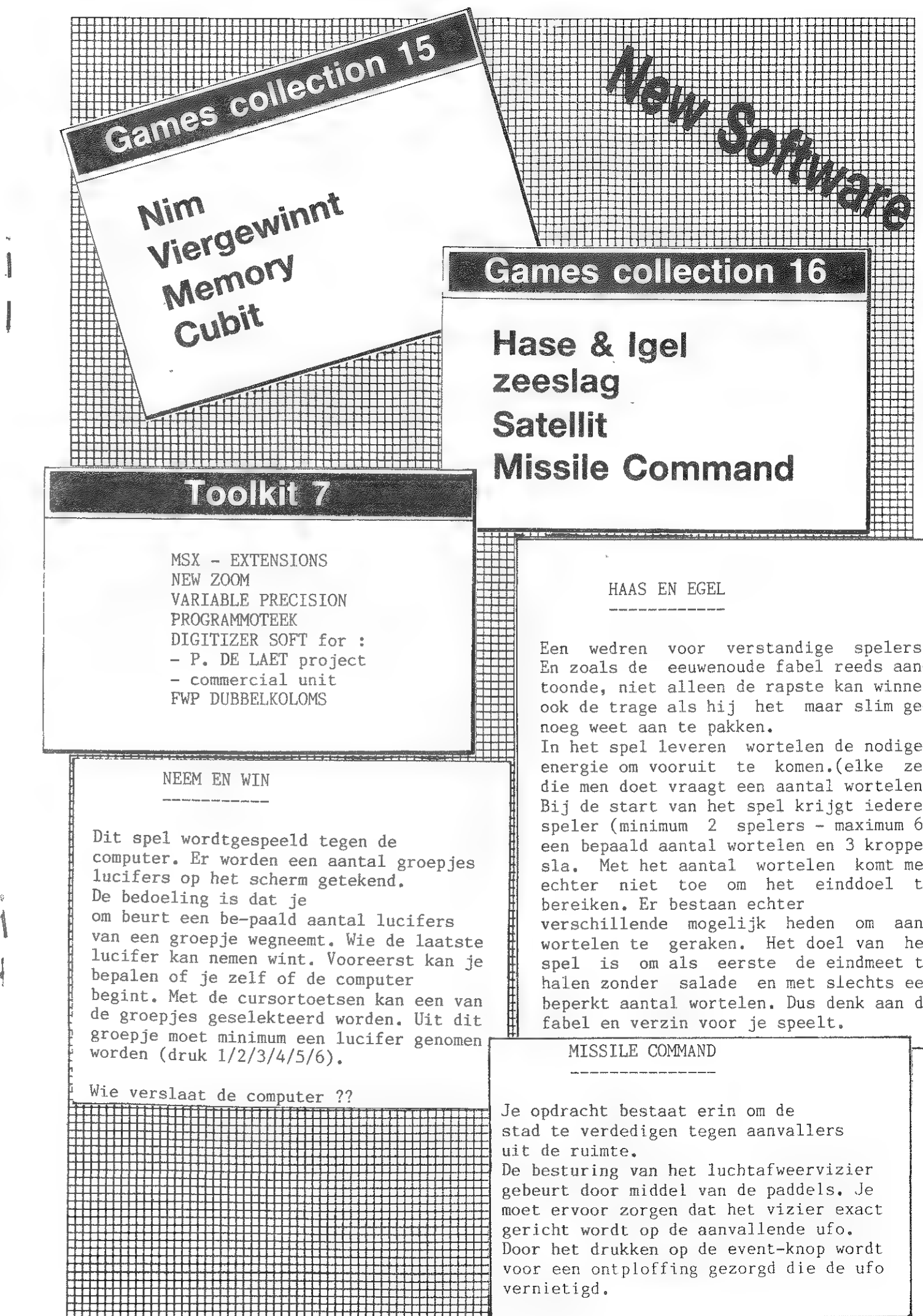

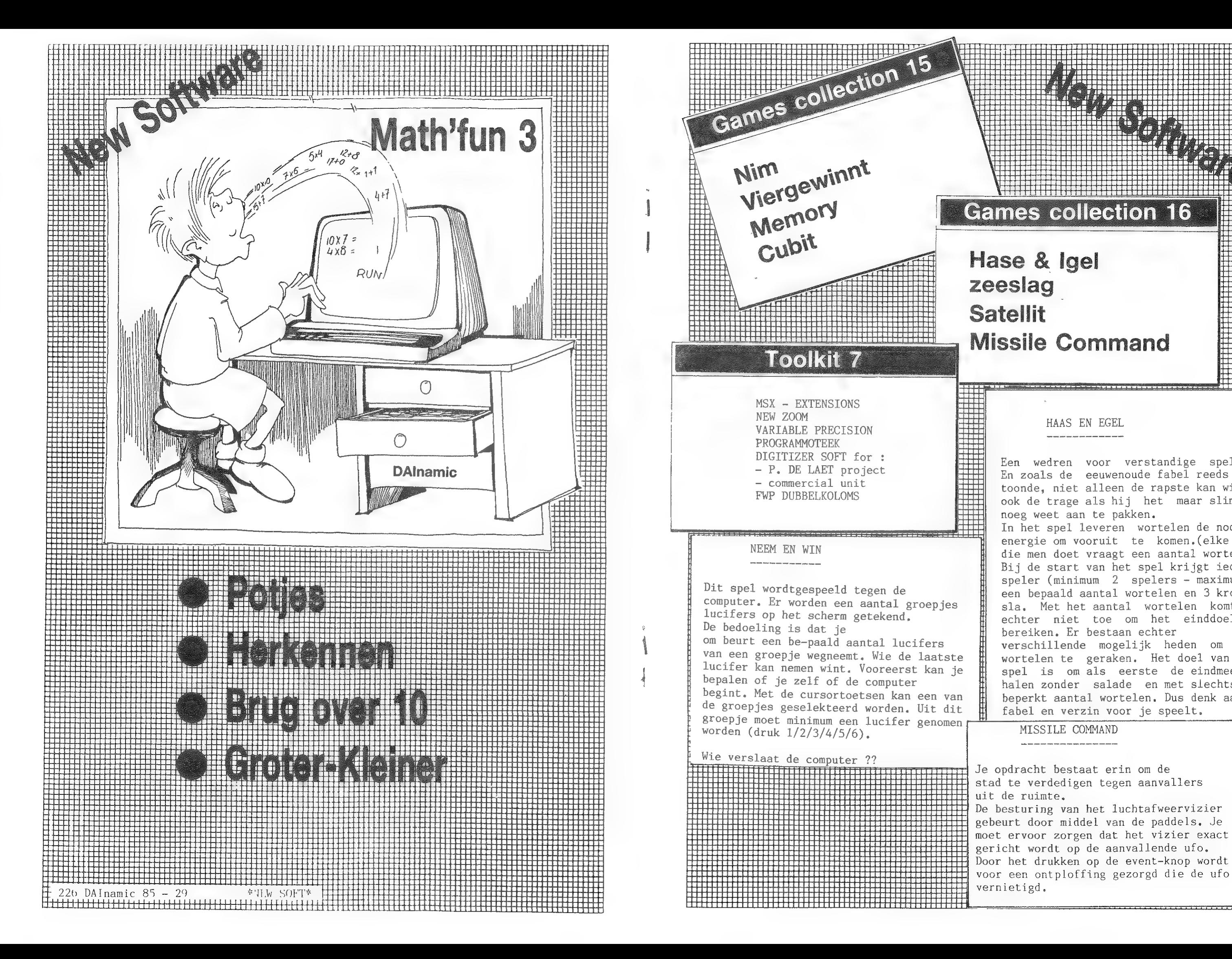

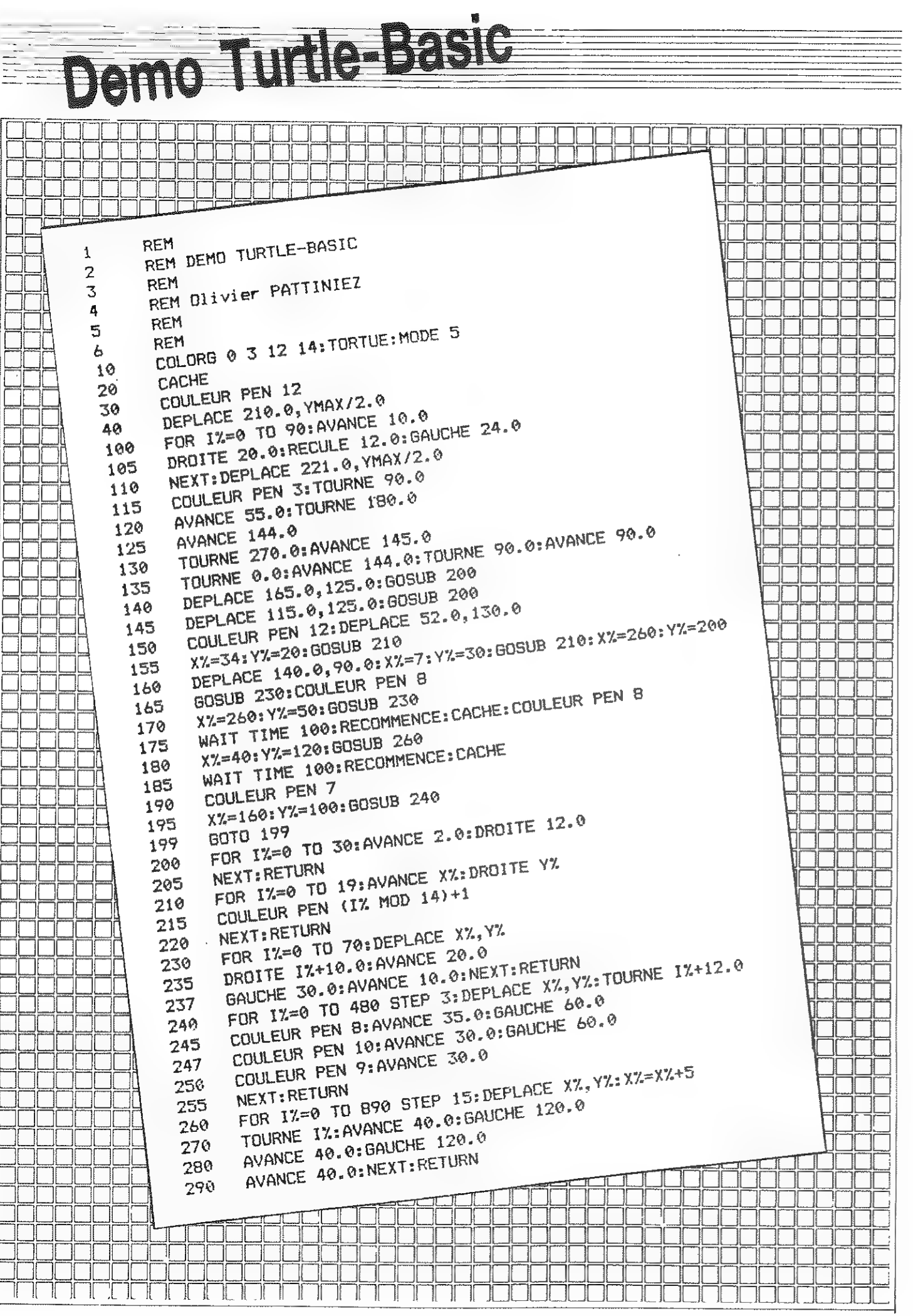

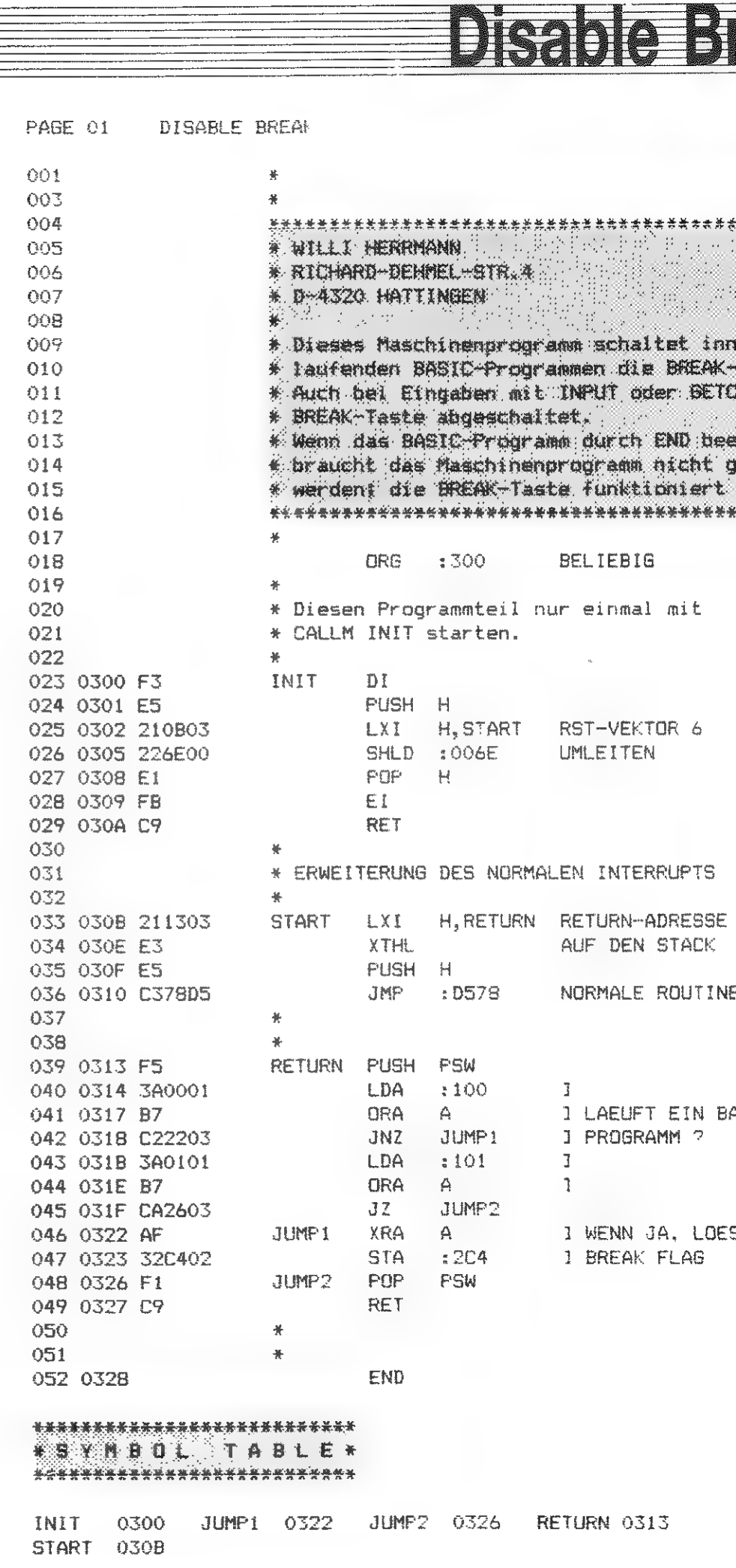

 $\frac{1}{\nu}$ 

\*\*\*\*\*\*\*\*\*\*\*\*\*\*\*\*  $... 1985$  / 1878 ra e innerhalb von ಿ ಕ AK-Taste ab. ETC ist die beendet wird, ۷. ⁄ t gestoppt ert Wieder 11 \*\*\*\*\*\*\*\*\*\*\*\*\*\*\*\*

SSE. JK. **TINE BASIC OESCHE** 

A disk based DBASIC -----------------------

A. general \_\_\_\_\_\_\_\_\_\_

A lot of people have been asking me to implement a DBASIC version on disk. Since there are several disk drive systems available for DAI, each operated by one ore more disk operating systems, adapting DBASIC for each system<br>seperatly would require to much work and<br>would increase the risk of<br>incompatibility between different DBASIC<br>versions. Writing one extension for each<br>disk drive system would generate exactly the same problem,

This is why I hesitated so long to come up with a disk based DBASIC.

Finaly, in may, I was encouraged to<br>proceed when the INDATA company ordered<br>a DBASIC implementation on their 2\*320<br>kbyte system.

To avoid incompatibility with DBASIC versions to be implemented on other disk drive systems in future, I designed the following DBASIC extensions :

l. The file handler (DBFIL.SYS file)

-all extended commands and functions<br>concerning disk access go into one<br>extension file : the file handler.<br>This extension is totaly independant on<br>the hardware connected to the DAI. This<br>means that DBASIC will always use t

completely independant on the way files<br>are stored on diskette (handled by the<br>basic dos).

Further on in this text, most commands<br>and functions of the file handler are<br>explained.

The basic dos takes care of the layout<br>of files, directory entries and disk<br>space allocation information on disk.<br>Like the file handler the basic dos is<br>completely independant on hardware. The<br>current DBDOS works on a CPM Structure :

3, The basic input/output system  $(BIOS640, SYS, BIOS160, SYS, ...)$ 

2. The basic dos (DBDOS.SYS file)

When switching on your DAI. DBASIC V2.2 will be loaded automaticaly, followed by the configuration file "CONFIG.CFG".The standard configuration file will execute the following commands :

EXTEND "DBDOS" EXTEND "DBFIL" \$EXTEND "<br/>bios name>" BDOS="DBDOS" BIOS="<bios name>"  $DISK$   $"A;"$ \$INPUT="AUTOEXEC.BAT" LOAD "AUTOEXEC. BAS"

i.e. -16 logical drives A-P can be installed

-a drive can contain up to 8 megabytes

> The syntax for file names is compatible with the CPM file name syntax. In general :  $\langle$ file reference $\rangle$ =

-a file can contain up to 8 megabytes

-the disk layout is table defined

If you are the owner of both the CPM V2.2 and the DBASIC V2.2 packages for your disk drive, the same files can be accessed by both systems if you specify identical disk parameter headers and disk parameter blocks in both BIOS's (see CPM operating system manual). Note that other filing systems could be developped for DBASIC to accomplish file compatibility with MSX-DOS, MS-DOS or other disk operating systems.

The bios part handles the physical input from and output to the disk drive. At this moment I have completed a bios for the INDATA 2\*320 kbyte floppy drive and a RAMdisk (which I used for testing) I am about to complete a bios for the INDATA 2\*80 kbyte floppy drive and other bios's will follow soon.

B. Booting and linking

**Basic goes DISCO** 

Note that the OPEN statement does not need a mode specification like "FOR INPUT", "FOR OUTPUT" or "FOR APPEND", If you want to extend a file (append mode), locate the end of file first:

#PRINT writes sequential because of the variable record length. The end of file mark is written by :

i.e. DBASIC will be extended with the basic dos, the file handler and the bios<br>Because these extensions are relocated they have to be linked together :<br>DBDOS="DBDOS" will link the "DBDOS" extension to the file handler. DBIOS="<bios name>" will link the bios to the basic dos, DISK "A:" will select drive A.<br>Then, if present, the "AUTOEXEC.BAT" batch file wil be loaded and executed. If not present the DBASIC program "AUTOEXEC.BAS" will be loaded and

executed if it is a compiled program. Note that the configuration file may be changed, but ALWAYS include the first 6 commands,

C. File names 

[<drive>: ]<filename>[.<file ext>]

with :

 $\langle$ drive $\rangle$  =A,B,...P

- <file name>=up to 8 alphanumeric characters or  $!, "*,*,*,\&$  or  $'$ . If <file name> contains more than 8 characters it will be truncated.
- $\langle$ file ext $\rangle$  =up to 3 alphanumeric characters or  $!, "*, *, *, *, %$  or '. If <file ext> contains more than 3 characters it will be truncated.

Lower case characters will be converted to uppercase.

-Omitting <drive>: means the default drive selected by the DISK command will be accessed.

-Omitting .<file ext» means the default file extension for the command using <file reference> will be supplied :

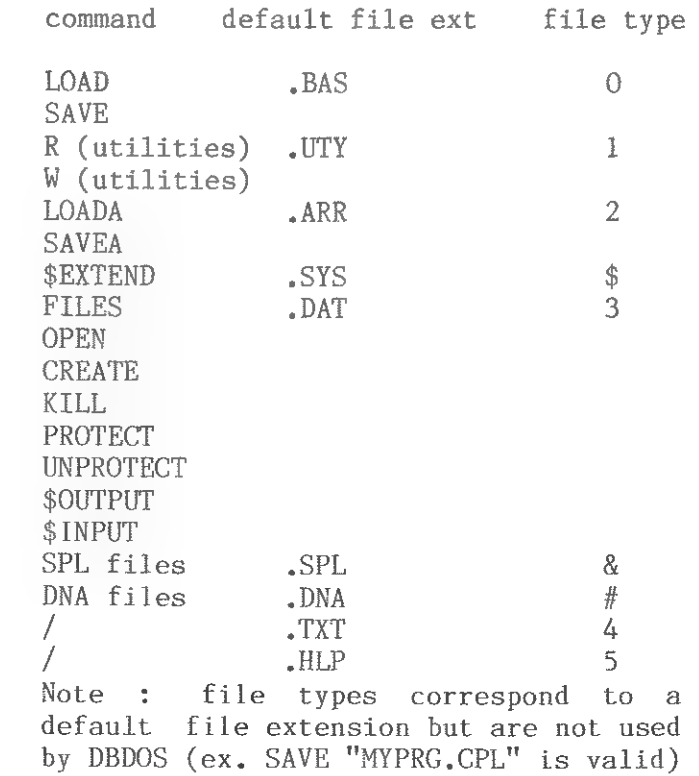

\*DBASIC GOES DISCO\*

#### D. File access

DBASIC can access files in sequential, random, relative and random-relative mode. Records in files can have both fixed and variable length.

-files : before a file can be opened, the file must be declared in DBASIC using the FILE statement :

ex. 100 FILE INFILE,OUTFILE,WORKFILE

The FILE statement reserves the variables INFILE,OUTFILE and WORKFILE as file variables and allocates space for their file control blocks and dmabuffers. Note that DBASIC references files by a file variable (cfr. pascal) rather than by a file number as in other disk basics.

-Open a file : before any access can be made on a file it has to be opened with the open statement.

ex. 110 OPEN OUTFILE, "B:TEST.TST"<br>120 OPEN ADDRESSES.AD\$+".ADR"

ex. 200 OPEN MYF,F\$:LOCEOF MYF

1.--— VARIABLE LENGTH RECORDS ---

After opening a file you can write data into it using the #PRINT statement :

ex.  $130 \text{ I} = 1:4\text{ s} = "good"$ 140 #PRINT OUTFILE: I.A\$."day"

In the file the different elements of the record will be separated by ',' and the record will be completed with carriage return, line feed.

i.e. l, good, d a y Odh Oah

150 #PRINT OUTFILE;CHR\$(#1A) 160 CLOSE OUTFILE:END

IMPORTANT : at the end of a program

130 PRINT TEXT\$:WEND IMPORTANT : at the end of a program H. Functions 130 PRINT TEXT\$:WEND 140 END

records have to be used. They can

WILL BOSTAGE IN THE SOFTLES TO BUILE EOF (TEST) = 0 DENTRINPUT<br>
NESS (NRS, 5) reserves 5 bytes in the 30 PRINT CHRS(#22) with AUTO, have a X on position 6 and<br>
IUSETIC INCRISION (FIEST), A SO PRINT CHRS(#22) with AUTO, hav

<sup>I</sup>file. ex. 90 PUT MYF,1000;NAMAD | -KILL «file reference» : deletes a file from disk : ex. KILL FNAM\$

you always have to close those files file position 1000 (bytes) the record<br>data has been written in (#PRINT or defined by the field NAMAD, from keyboard comes from a file.<br>PUT), to update the directory, ex. 90 PUT MYF;NAMA 1<sup>3</sup>\*FLDLEN(NAMAD). FLDLEN(NAMAD) repre-ex.\$INPUT="AUTOEXEC.BAT" build be DCR or CAS command has been<br>20 FILE TEST the DCR or CAS command has been<br>30 OPEN TEST,"TEST" ex.\$90 PUT MYF,OFFSET;NAMAD.J Input coming from AUTOEXE A SO WHILE A=O DO INPUT TYPE TEXT OR<br>
BREAK";TEXTS<br>
BREAK";TEXTS<br>
TREAK";TEXTS<br>
DO INPUT TEST,TEXTS<br>
POWERN TEST,TEXTS<br>
TO WEND<br>
POWERN TEST,TEXTS<br>
POWERN TEST,TEXTS<br>
POWERN POWERT CONGINER (NAMAD)<br>
POWERN POWERT CONGINER 140 END<br>2. --- FIXED LENGTH RECORDS ---<br>2. --- FIXED LENGTH RECORDS ---<br>2. --- FIXED LENGTH RECORDS ---<br>Reading records will be done by GET :<br>2. --- FIXED LENGTH RECORDS ---<br>F. Listing the directory<br>F. Listing the director To access files in random, relative or (Example Colus Will be done by GE1 :<br>random-relative mode, fixed length (ET <file var>[,<random file position>];<br>records have to be used. They can be (field yar)[(feldive record)] (Fi records have to be used, They can be (ET <file var>[,<relative record)];<br>defined by the FIELD statement :<br>defined by the FIELD statement :<br>corresponding to the FIELD statement :<br>corresponding to the statement of the compos ex. 50 FIELD NAME;LF\$(NAME\$,20),LF\$(CNA (SET performs exactly the opposite<br>
ME\$,10) ME\$,10)<br>
ME\$,10) ME\$,10) MAMAD;FLD(NAME),LF\$(ADDRES E. System output/input<br>
S\$,20),RG\$(NR\$,5),AGE,PCT! E. System output/input<br>
S\$,20),RG\$( ex. FILES "b:\*.BAS"  $\begin{array}{c|c|c|c|c} \text{ex. FLES} & \text{``b:*.BAS''} & \text{``b:*.BAS''} & \text{``file position in bytes."} \\ \hline & \text{``file position in bytes."} & \text{``file position in bytes."} \\ \hline & \text{``c: LOCEOF TEST: EOFPOS=LOC(TEST)} & \text{``c: LOCEOF TEST: EOFPOS=LOC(TEST)} & \text{``c: LOCEOF TEST: EOFPOS=LOC(TEST)} \end{array}$ The this example the FIELD statement will<br>
verifically and NAMAD as field and NAMAD as field and anormally printed on screen or<br>
verifically the disk in drive B.<br>
TEORIAMES, 20) reserves 20 bytes in the file.<br>
FORMES vari

will assemble in the file MYF at random

The following example illustrates the the Defand of the Definition of the MAMAD. I will start at file position<br>
We define the Defan As and the Defan As and the Defan All Start at file position of the presentions of the par

always have to close those

th | GET <file var>[,<random<br>be | GET <field var>[,<relat

 $\left\{ \text{file var} \right\}, \left\{ \text{random file position} \right\}, \left\{ \text{This command will generate a cross reference listing into the PRINT, PRN.} \right\}$ 

PUT <file var>[,<random file position>]; | This command will generate a cross | -CREATE <file reference> : creates a<br>
<field var>[.<relative record>] | -cforonce lighting istime in principally spiritually file on disk : ex

oo

7\* Championnat international de programmes d'Othello-Reversi

## 7th Othello-Reversi Programs World Championship

## BULLETIN D'INSCRIPTION

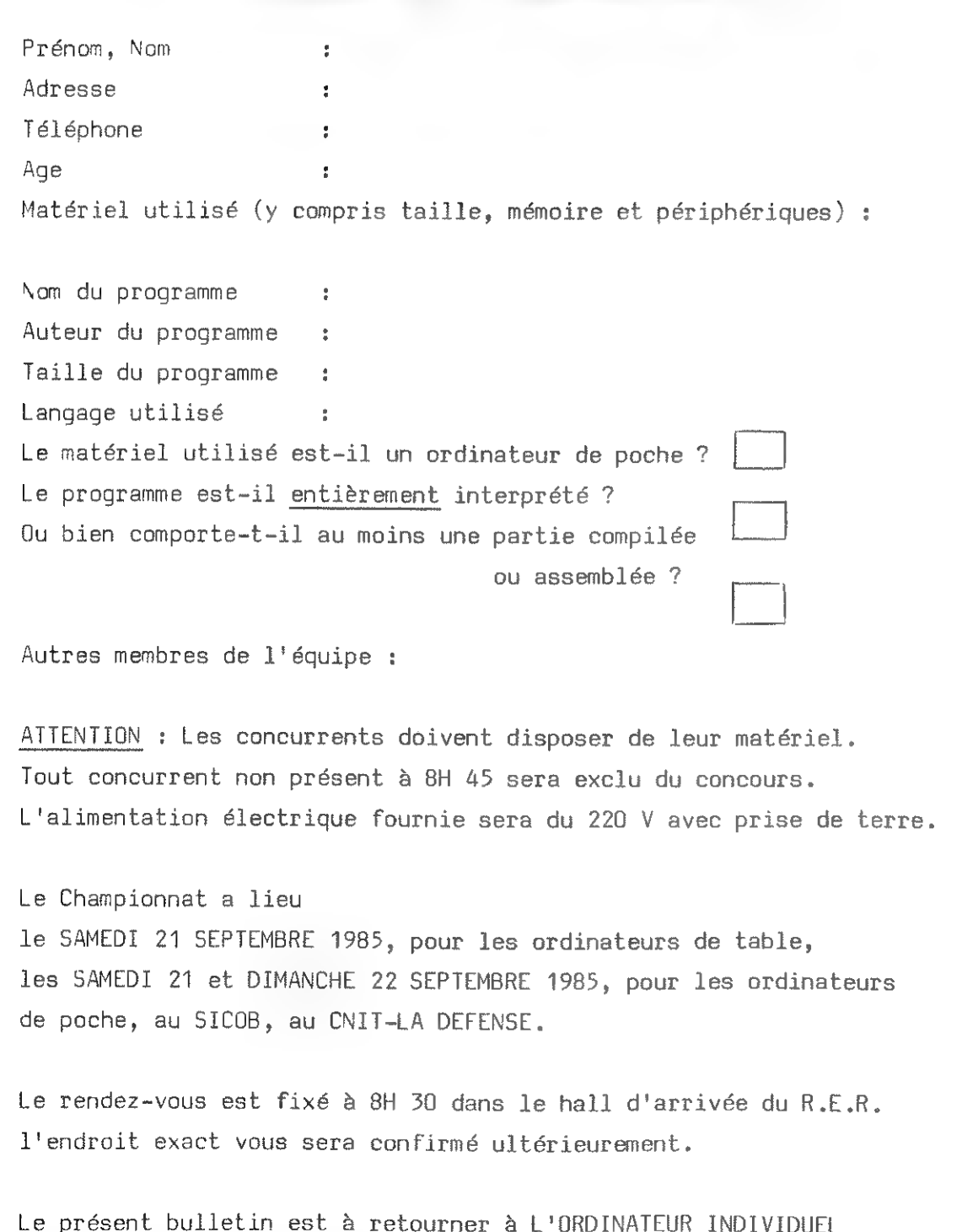

(OTHELLO) 5 place du Colonel-Fabien 75491 PARIS Cedex 10.

L'ORDINATEUR INDIVIDUEL (Othello) 5 place du Colonel-Fabien 75491 Paris Cedex 10  $\otimes$  (1) 240 22 01

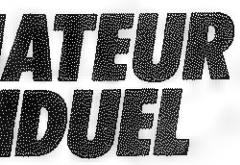

L'ORDINATEUR INDIVIDUEL tient à rappeler aux participants de ce tournoi qu'il s'agit avant tout d'un jeu. Le climat se doit d'être celui d'une grande fête de l'informatique individuelle.<br>C'est donc l'esprit et non la lettre du règlement qui sera pris en considération par l'arbitre pour trancher tout litige. 235

### 7: Championnat International de programmes d'Othello-Reversi 7th Othello-Reversi Programs World Championship

### Organisé par<br>**ORDINATEUR** CATÉGORIE : **DRDINATEUR**<br>INDIVIDUEL ORDINATEURS (INTERPRETES 21-22 septembre 1985 ET COMPILES)  $\overline{a}$ REGLEMENT 1. - Chaque partie se déroule sur un espace de 6x6 = 36 cases, les coordonnées pour référencer chaque carré lors de la communication des coups entre les joueurs sont exprimées de même manière qu aux échecs : Blanc aura le carré A1 dans son coin gauche et H1 dans son coin droit. Noir aura A6 dans son coin droit et F 6 dans son coin gauche 2. - Pour des raisons de simplicité, la position de départ est celle d'Othello : en début de partie. Noir a des pièces sur les carrés C3 et D4. Blanc sur les carrés C4 et D3. Noir joue le premier à partir de cette position 3 - Chaque joueur dispose d'un certain temps pour jouer tous les coups d'une partie. Ce temps est de 60 minutes par joueur et par partie. Si au cours d'une partie l'un ou l'autre des adversaires dépasse son temps alloué, l'arbitre doit obligatoirement être appelé. L'arbitre pourra aiors soit déclarer vainqueur le joueur qui n'a pas excédé son temps, soit demander la continuation de la partie (le temps étant toujours décompté) s il estime qu'elle peut être terminée rapidement. Dans ce dernier cas. il fixera à chacun des joueurs une limite de temps que celui-ci ne pourra dépasser faute d'être déclaré perdant 4.- Si un joueur perd par manque de temps, le nombre de point marqué par chaque joueur sera calculé par péréquation à 36, à partir du nombre de pions présents sur l'échiquier. Toutefois, si le gagnant a moins de pions que le perdant, le score sera alors de 31 points pour ce dernier et de 33 points pour le gagnant 5. - Ala fin d'une partie achevée normalement (passe de deux adversaires. ou 36 pions posés). chacun des deux adversaires se voit attribuer un nombre de Dons calculé comme indique ci-dessous A) Si tous les pions ont été posés, le nombre de pions retenu pour chacun est égal au nombre de pions dont il disposé sur l'échiquie B) Si moins de 36 pions figurent sur l'échiquier, on calcule d'abord le nombre de pions à attribuer au vainqueur (celui qui en a le plus), soit R. Ce nombre est calculé à partir du nombre de pions sur l'échiquier, soit V pour le vainqueur et P pour le perdant, suivant la formule R = Partie entière de (V × 36/(V + P) + 0,5) Le nombre de pions retenus pour le perdant est alors de 36-R 6 - Une victoire vaut deux points, un match nui un point et une défaite zéro. Si deux programmes ou plus sont cx aequo, les sont départagés par les totaux (pions propres - pions de l'adversaire) des parties qu'ils ont gagnees dont l'on soustraira les totaux des parties perdues. Cette méthode avantage les programmes qui gagnent avec ies plus grands écarts Sil y a encore des ex aequo, ils seront dits ex aequo sauf s'il est possible de jouer une nouvelle partie (ou des nouvelles parties) pour les départager 7 - Chaque participant doit apporter son PSI, ainsi que tous les accessoires nécessaires à son fonctionnement (prises multiples notamment) 8. - Chaque participant est responsable de son PSI et de son bon fonctionnement 9. -Si un joueur (par maladresse), ou sa machine (par plantage du materiel) interrompt la partie et que celle-ci ne puisse plus être reconstituée dans un délairaisonnable, ce joueur sera declaré perdant. Son adversaire est déclaré vainqueur et marque 2 points. L'attribution des nombres de pions se fait suivant la procédure décrite au paragraphe 4 10. - En cas de coup irrégulier d'un programme, ce programme est déclaré perdant de la partie Son adversaire est déclare vainqueur et marque 2 points<br>Il sera attribué 36 pions au vainqueur et 0 à son adversaire 11. - Chaque participant dispute 6 parties sur 2 jours 12. Chaque ronde se dispute selon le systeme suisse, c'est-à-dire qu'à l'issue de chaque tour. L'arbitre fait jouer les concurrents qui totalisent le même nombre de points Deux concurrents ne peuvent s'affronter dans une partie s'ils ont déjà disputé un match ensemble. En conséquence, l'arbitre les fera jouer contre des concurrents ayant le total le plus approchant 13. - Si un joueur ne peut jouer faute de prise à réaliser, il passe son tour, mais S'il peut prendre. il est obligé de prendre. 14. - Les coups joués par chaque concurrent sont écrits par lui-méme à chaque coup sur la feuille de marque ambulante qui circule entre les deux adversaires. La notation utilisée est obligatoirement celle définie au paragraphe 1 15 - Dans ja mesure du possible, un jeu complet d'Othello Reversi sera placé entre les opérateurs humains qui auront la responsabilité de la pose des pions et du retournement des pions capturés. A part les opérateurs et l'arbitre. personne ne devra toucher damier et pions pendant la partie 16. - On ne peut changer aucun paramétre du programme en cours de partie. mais on peut indiquer au programme le temps dont il dispose encore. s il requiert cette information 17. - Il est prévu deux catégories - Interpreteurs ne faisant appel à aucun sous-programme en langage machine; - Langage machine, assembleur ou compilateur. Certains détails à ce sujet ne peuvent être décidés qu'en fonction du nombre d'engages dans chaque catégorie. L'arbitre les explicitera au début de l'épreuve 18. Les arbitres de la rencontre sont seuls juges pour régler tout litige 19. Le niveau de jeu des machines ou le temps de reflexion par coup est fixé avant le début de chaque partie par les personnes qui les ont engagées dans ie tournoi. Il ne peut en aucun cas être modifié en cours de jeu à l'initiative des manipulateurs. Dans le cas ou le programme demande lui-même un changement. celui-ci pourra se faire apres que l'arbitre ait été appelé pour en constater la validité 20. - La participation au tournoi sous-entend l'acceptation du présent règlement

Hardings Cottage, Swan Lane Winterbourne, Avon B517 1RJ Winterbourne (0454) 775731

**ENGLAND** 

23 June 1985

Dear Sir.

#### RANDOM NUMBERS

I was interested in Raymond Vanlathem's article in Issue No 28 of DAinamic. When I write programmes for students of Economics, I usually randomise the initial values of variables; so that, by repetition, they learn the basic principles, not just a set of moves (or that's what I hope). So it was disturbing to realise that they would always start from the same point after start-up. (RND(1) is always 0.571069 first time round, on my machine, by the way.)

In this situation, what matters is that the user cannot control or repeat the inital values. The routines proposed by Raymond Vanlathem would not be suitable - in effect, they require the user himself to supply the random element. A solution which has occurred to me is to use the internal Timer over an interval which is difficult to predetermine e.g. where an input or key ertry is called for. A self-contained example follows. Although the choice for the value of RND(1) is confined to the first 255 members of the pseudo-random series, I think it is pretty hard for the user to determine which it will be.

- $10$ REM \* \* \* RANDOM NUMBER SEEDER \* \* \*
- POKE 出BE, 都FF 20
- PRINT "Press any key for a nearly random number."  $\mathbb{R}$ O
- $40$  $A = GETC$ : IF  $A = 0.0$  BDTD an
- $E_{\{1\}}$ FOR I=1.0 TO PEEK(£1BE): RANDOM=RND(1.0): NEXT
- 60 PRINT "Your nearly random number is"; RND(1.0)

Yours sincerely.

Orathan Hanow Jonathan Harlow

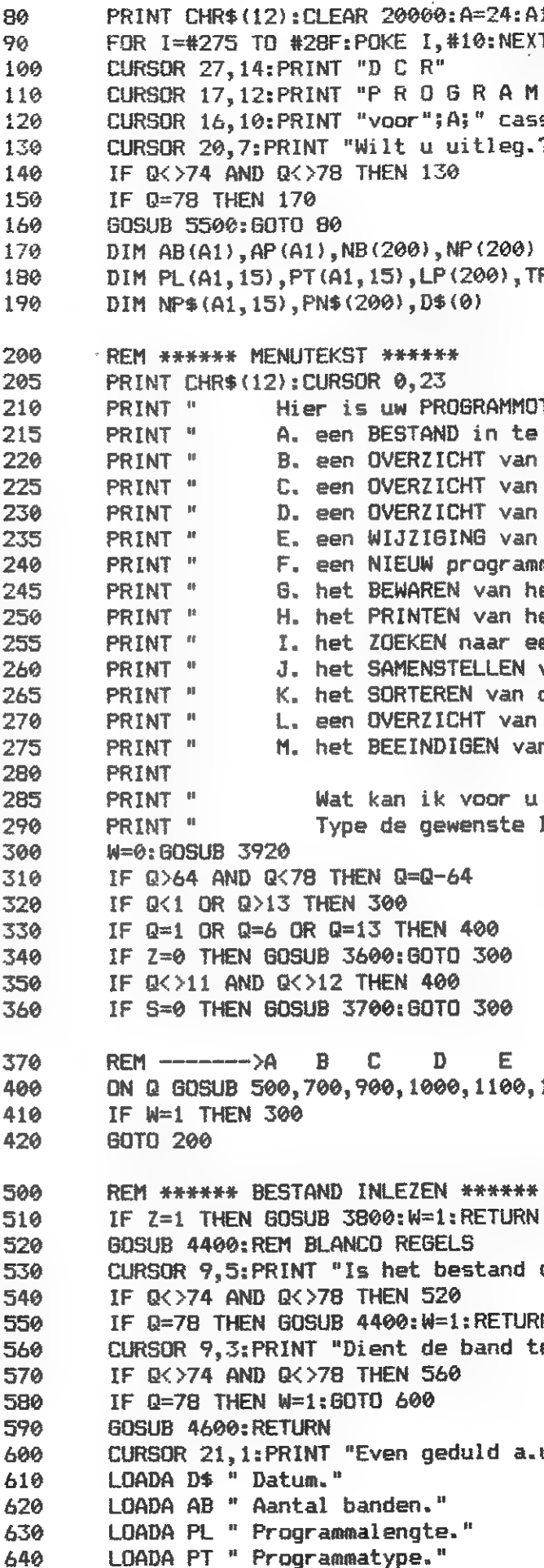

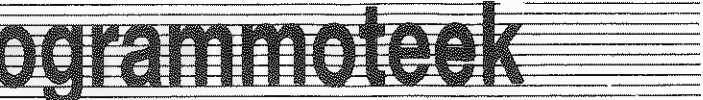

 $1 = A - 1: L = 0: N = 0: S = 0: T = 0: Z = 0$ T:RFM IMPINT

MOTEEK" setteband-kanten." 2 J/N": GOSUB 3920: REM GETC

P(200), TL(A1), VL(A1)

TEEK. Wenst u: ": PRINT  $l$ ezen.  $2^n$ de banden. ?" de programma 's op 'een' band. ?" alle programma's per band. ?" een overzicht.?" ma in te schrijven. $2^{\mathrm{H}}$ et bestand.?" et bestand.?" en prooramma.?" van een programma liist.?" de programma liist. ?" de programma lijst.?" n dit programma.?"

doen,  $7<sup>n</sup>$ letter A-M in. "

F G H I J K L M 1500, 1900, 2200, 2400, 2700, 2800, 3100, 3500

op de band aanwezig.? J/N":GOSUB 3920 e worden gespoeld.? J/N ":GOSUB 3920

 $\mathbf{u}, \mathbf{b},$ "

PAGE 02 -- PROGRAMMOTEEK 650 LOADA AP " Aantal programma's per band." 660 LOADA NP\$ " Namen van de programma's per band." 670 CURSOR 9.1: PRINT "Het bestand bevindt zich in het geheugen. " 680  $Z = 1$ : RETURN 700 REM \*\*\*\*\*\* HET PRINTEN VAN HET BANDEN-OVERZICHT, \*\*\*\*\*\* 710 POKE #131.1: PRINT CHR\$(12): POKE #131.0 730 PRINT " Banden overzicht dd. ";D\$(0) 740 PRINT " Vlg- Aant. Vry ! Vlg- Aant. Vry ! Vlg- Aant. Vry" 750 PRINT " no. prgr. lgt.! no. prgr. lgt.! no. prgr. lgt." 760 PRINT<sup>"</sup>  $\overline{\phantom{a}}$ 770 GOSUB 4100:REM Vullen van de array's. 780 A3=A/3:FOR I=0 TO A3-1 1 LI=INT (LEN(STR\$(I+1))): LA=INT (LEN(STR\$(AP(I)))): LV= 790  $1$  INT (LEN(STR\$(VL(I)))) 800 1 LII=INT(LEN(STR\$(I+A3+1)));LAI=INT(LEN(STR\$(AP(I+A3))));LV1=  $1$  INT (LEN (STR\$ (VL (I+A3)))) 810 1 LI2=INT(LEN(STR\$(I+2\*A3+1))):LA2=INT(LEN(STR\$(AP(I+2\*A3)))):LV2= 1 INT (LEN (STR\$ (VL  $(1+2+A3)$ )) 820 1 PRINT TAB(9-LI); I+1; TAB(15-LA); AP(I); TAB(21-LV); VL(I); " !"; 830 1 PRINT TAB(26-LI1); I+A3+1; TAB(32-LA1); AP(I+A3); TAB(38-LV1); VL(I+A3); "  $1 - 111$ 840 1 PRINT TAB(43-LI2); I+2\*A3+1; TAB(49-LA2); AP(I+2\*A3); TAB(55-LV2); VL(I+  $1 - 2*AB$ 850 NEXT I: PRINT : GOSUB 3900: RETURN 900 REM \*\*\*\*\*\* OVERZICHT VAN DE INHOUD VAN EEN BAND. \*\*\*\*\*\* 910 GOSUB 4400: REM BLANCO REGELS 920 CURSOR 9,5:PRINT "Type het volgnummer, >0<";A+1; 930 INPUT ", van de band in. "; I: PRINT 940 IF IK1 OR 1>48 THEN 920 950 I=I-1:PRINT CHR\$(12):GOSUB 4200:REM Printen van overzicht. 960 **GOSUB 3900:REM BETC** 970 **RETURN** 1000 REM \*\*\*\*\*\* TOTAALOVERZICHT VAN DE PROGRAMMA'S, PER BAND. \*\*\*\*\*\* 1010 GOSUB 4400: CURSOR 9.3: PRINT "Voor beeindiging Type return.": WAIT TIME 100 1020 POKE #131, 1: PRINT CHR\$(12): POKE #131,0 FOR I=0 TO AB(0)-1:POKE #131, 1:PRINT CHR\$(12):POKE #131,0 1030 1040 1 GOSUB 4200:REM Printen van overzicht. 1050 1 POKE #131.1:GOSUB 3890: IF Q=13 THEN RETURN POKE #131,0: PRINT : NEXT I: RETURN 1060 1100 REM \*\*\*\*\*\* HET WIJZIGEN VAN EEN OVERZICHT. \*\*\*\*\*\* 1110 GOSUB 4400; REM BLANCO REGELS 1120 CURSOR 9,5:PRINT "Wenst u het programmabestand te wijzigen. ?J/N ":PRINT : GOSUB 3920: REM GETC 1130 IF Q<>74 AND Q<>78 THEN 1120 1150 IF Q=78 THEN W=1:GOSUB 4400:RETURN GOSUB 900: REM Overzicht van de inhoud van een band. 1160 1170 INPUT "Oud programma-volgnummer: ":K:PRINT 1180 IF K<1 OR K>16 THEN 1170 1190  $J = K - 1$ 1200 PRINT "Hieronder kunt u de wijziging intypen." 1210 PRINT "Hetgeen ongewijzigd blijft, beantwoordt u met 0 " INPUT "Nieuw programma-volgnummer, >0<17: 1220 **"IL:PRINT** 1230 IF  $L=0$  THEN 1260 1240 IF L<1 OR L>16 THEN 1220 1250

PAGE 03 - PROGRAMMOTEEK 1260 INPUT "Nieuwe programmalengte in sec. ":L:PRINT 1270  $IF = 0$  THEN 1300 1280 IF L<0 OR L>92 THEN 1260 1290  $PL(I, J) = L$ 1300 PRINT "Voor ongewijzigd type 3 in." 1310 INPUT "Nieuw type programma (0,1),-data (2). ";L:PRINT 1320 IF L=3 THEN 1350 1330 IF L<0 OR L>3 THEN 1310 1340  $PT(I,J)=L$ 1350 INPUT "Nieuwe programmanaam, ":L\$:PRINT 1360 IF  $L$ \$="" THEN 1350 1370 IF L\$="0" THEN 1390 1380  $NP$(1,3)=L$$ 1390 IF AB(0) >I+1 THEN 1410 1400  $AB(0)=1+1$ 1410 **RETURN** 1500 REM \*\*\*\*\*\* HET INSCHRIJVEN VAN EEN NIEUW PROGRAMMA. \*\*\*\*\*\* **GOSUB 4400: REM BLANCO REGELS** 1505 1510 CURSOR 9.5:PRINT "U wenst een nieuw programma in te schrijven.? " 1520 CURSOR 9, 3: PRINT "Betreft het een bestaande band. ? J/N ": GOSUB 3920: REM **GETC** 1530 IF 0<>74 AND 0<>78 THEN 1520 1540 IF 0=74 THEN 1630 1550 60SUB 700:REM Bandenoverzicht. 1560 PRINT CHR\$(12):PRINT "Voor einde inschrijving type 0 in.":PRINT 1570 PRINT "Type het gewenste bandvolgnummer >0<";A+1.0; 1580 INPUT " in, ":L:PRINT 1590 IF L=0 THEN RETURN 1600 IF LK0 OR L>A THEN 1570  $I = L - 1$ : IF AB(0)=I THEN AB(0)=I+1 1610 1620 60TO 1690 1630 IF Z=0 THEN GOSUB 3600:W=1:RETURN PRINT CHR\$(12):PRINT "Voor einde inschrijving type 0 in.":PRINT 1640 1650 INPUT "Type het bandvolgnummer in. ";L:PRINT 1660 IF L=0 THEN RETURN 1670 IF LK0 OR L>A THEN 1650 1680  $I = L - 1$ 1690 INPUT "Type het programmavolgnummer in. "IL: PRINT 1700 IF L=0 THEN RETURN 1710 IF LK0 OR L>16 THEN 1690 1720  $AP(I) = L: J = L - 1$ INPUT "Type de programmalengte in sec. in. 1730 "!L:PRINT 1740 IF L=0 THEN RETURN 1750 IF L<0 OR L>92 THEN 1730 1760  $PL(I, J) = L$ 1770 INPUT "Type het type progr. (0,1),-data (2) in. ";L:PRINT 1780 IF L<0 OR L>2 THEN 1770 1790  $PT(I, J) =$ INPUT "Type de programmanaam in. ";NP\$(I,J):PRINT 1800 IF NP\$ $(1, J) =$ " "THEN 1800 1810 1820  $Z=1$ 1830 **PRINT : GOTO 1690** 1900 REM \*\*\*\*\*\* HET BEWAREN VAN HET BESTAND OP DE BAND. \*\*\*\*\*\* 1910 GOSUB 4400: REM BLANCO REGELS CURSOR 9.5:PRINT "U wilt het bestand bewaren.? J/N 1920 ": GOSUB 3920 1930 IF Q<>74 AND Q<>78 THEN 1920 1940 IF Q=78 THEN GOSUB 4400:W=1:RETURN 1950 CURSOR 9,3:PRINT "Dient de band te worden gespoeld, ? J/N": 60SUB 3920 DAInamic 85 - 29 239

 $J = L - 1$ 

PAGE 04 -- PROGRAMMOTEEK 1940 1978 1980 1996 2000 2010 2929 2039 2040 2050 2060 2979 2080 2999 2299 2210 2240 2250 2260 2278 2289 2290 2400 2410 2420 2430 2440 2450 2460 2470 IF LEN(NP\$CI,I))4F THEN F=LEN(NPS(I,d)) 2480 IF LEFTS(NP\$(I,J),F)=5\$ THEN GOSUB 2530 2490 2500 2519 2520 2550 2540 2350 2569 2579 2580 2570 2600 2700 2719 2720  $2730 - 2$  NB(N)=I+1: NP(N)=J+1: PN\$ (N)=NP\$(1,J) 2749 MJ rp LP (N) PL CI, JJ: TPAND=PT CI, di 2750 2760 2778 2899 2810 2828 2830 1  $K$ \$=PN\$(X):L=NB(X):M=NP(X):D=LP(X):P=TP(X) IF 04:274 AND 04:278 THEN 1950 IF 0=78 THEN W=1:GOTO 1990 GOSUB 4600: RETURN CURSOR 9,1: INPUT "Type de datum in. "\$0\$(0) GOSUB 4490: REM BLANCO REGELS CURSOR 21,3:PRINT "Even geduld a.u.b." SAVEA D\$ " Datum." SAVEA AB " Aantal banden." SAVEA PL " Programmalengte," SAVEA PT " Programmatype." SAVEA AP " Aantal programma's per band." SAVEA NP\$ " Namen van de programma's per band." CURSOR 9,3:PRINT "Het bestand staat op de band. " **RETURN** REM #\*\*\*\*\* HET UITPRINTEN VAN DE TEKST. \*\*\*\*\*\* PRINT CHR\$ (12) PRINT "Indien u tekst wilt uitprinten, zet dan de" PRINT "printer aan 'voor' het intypen van de letter" PRINT "B, C, D of L voor het uitprinten van het over-" PRINT "zicht van de programma's." GOSUB 3999: REM BETC **RETURN** REM \*\*\*\*\*\* HET OPZOEKEN VAN EEN PROGRAMMA. \*\*\*\*\*\* T=0:GOSUB 4400:REM BLANCO REGELS CURSOR 9,3:PRINT "Naar welk programma moet worden gezocht. ?" CURSOR 9,1: INPUT "Type een sleutelwoord van 3 letters. ";89:PRINT : PRINT IF S\$=" " THEN 2436 F=LEN(S\$): IF F»3 THEN 2430 FOR  $I=0$  TO  $AB(0)-1$ : FOR  $J=0$  TO  $AP(1)-1$ NEXT J:NEXT I: IF T>0 THEN 2590 CURSOR 9,3:PRINT "Sleutelwoord komt in het bestand niet voor. " CURSOR 9,1:PRINT "Wilt u een ander sleutelwoord invoeren.! " WAIT TIME 200: GOTO 2600 IF T=@ THEN PRINT CHR\$(12) PRINT "Programma met sleutelwoord ";5\$;"." PRINT "Bandvolgnummer is "11+1 PRINT "Programmavolgnummer is: ";J+1 PRINT "Naam van het programma is: ";NP\$(I,J);"." T=T+1:T1=T MOD 4:PRINT :IF Ti=@ THEN 3900: RETURN GOSUB 3909: REM GETC RETURN REM \*\*\*\*\*\* SAMENSTELLEN VAN PN\$. \*\*\*\*\*\* N=1:GOSUB 4490: CURSOR 21,3:PRINT "Even geduld a.u.b." FOR  $I=0$  TO  $AB(0)-1$ : FOR  $J=0$  TO  $AP(1)-1$ N=N+1:NEXT J:NEXT I:N=N-1:S=1 CURSOR 9,3:PRINT "De lijst is samengesteld. W=1: RETURN REM \*\*\*\*\*\* SORTEREN VAN PN\$. \*\*\*\*\*\* GOSUB 4480: CURSOR 21,3:PRINT "Even geduld a.u.b." FOR  $Z1=INT(N/Z)$  TO  $Z$  STEP  $-1:X=Z1$ 

PAGE 05 -- PROGRAMMOTEEK 2849 Y=X+X 2850 IF Y?N THEN 2918 2850 IF Y=N THEN 2886 2876 IF PNS(Y+1)°PNS(Y) THEN Y=Y+i 2889 IF K\$>=PNS(Y) THEN 2910  $2890 - 1$  PN\$ (X) =PN\$ (Y) : NB (X) =NB (Y) : NP (X) =NP (Y) 2900 1 LP (X)=LP (Y): TP (X)=TP (Y): X=Y: GOTO 2840  $2910$  PN\$ (X)=K\$:NB(X)=L:NP(X)=M:LP(X)=D:TP(X)=P:NEXT 2920  $K$ \$=PN\$ $(1)$ : L=NB $(1)$ : M=NP $(1)$ : O=LP $(1)$ : P=TP $(1)$ 2930 FOR Z1=N TO 2 STEP -i:X=1 2940 Y=X+X 2950 IF Y>Zi THEN 3010 2960 IF Y=Zi THEN 2989 2979 IF PNS(Y+1) >PNS(Y) THEN V=Y+1 2980 IF K\$>=PNS(Y) THEN 3010 PN\$ (X) =PN\$ (Y) : NB (X) =NB (Y) : NP (X) =NP (Y)<br>LP (X) =LP (Y) : TP (X) =TP (Y) : X=Y: 60T0 2940 PRINT WEDNET PRODUCT AND WINDOWS AND THE VISITO 2740<br>
PRINT " no. no. no. let  $P(Y) : X = Y : GOTD 2740$ <br>
PN\$ (X)=K\$:NB(X)=L:NP(X)=H:LP(X)=D:TP(X)=P<br>
K\$=PN\$ (Z1):L=NB(Z1):M=NP(Z1):D=LP(Z1):P=TP(Z1)<br>
PN\$ (21)=PN\$ (1):NB(Z1)=NB(1):  $3010 - 1$  PN\$ (X)=K\$: NB (X) =L: NP (X) =M: LP (X) =0: TP (X) =P  $K\$  = PN\$(21): L=NB(21): M=NP(21): C<br>PN\$(21)=PN\$(1): NB(21)=NB(1): NF<br>LP(21)=LP(1): TP(21)=TP(1): NEXT K\$zPN\$ (21) :LENB(Z1) 2 M=NP (ZI) :O=LP(Z1):P=TP (ZL) 1 PN\$ (Z1) = PN\$ (1) : NB (Z1) = NB (1) : NP (Z1) = NP (1) 3050 LP(Z1)=LP(1):TP(Z1)=TP(1):NEXT<br>PN\$(1)=K\$:NB(1)=L:NP(1)=M:LP(1)=0:TP(1)=P 3060 3070 CURSOR 9,3:PRINT "De lijst is gesorteerd. 3080 W=1: RETURN 3100 REM ###### PRINTEN VAN PN\$. ###### 3110 GOSUB 4490 CURSOR 9.3:INPUT "Hoeveel regels wenst u per bladzijde. ";V:PRINT 3120 3130 IF V>49 THEN GOTO 3120 3140 POKE 4131,1:PRINT CHR\$(12):POKE #131,9:N1=1:N2=N 3150 PRINT " Programma overzicht dd. ";D\$(0) 3160 PRINT " Volg- Band- Progr- Progr- Naam van het programma," 3170 3180 IF N2-N12V THEN NZ=NI+V-1 3190 3200 FOR Zi=Ni TO N2  $3210 - 1 - LZ = INT(LEN(STR*(Z1))$  ;  $LB = INT(LEN(STR*(NB(Z1)))$  ;  $LP1 =$  $I$  INT (LEN (STR\$ (NP (Z1))))  $3220 - 1 - LLP=INT$  (LEN (STR\$ (LP (Z1)))) : LTP=INT (LEN(STR\$ (TP (Z1)))) LLP=INT (LEN (STR\$ (LP (Z1) ) ) ) : LTP=INT (LEN (STR\$ (TP (Z1) ) ) )<br>PRINT TAB (7-LZ) ; Z1; TAB (13-LB) ; NB (Z1) ; TAB (19-LP1) ; NP (Z1)<br>PRINT TAB (26-LLP) ; LP (Z1) ; TAB (30-LTP) ; TP (Z1) ; " " : PN\$ (Z1) PRINT TAB(7-LZ); Z1; TAB(13-LB); NB(Z1); TAB(19-LP1); NP(Z1);  $3240$  1 PRINT TAB(26-LLP);LP(Z1);TAB(30-LTP);TP(Z1);" ";PN\$(Z1) NEXT ZliNi=N2+1:NZ=N 3260 POKE 4131, 1:PRINT :GOSUB 37ØØ:POKE #131,0 3270 IF N-Ni>@ THEN PRINT :GOTO 3160 3280 RETURN 3500 REM ###### BEVEILIGING TEGEN VERLIES VAN DATA. ###### 3510 GOSUB 4490: REM BLANCO REGELS 3520 CURSOR 9,3:PRINT "Heeft u niets te bewaren. ? J/N" 3530 GOSUB 3929:REM BETC 3540 IF Q=74 THEN 1990: REM Bewaren bestand. 3550 IF Q=78 THEN 8000: REM END. 3560 GOTO 3599 3590 REM \*\*\*\*\*\* Mededeling van geen bestand aanwezig \*\*\*\*\*\* 3618 GOSUB 4489: FOR Dei TO 4 3629 CURSOR 9,3:PRINT "Er is geen bestand in het geheugen. ! 3639 WAIT TIME 29  $3640$  i CURSOR 9,3:PRINT "  $\blacksquare$ 3659 WAIT TIME 16

gg

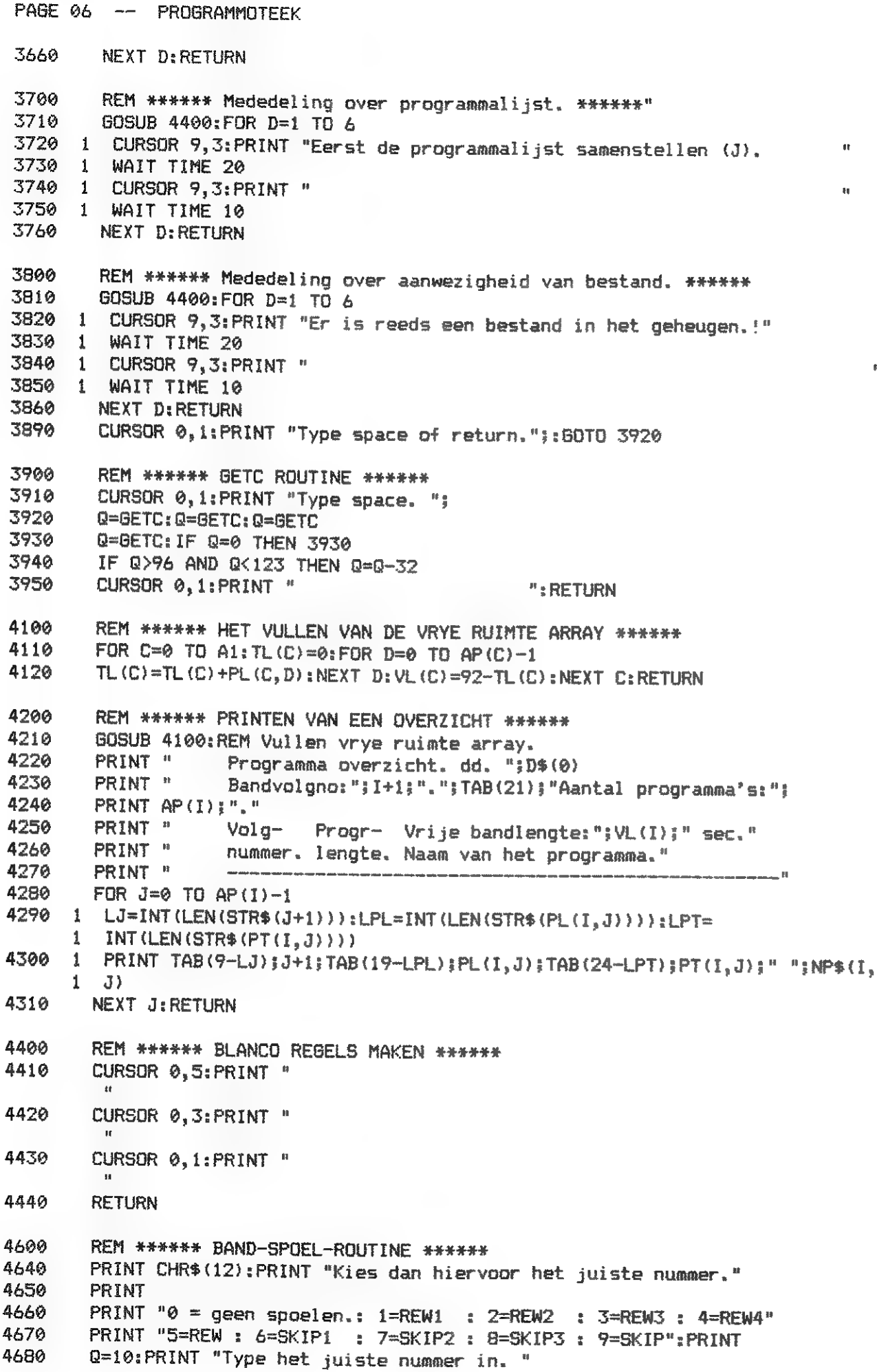

PAGE 07 -- PROGRAMMOTEEK 4690 GOSUB 3920:REM GETC 4700 IF Q<49 THEN RETURN 4710 IF 0>57 THEN 4680 4720  $D = D - 4R$ 4730 DN Q GOSUB 4810, 4820, 4830, 4840, 4850, 4860, 4870, 4880, 4890 4740 GOTO 4690 4810 CALLM #F000:REM REW1 4815 **RETURN** 4820 CALLM #F000: REM REW2 4825 **RETURN** 4830 CALLM #F000:REM REW3 4835 **RETURN** 4840 CALLM #F000: REM REW4 4845 **RETHRN** 4850 CALLM #F000: REM REW 4855 **RETURN** 4860 CALLM #F000:REM SKIP1 4865 **RETURN** 4870 CALLM #F000:REM SKIP2 4875 **RETURN** 4880 CALLM #F000:REM SKIP3 4885 **RETURN** 4890 CALLM #F000:REM SKIP 4895 **RETURN** 5000 REM TOEWIJZING VARIABELEN. 5010 REM A% := Maximaal aantal cassettebanden i.v.m DIN. 5020 REM A% dient een veelvoud van 3 te zijn. 5030 REM AB%:=Aantal banden. 5040 REM AP%:=Array van aantallen programma's op een band. 5050 REM D\$ := Datum string. 5060 REM L% := Hulp variabele. 5070 REM LP%:=Sorteerarray van PL%. 5080 REM N% := Aantal programma's. 5090 REM NB%:=Sorteer array yoor nummer-band. REM NP%:=Sorteer array yoor nummer-propramma. 5100 5110 REM NP\$:=Array van namen van de programma's. 5120 REM PL%:=Array van programmalengten in seconden. REM PN\$:=Sorteer array van NP%. 5130 5140 REM PT%:=Array van programmatypen (0,1) en data (2), REM S% := Teller bij het samenstellen van de proorammaliist. 5150 REM T% := Teller bij het printen na zoeken. 5160 5170 REM TL%:=Array van totale lengten op de band in seconden. 5180 REM TP%:=Sorteer array van PT%. 5190 REM V% := Aantal regels per bladzijde bij printen. 5200 REM VL%:=Array van vrye ruimten op de banden in sec. 5210 REM W% := Teller tegen nieuwe menu tekst. REM Z% := Teller voor al of niet aanwezigheid bestand in geheugen. 5220 5500 REM \*\*\*\*\*\* UITLEG EN AUTEUR NAAM \*\*\*\*\*\* PRINT CHR\$(12): PRINT " 5510 5520 PRINT PRINT "Dit programma voorziet in een complete en overzichtelyke" 5530 PRINT "administratie van het DCR cassettebanden bestand. bestaan-" 5540 PRINT "de uit programma's, zowel in BASIC (0).als in ASSEMBLERTAAL" 5550 PRINT "(1) en DATA  $(2)$ ." 5560 5570 PRINT "Het programma kent als cassetteband-eenheid de cassetteband-" PRINT "kant, dus kant A of B. De tijdsduur voor het spoelen (CHECK)" 5580 5590 PRINT "van een kant is vastgesteld op 96 seconden. Daarvan wordt 4" 5600 PRINT "seconden gereserveerd voor de, aan het begin van de band," PRINT "aanwezige DCR Tapecontrol. Rest bandlengte bedraagt dus 92" 5610

```
********* UITLEG PROGRAMMA
                               *********"
```
#### PAGE op PROGRAMMOTEEK

5429 5636 5640 3459 S660 5670 5489 5699 3700 5718 3720 2736 5740 3750 3768 3770 5780 5799 5890 5819 5920 5859 5840 6000 6010 6020 6030 4040 6050 6050 6070 4989 4090 4109 6110 6120 6130 6140 2909 PRINT "seconden. Elk programma of data bezet een plaats op de band," PRINT PRINT "de band." "seconden. Elk programma of data bezet een plaats op de band,"<br>"waarvan de lengte wordt uitgedrukt in seconden looptijd van"<br>"de band." POKE #131,1:GOSUB 3900:PRINT CHR\$ (12):POKE #131,0 PRINT PRINT<sup>"</sup> PRINT<sup>"</sup> PRINT<sup>"</sup> PRINT<sup>"</sup> PRINT<sup>"</sup> PRINT " PRINT PRINT "Het DCR Tapecontrol programma is herzien en aangepast aan" PRINT "dit programma. In de kop van dit programma is een constante" PRINT "A% gedeclareerd, die geheugenruimte voor A% cassetteband-" PRINT "kanten data reserveert. Al naar behoefte kan de waarde van" PRINT PRINT "geheugencapaciteit." "Geadministreerd worden: \* Datum." ! Aantal banden (lees band-kanten)." Programma lengte (of data lengte), " Programma type (0, 1 of 2)," Namen van de programma's per band." "Het DCR Tapecontrol programma is herzien en aangepast aan"<br>"dit programma. In de kop van dit programma is een constante"<br>"A% gedeclareerd, die geheugenruimte voor A% cassetteband-"<br>"kanten data reserveert. Al naar behoeft PRINT "AZ dient een drievoud te zijn." PRINT PRINT "Veel succes ermee."<br>POKE #131,1:60SUB 3900:PRINT CHR\$(12):POKE #131,0<br>PRINT PRINT " TE AER NNI MHI III IEN NHJ HHN EE I C PRINT " \* \*" PRINT " \* PROGRAMMOTEEK x" PRINT " \* at PRINT " \* AUTHOR: Ing. L.C.J. Dietz x" PRINT " \* St. Josephstraat 12 x" PRINT " \* 5961 GM Horst (L) x" PRINT " \* The Netherlands 2° PRINT " \* Phone 94709-1442 x" PRINT " \* DAI Personal Computer +" PRINT " # Horst, januari 1984, \*" PRINT " \* Lad PRINT " PRE MEME AE AE IEE AEAEE EEE I EI GOSUB 3900: PRINT CHR\$ (12) : RETURN 4919 PRINT "<br>
4919 PRINT "<br>
4928 PRINT " \* PROGRAMMOTEEK \*"<br>
4938 PRINT " \* PROGRAMMOTEEK \*"<br>
4939 PRINT " \* AUTHOR: Ing. L.C.J. Dietz<br>
4979 PRINT " \* 5961 GM Hotel Lights" \*"<br>
4979 PRINT " \* 5961 GM Horst (L) \*"<br>
4979 PRI GOSUB 3900: PRINT CHR\$ (12): RETURN<br>GOSUB 4400: CURSOR 21, 3: END M—MMM—— E

#### A LOW COST DIGITIZER

### Cher monsieur hermans

Je vous remercie pour l'interet que vous avez porte a mon convertisseur.Suite a votre demande je vous envoie les plans ainsi que le software necessaire pour le faire fonctionner.

#### CARACTERISTIQUES GLOBALES:

- utilise le mode 6 (336\*256 points,4 niveaux de gris)
- doit rester immobile)
- le balayage de l'image se fait de gauche a droite
- utilise le DCE-BUS (connecteur de 34 pins)
- utilise un signal video standard (\*) accesssible sur tout les magnetoscopes(1V,75 OHMS = VÍDEO OUT)
- (\*) REM: les meilleurs resultats ont ete obtenus avec des images en noir et blanc.

#### COMMENTAIRES GENERAUX SUR LE HARDWARE:

La simplicite de la realisation a pu etre obtenue en adoptant les principes suivants :

- utiliser un systeme de declenchement analogique
- faire executer le maximum d'operation par le software
- convertir sur 4 niveaux seulement puisque le DAI est limite a 4 niveaux (pour les modes sans restrictions)
- de 1a RAM video du DAI

COMMENTAIRES GENERAUX SUR LE SOFTWARE

Le role du software est de :

- imprimer au fur et a mesure sur l'ecran le resultat

- gerer les signaux de synchronisation de ligne et de trame
- de la conversion |
- supprimer les problemes d'entrelacage entre les lignes

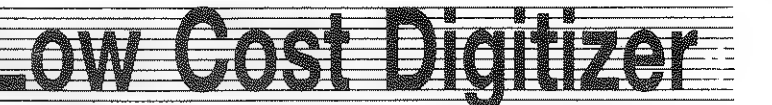

 $-$  temps de conversion = 12 sec (durant lesquelles  $1'$  image

- ne recourir a aucune RAM externe (utilisation directe

paire et impaire en ne prenant qu'une image sur deux

#### SA REALISATION

Ne disposant que d'un prototype du convertisseur sur<br>plaquette d'essais (\*\*), je ne peux donc pas vous fournir les masques necessaires a la realisation du circuit imprime.

Personnellement, j'ai prefere ne pas risquer d'utiliser directement les tensions (-5,+5,+12V) accessibles sur le connecteur du DCE-bus (l'alimentation du DAI etant assez mal protegee) . Il me semble plus sage d'uiliser une alimentation stabilisee exterieure  $(-6, +5, +12V)$ .

(\*\*) Ce convertisseur n'exige par consequent aucune precaution HF particuliere,

Å titre de renseignement voici les consommations du convertisseur sur les differentes tensions :  $I(12V)=23$  mA :  $I(5V)=14$  mA :  $I(-6V)=17$  mA

Remarque sur l'alimentation :

#### LES REGLAGES

Le convertisseur possede en tout deux types de reglages :

```
pour les differentes nuances : 
                ris fonce)
                ris clair)
                lanc)
```
- 
- a) le reglage des niveaux de gris b) le reglage de la largeur de l'image
- a) Ce reglage est indipensable pour obtenir des resultats visibles.Il concerne les 3 TRIMPOTS de 10K que nous appelerons B1,82 et B3,Avec :

B3=transitions blanc - gris clair.<br>B2=transitions gris clair - gris fonce.<br>B1=transitions gris fonce - noir.

- modifier en consequence les TRIMPOTS B1,B2,B3  $-$  ETC...

rem:  $\frac{1}{2}$ 

Par consequent Bl devra commuter sur des niveaux plus faibles que B2 et B2 sur des niveaux plus faibles que B3 (soit B3 > B2 » BIJ)

Afin de faciliter ce reglage a tout ceux qui ne possede<br>pas d'oscilloscope, j'ai egalement realise une mire de<br>test ainsi qu'un programme utilitaire BASIC qui imprime<br>l'etat des 3 comparateurs a differents endroits de<br>l'im

#### Methode de reglage

- enregistrer la mire sur un magnetoscope. - connecter le magnetoscope au convertisseur ( mode PLAY).  $-$  charger le programme "REGLAGE" + RUN
- controler l'activite des 3 comparateurs.
- c'est a dire 1) verifier  $\overline{B3} \geq B2 \geq B1$ 
	- 2) essayer d'obtenir

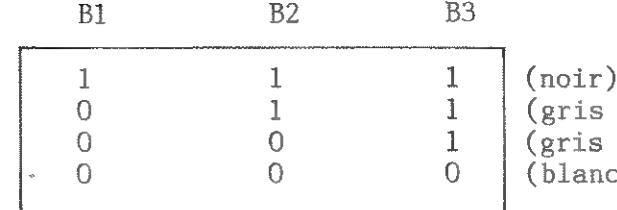

Il est possible que le reglage de la largeur de l'image (TRIMPOT 100K) interfere avec celui ci.Il sera par consequent preferable de passer aux essais de fonctionnement reel des que les comparateurs commencent a commuter (c'est a dire lorsque les triades de chiffres changent de valeurs) et de regler la largeur de l'image (b).

#### CHARGEMENT DU SOFTWARE

LOAD "DIGITIZER" RUN

#### BLOCK DIAGRAM

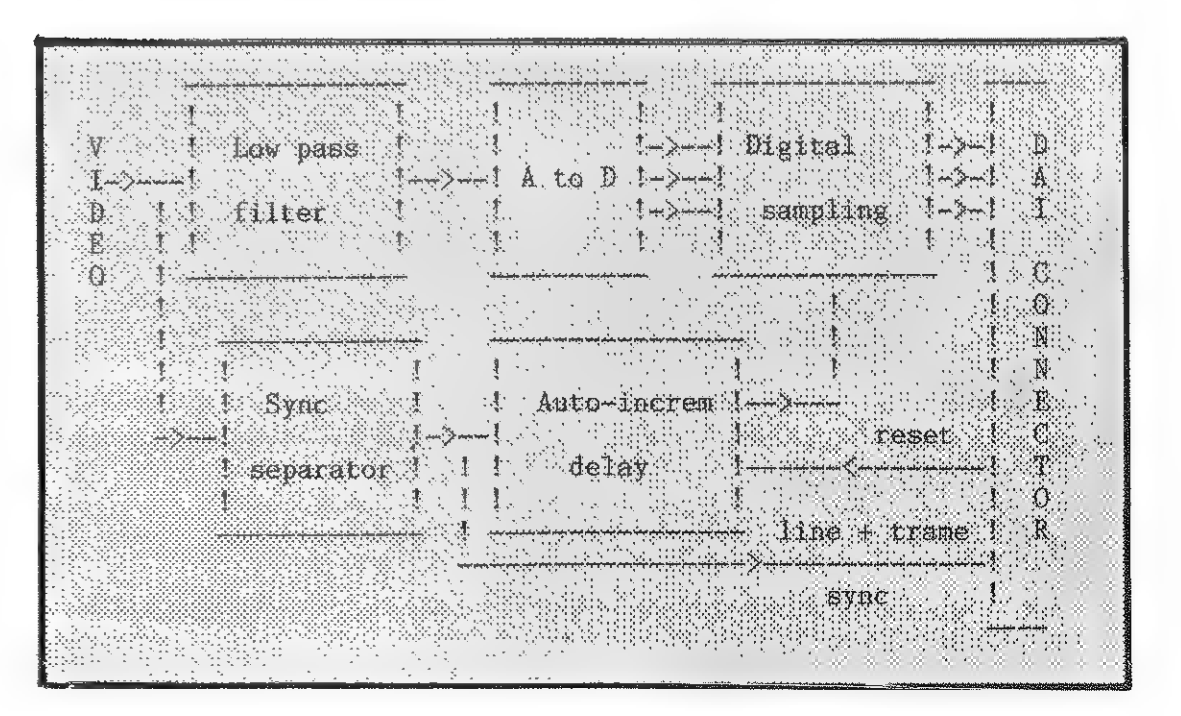

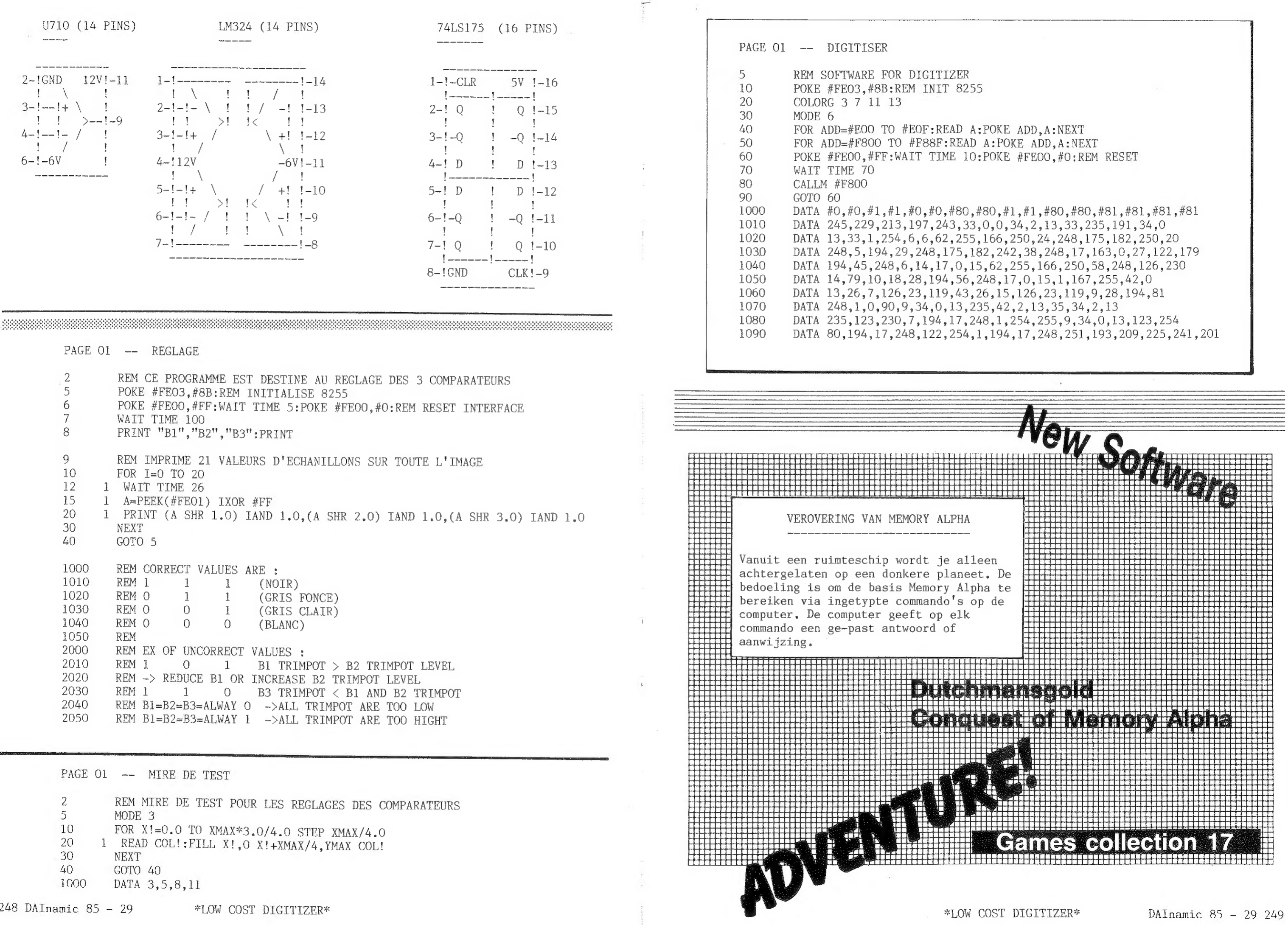

248 DAInamic  $85 - 29$ \*LOW COST DIGITIZER\*

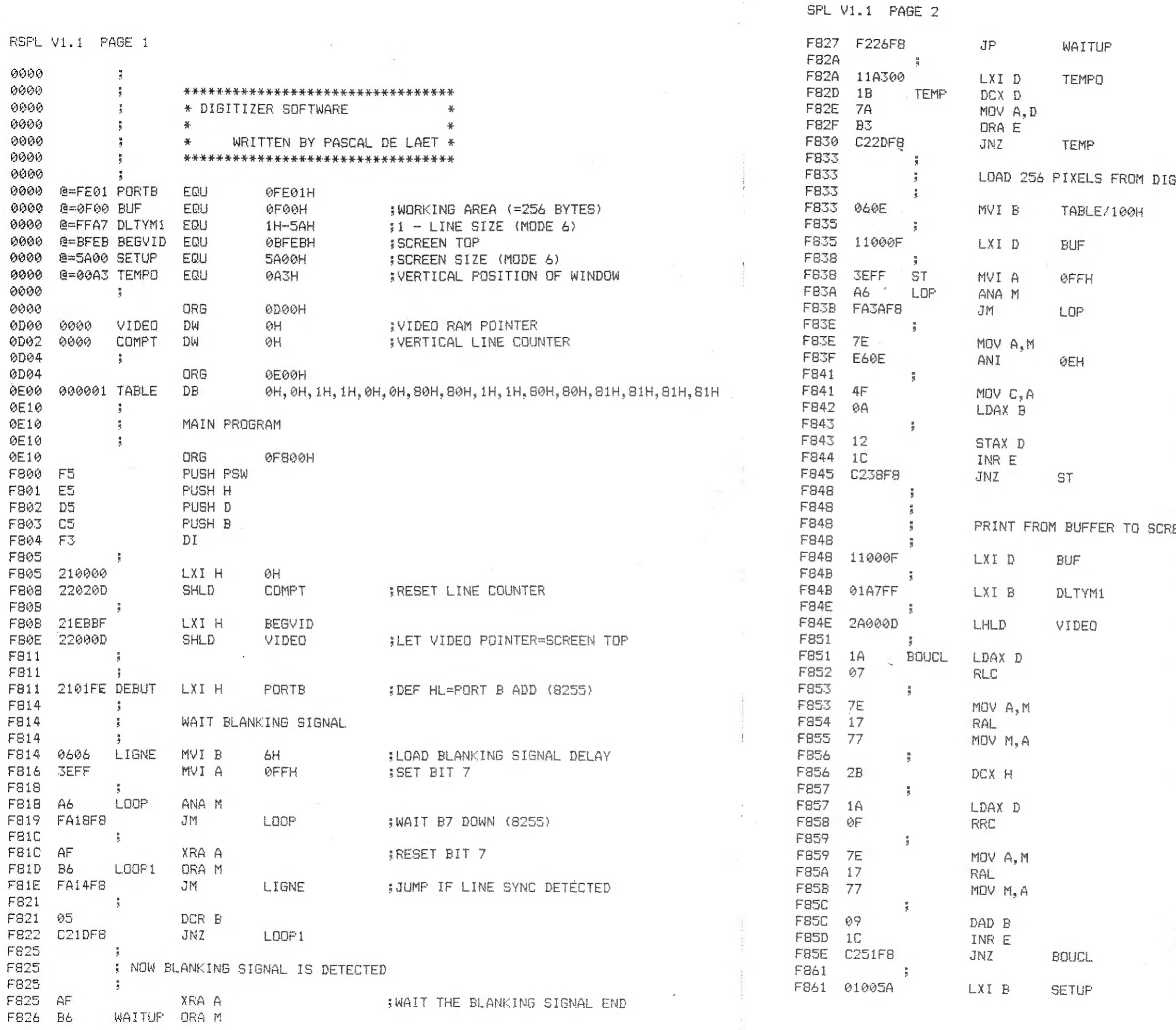

DAInamic 85 - 29 251

 $\sim$   $\sim$ 

 $Y = \emptyset \rightarrow Y = Y MAX$ 

**IADAPT VIDEO RAM POINTER IADAPT BUFFER POINTER ITREAT THE NEXT PIXEL** 

**I IDEM WITH LOW BIT** 

ISTORE IT IN VIDEO RAM

ILET CY=PIXEL HIGHT BIT

**IRESTORE VIDEO RAM POINTER** 

; DEF BC=1-LINE SIZE

**ILET DE=BUFFER ADD** 

EEN IN MODE 6

ISTORE IT IN BUF

**ICONVERT IT WITH TABLE** 

**; CAPTURE THE PIXEL** 

**WAIT LINE SYNC** 

SITIZER TO BUFFER

IADJUST THE WINDOW POSITION

EPL V1.1  $FACF$ 

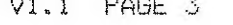

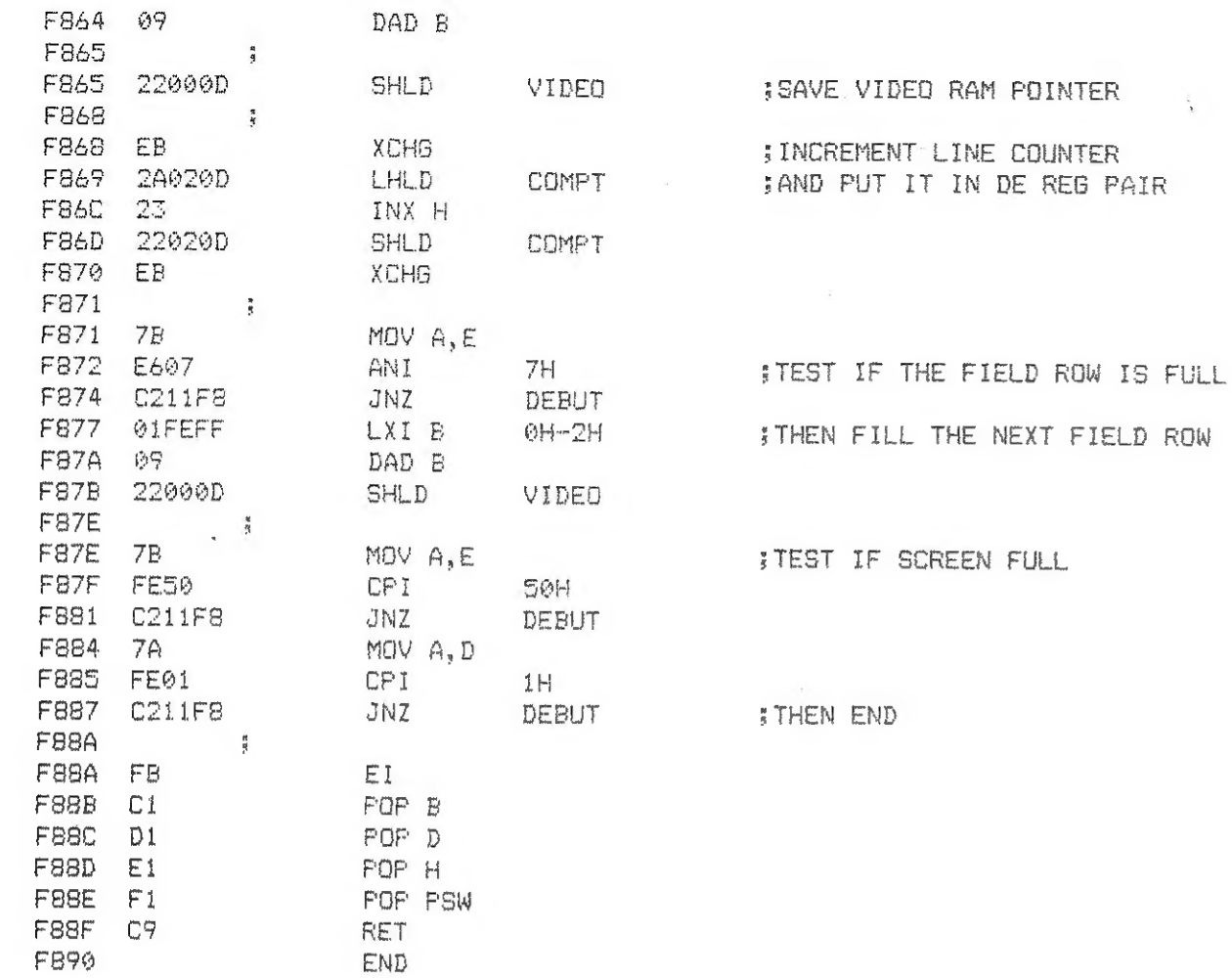

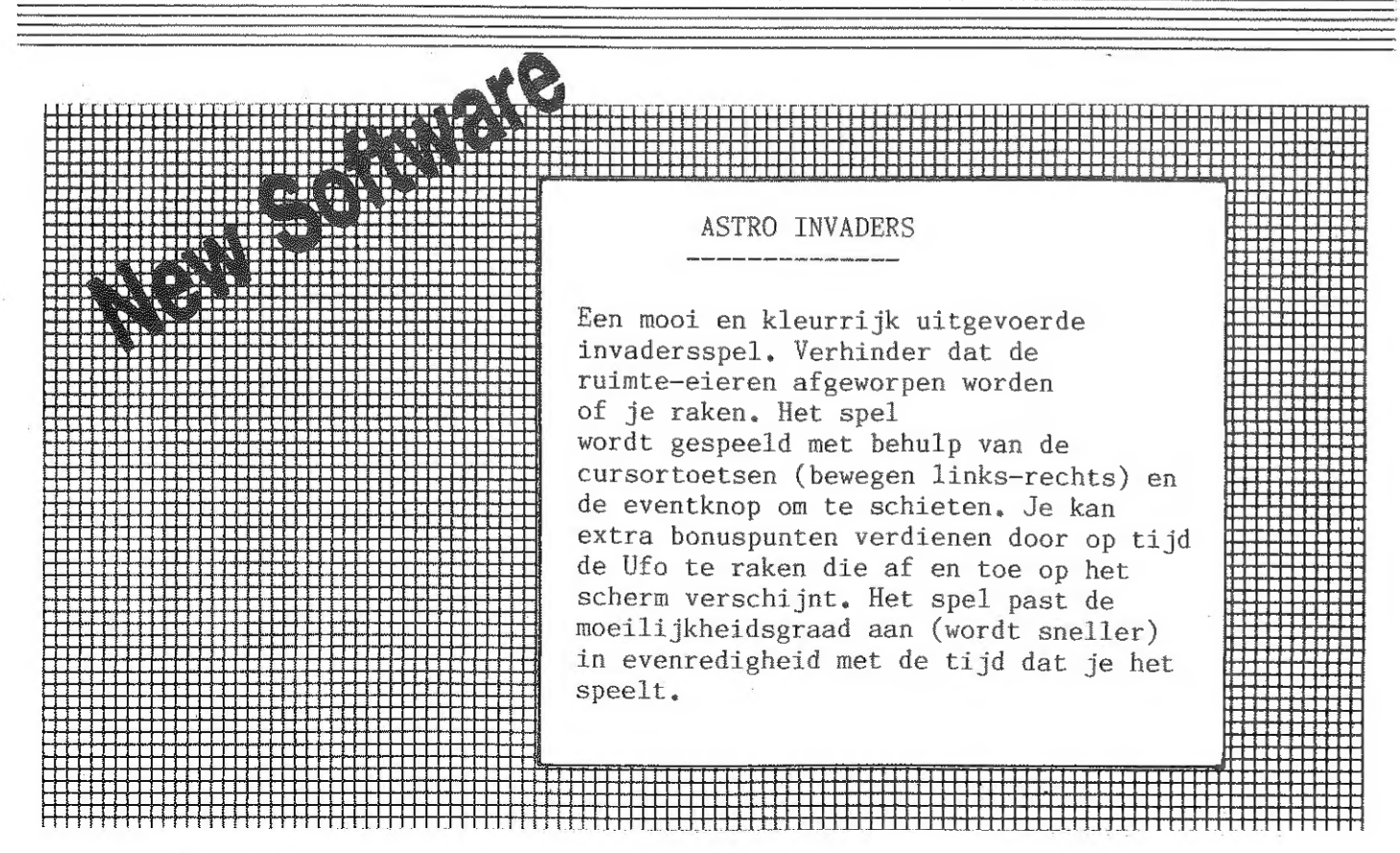

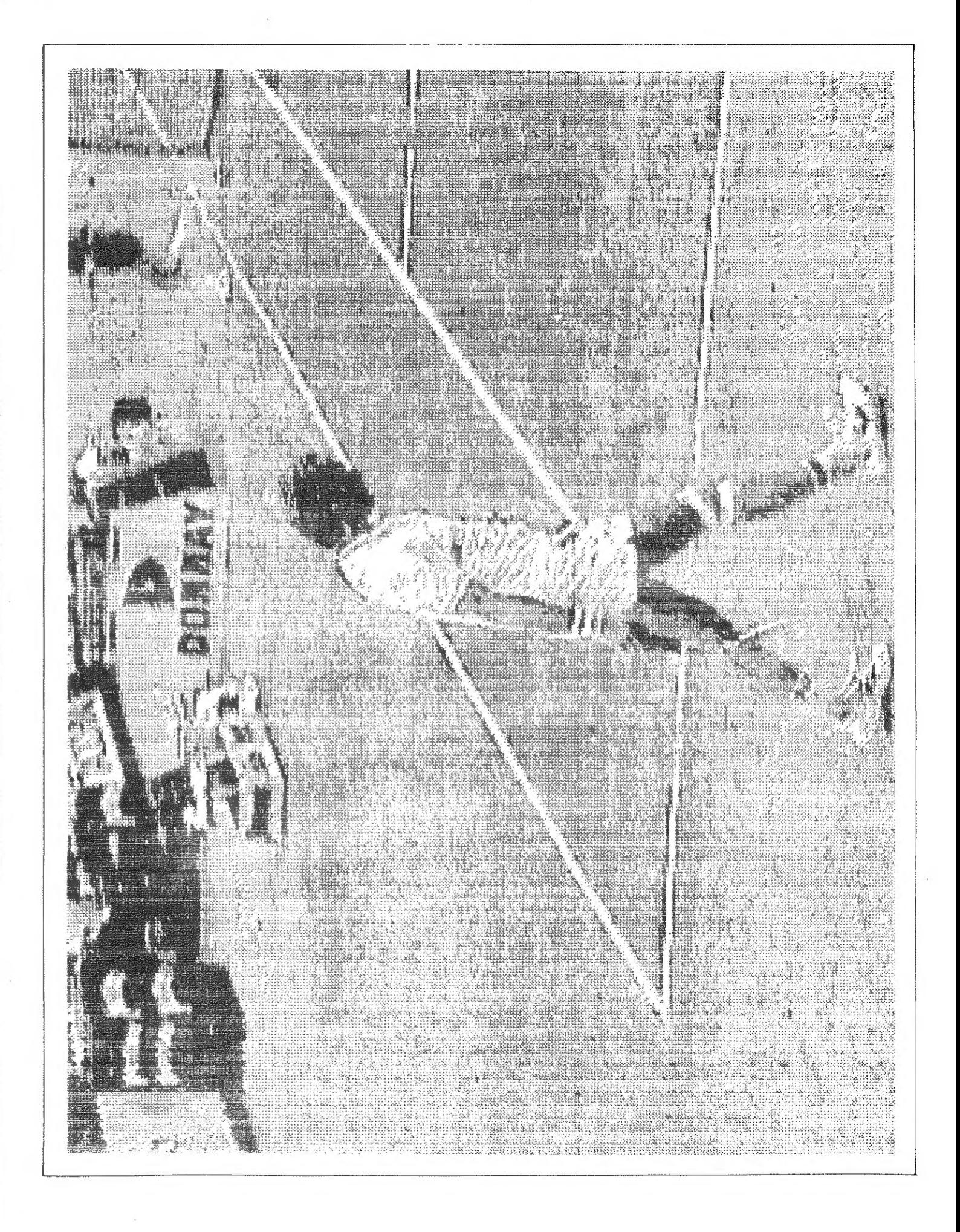

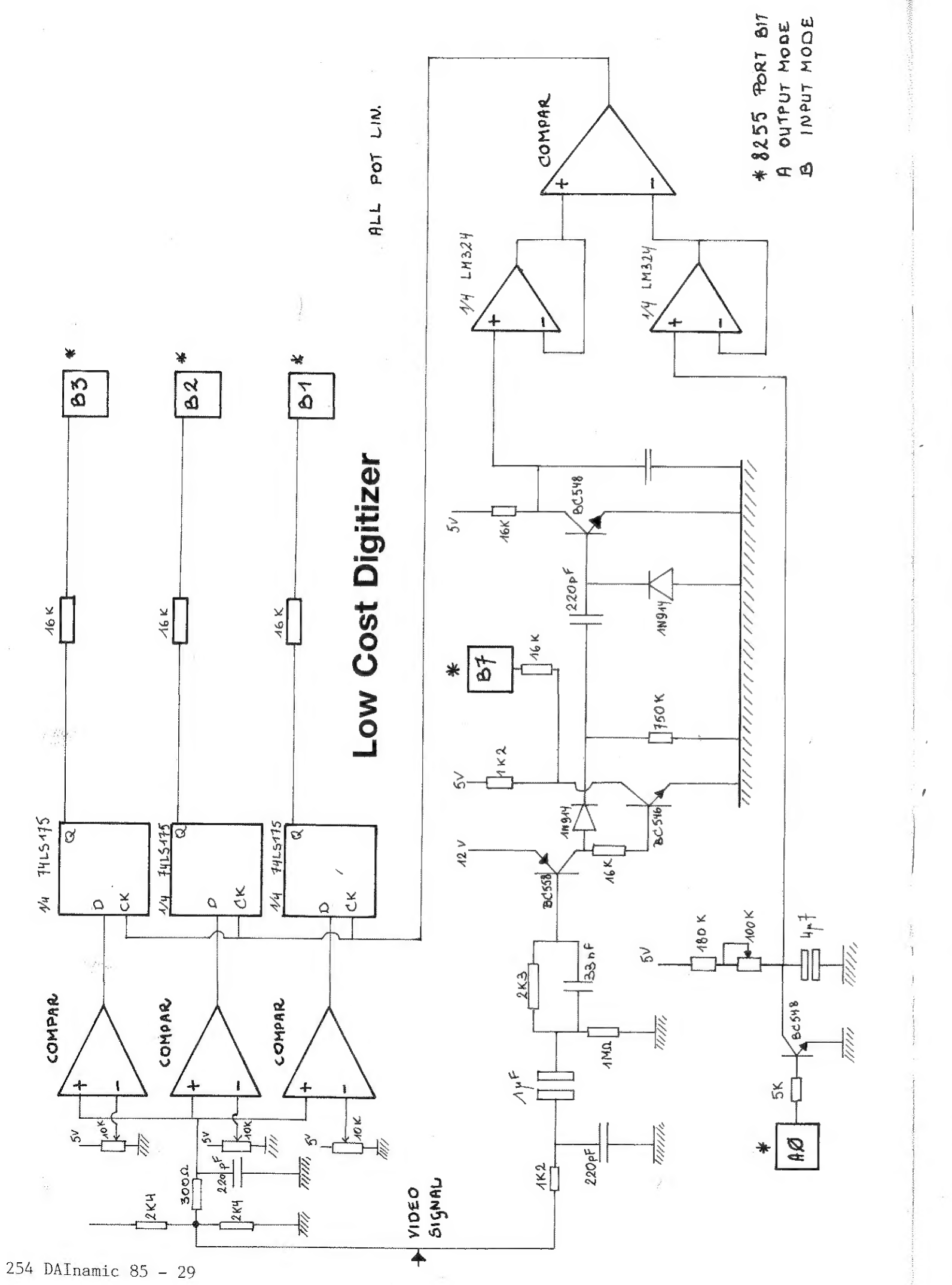

# **5th Anniversary Contest**

 $2 - 15$ 

 $6 - 26$ 

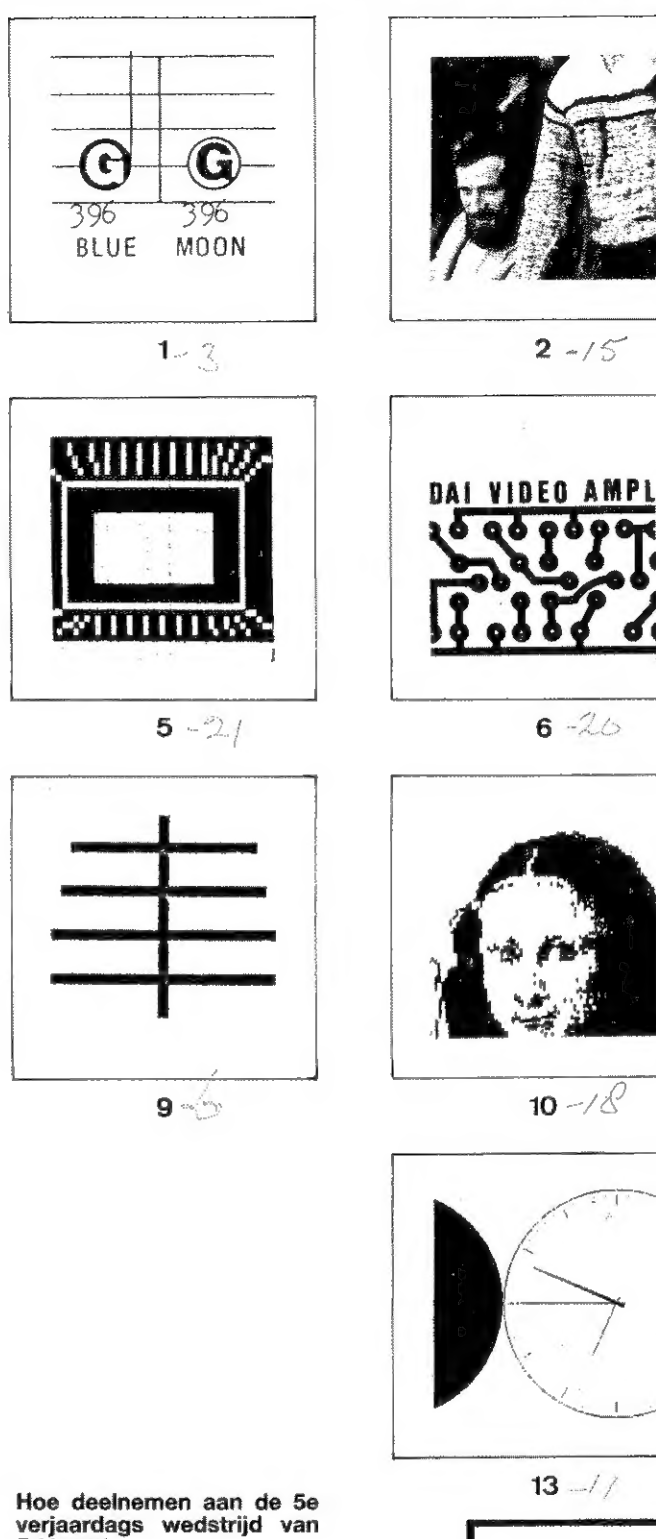

verjaardags wedstrijd van<br>DAInamic

U zoekt in de verschillende DAlnamic jaargangen de 14<br>afbeeldingen of teksten van pagina.<br>pagina.<br>Het uitgavenummer geeft U

via de conversietabel een bepaalde letter.

vb.: U heeft illustratie 1 gevonden in de uitgave nummer 12. De conversietabel bepaalt dat in hokje 1 de letter L dient ingevuld te wor-<br>den. Als de 14 hokjes correct zijn ingevuld komt uw<br>oplossing te voorschijn.<br>Stuur uw kaart volledig ingevuld naar de redactie.<br>Tussen de juiste oplossingen worden een kieurenmonitor en andere waardevolle prijzen verloot.

 $13 - 77$  $1 = A$  $2 = B$  $3 = C$  $4 = D$ 

 $5 = E$ 

 $6 = F$ 

 $7 = G$ 

 $8 = H$ 

 $9 = I$ 

 $10 = J$ 

 $11 = K$  $12 = L$ 

 $13 = M$ 

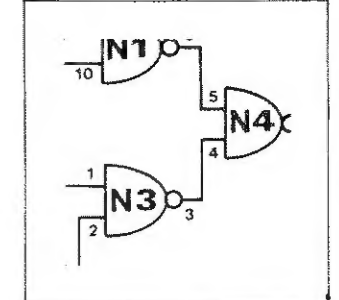

 $3 - 13$ 

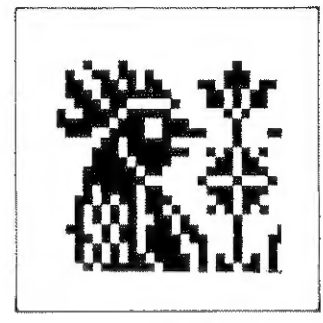

 $7 - 5^{-}$ 

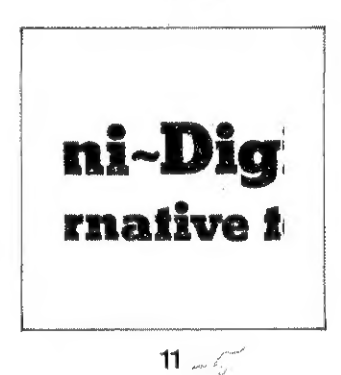

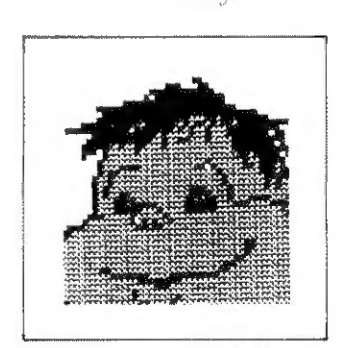

 $-19$  $14$ 

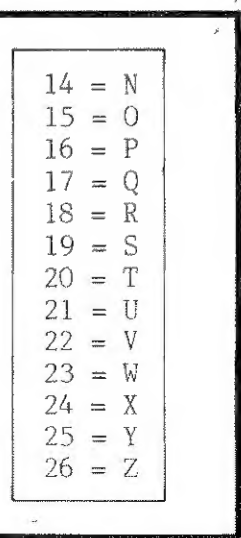

## **OTATIN BUNG(**

 $4 - 16$ 

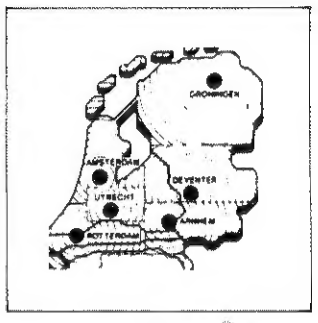

 $8 - 10^{7}$ 

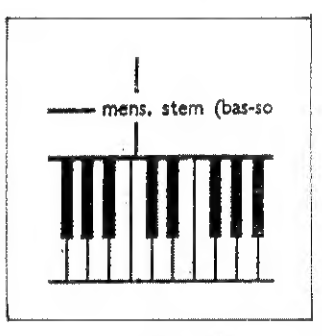

 $12 - C$ 

The purpose of this contest<br>is to find the 14 pictures on page in one of the Dainamic magazines.

The magazine number gives you a character mentioned in the conversion table ex. : you found illustrations 1 in magazine 12, so this give you the character 'L'.

All 14 characters give you the solution.

Put this solution on the (compleet filled out) attached card and send it to the redaction.

A color monitor and other valuable prices can be won. good luck !